# **UNIVERSIDAD POLITÉCNICA SALESIANA SEDE QUITO**

**CARRERA: ELECTRÓNICA**

**Tesis previa a la obtención del título de: INGENIERO ELECTRÓNICO** 

**TEMA: DISEÑO Y CONSTRUCCIÓN DE UNA TARJETA MEDIDORA DE AUDIENCIA DE CANALES DE TELEVISIÓN POR CABLE PARA LA EMPRESA IBOPE MEDIA DEL ECUADOR**

# **AUTOR: NATALY MARIBEL GONZÁLEZ ARMAS**

# **DIRECTOR: JOSÉ LUIS AGUAYO**

**Quito, octubre de 2013**

# **DECLARATORIA DE RESPONSABILIDAD Y AUTORIZACIÓN DE USO DELTRABAJO DE GRADO**

Yo, Nataly Maribel González Armas; autorizo a la Universidad Politécnica Salesiana la publicación total o parcial de este trabajo de grado y su reproducción sin fines de lucro.

Además declaro que los conceptos y análisis desarrollados y las conclusiones del presente trabajo son de exclusiva responsabilidad de la autora.

---------------------------------------------

Nataly Maribel González Armas

CC. 171929403-3

#### **DEDICATORIA**

Al todopoderoso, gracias por ser guía espiritual de mi camino en todo momento.

A mi padre, por ser mi confidente y mejor amigo; por mostrarme que la vida es la oportunidad que tengo para luchar por mis sueños y no descansar hasta cumplirlos, por confiar en mí desde el mismo momento en que me vio crecer.

A mi madre, por mostrarme el bello mundo de la lectura y la literatura; gracias por su paciencia y dedicación, por su entrega y por inculcarme grandes valores humanos y profesionales.

A mis "pequeños" Héctor y Anita, quienes me acompañan en mis aciertos y tristezas; enseñándome diariamente nuevas y mejores cosas que me enorgullecen y me motivan a cumplir grandes retos. Gracias por permitirme ser un reflejo en sus vidas.

#### **AGRADECIMIENTO**

Un reconocimiento profundo a la Universidad Politécnica Salesiana, en especial a la carrera de Ingeniería Electrónica, formadores de grandes hombres y mujeres, con una tecnología acorde a las necesidades estudiantiles. A mis maestros, gracias por brindarme una formación integral.

Al Ingeniero José Luis Aguayo, director de Tesis; infinitas gracias por su paciencia y dedicación.

A la Empresa Ibope Media del Ecuador, que me abrió sus puertas para realizar la pasantía pre-profesional y luego me dieron la oportunidad de trabajar en ella; y sobretodo patrocinar este trabajo. De manera especial al Ingeniero Diego Pulupa, jefe de investigación y desarrollo de esta empresa.

#### **RESUMEN**

La presencia de Televisión por Cable en hogares ecuatorianos ha crecido un 13,52% y 17,2% en Guayaquil y Quito respectivamente, en los últimos 5 años. IBOPE MEDIA DEL ECUADOR, una empresa líder en medición de audiencia televisiva y control de mercado; necesita de una tarjeta medidora de audiencia para TV por cable.

El presente trabajo muestra, el proceso de diseño y construcción de una tarjeta medidora de audiencia para cable, usando el ADSP BF-531 de la familia de procesadores Blackfin de la Analog Devices, que procesa digitalmente las pantallas de video (análogas) para obtener las frecuencias de los canales (digitales) y transmitir a al sistema de IBOPE; quien obtendrá los ratings de los programas de televisión pagada.

La programación del DSP se realizó en lenguaje java, aplicando funciones que sirven para tomar las imágenes en blanco y negro (B&W) que otorga el video y compararlas con una base de datos que se ha grabado en la memoria del DSP, para posteriormente formar un número; que será convertido en frecuencia y podrá ser mostrada a través del Meter.

La tarjeta diseñada se ha evaluado mediante oscilogramas, y su funcionamiento al trabajar junto con el set top box y el meter, que ha dado resultados satisfactorios.

Palabras Clave: audiencia, rating, Tv, medición.

#### ABSTRACT

Presence of Cable Television in Ecuadorian households grew 13.52% and 17.2% respectively in Guayaquil and Quito in the last five years. IBOPE MEDIA OF ECUADOR, a leader in television audience measurement and control of market needs a metering card for cable TV audience.

This paper presents the design and construction process of a card measuring cable audience, using the ADSP BF-531 processor family from Analog Devices Blackfin, which digitally process video screens (analogs) for the channel frequencies (digital) and transmitted to the system of IBOPE, who will obtain the ratings for pay TV programs.

Programming the DSP was performed on java language, applying functions used to take pictures in black and white  $(B \& W)$  that provides the video and compare them with a database that has been etched in the memory of the DSP, later to form a number, which will be converted in frequency and can be displayed via the Meter.

The card has been assessed designed oscillograms, and its operation to work with the set top box and meter, which has given satisfactory results.

Keywords: audience, rating, Tv, measurement.

# ÍNDICE

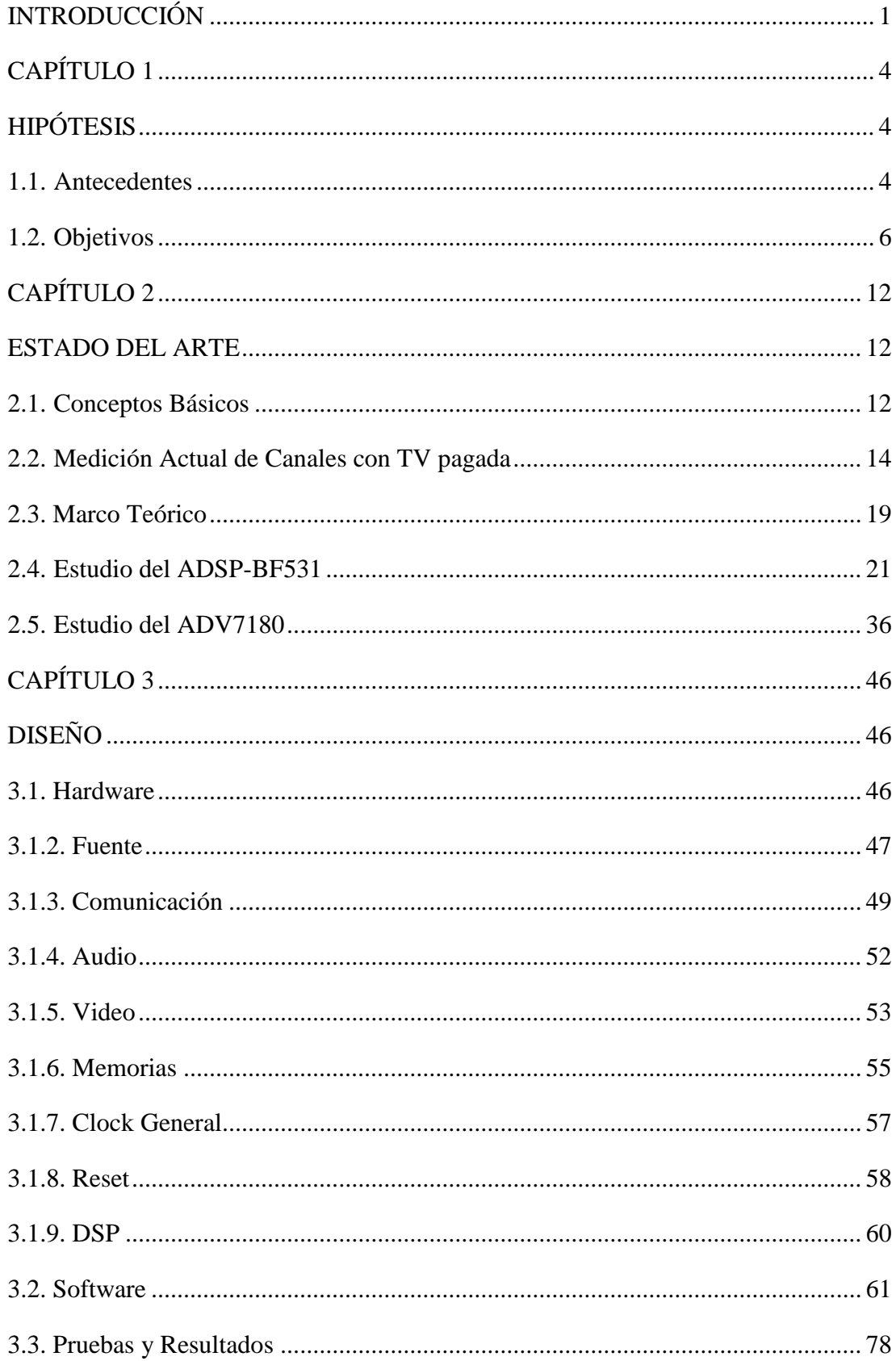

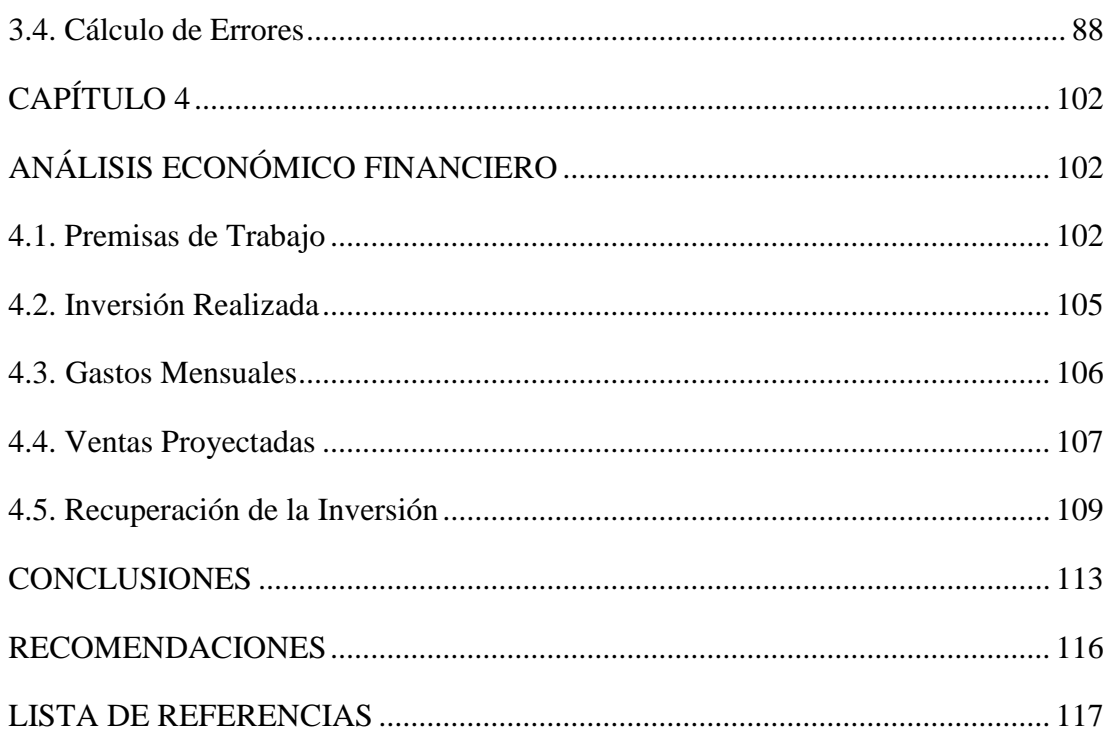

# **ÍNDICE DE FIGURAS**

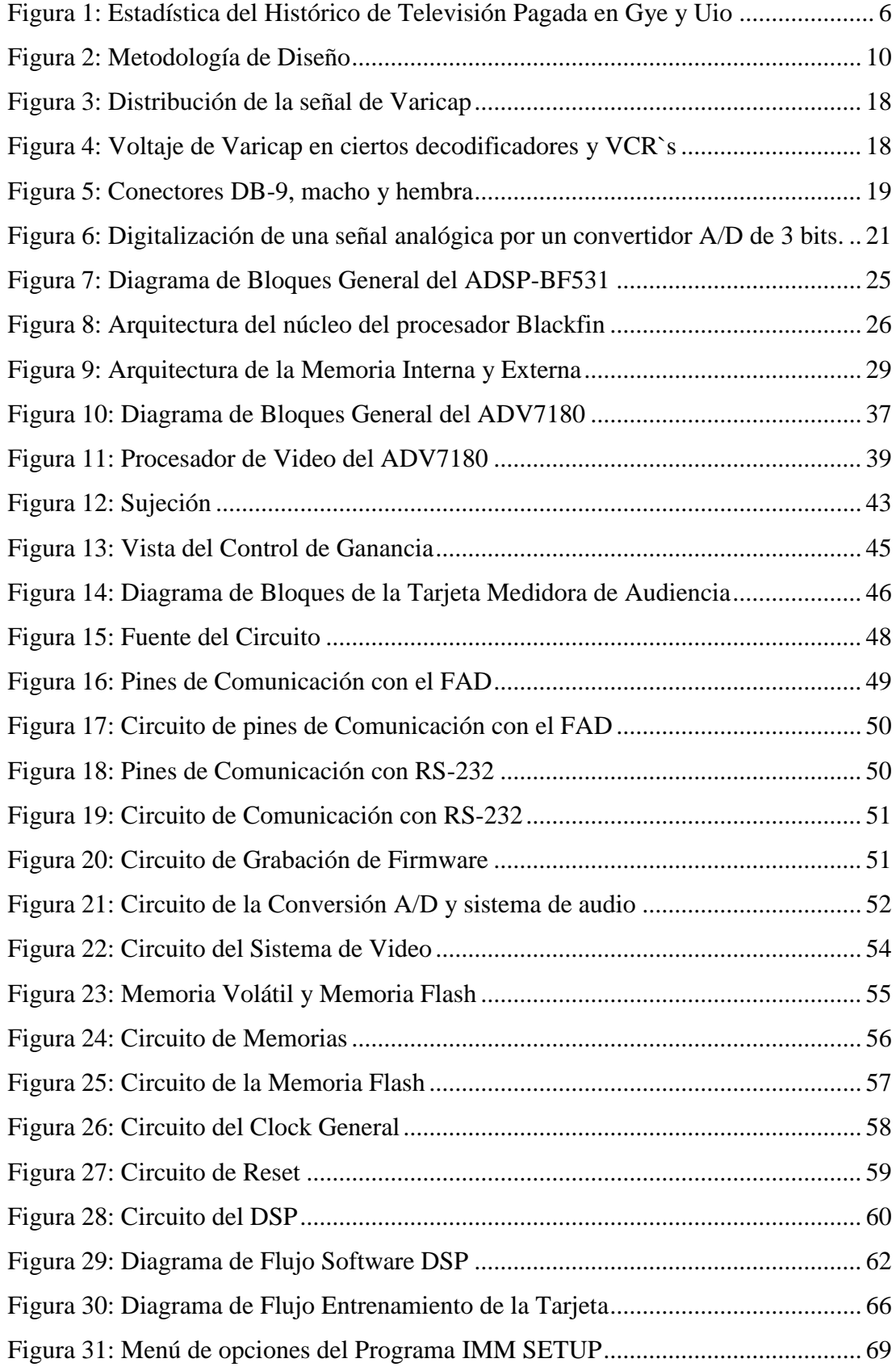

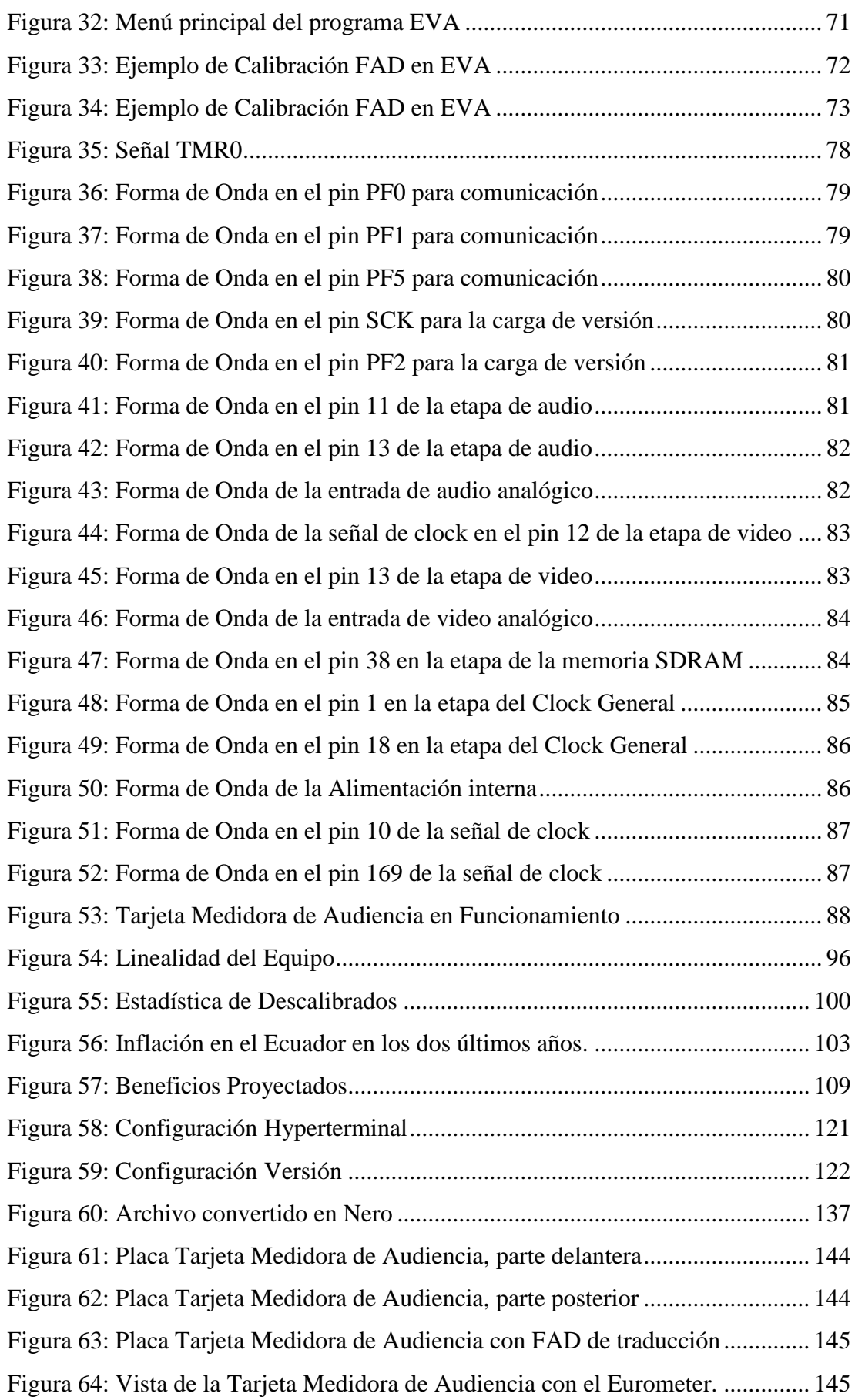

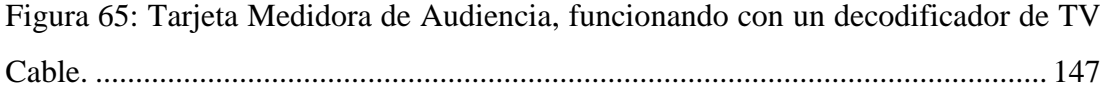

# **ÍNDICE DE TABLAS**

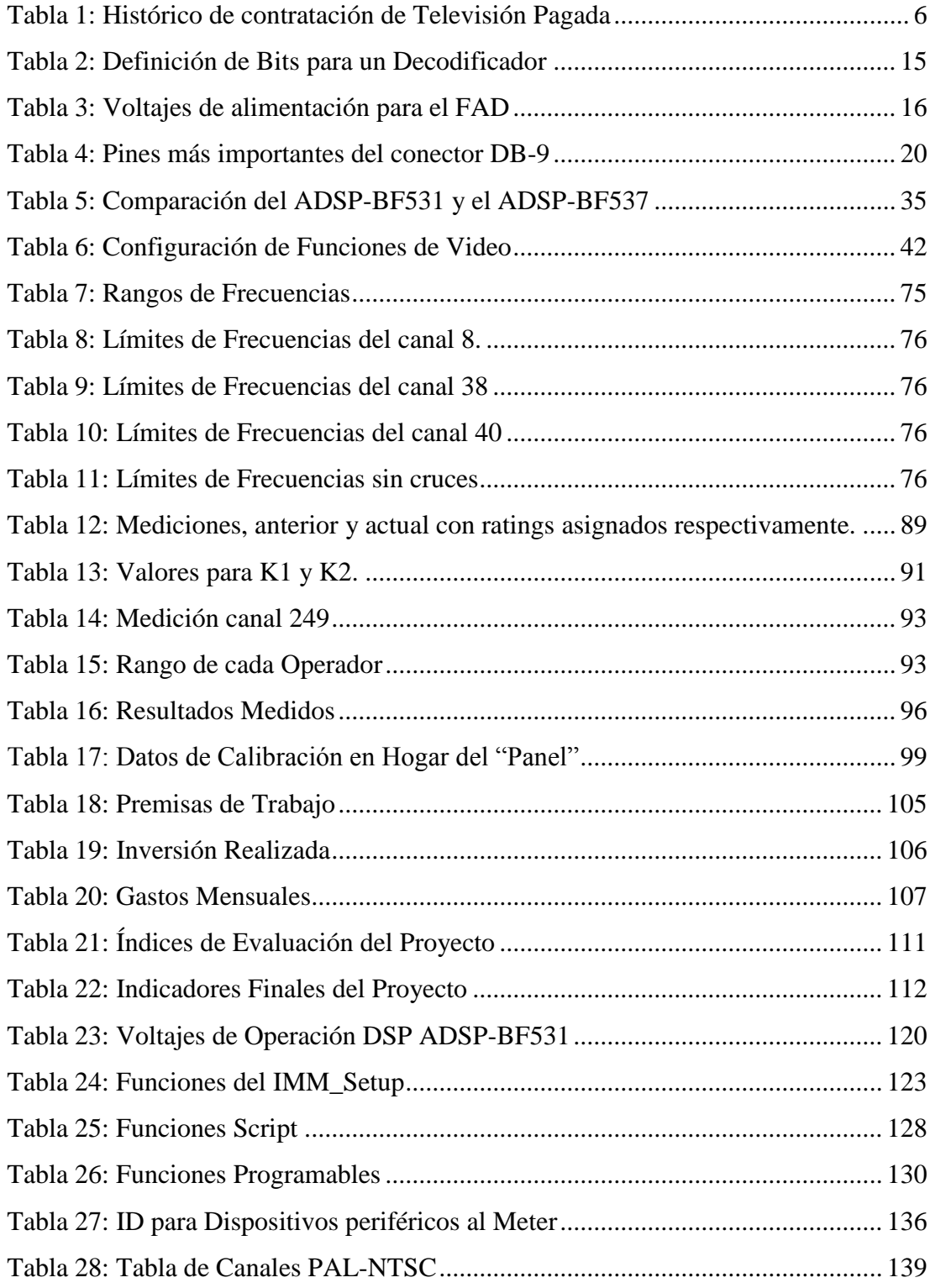

# **ÍNDICE DE ANEXOS**

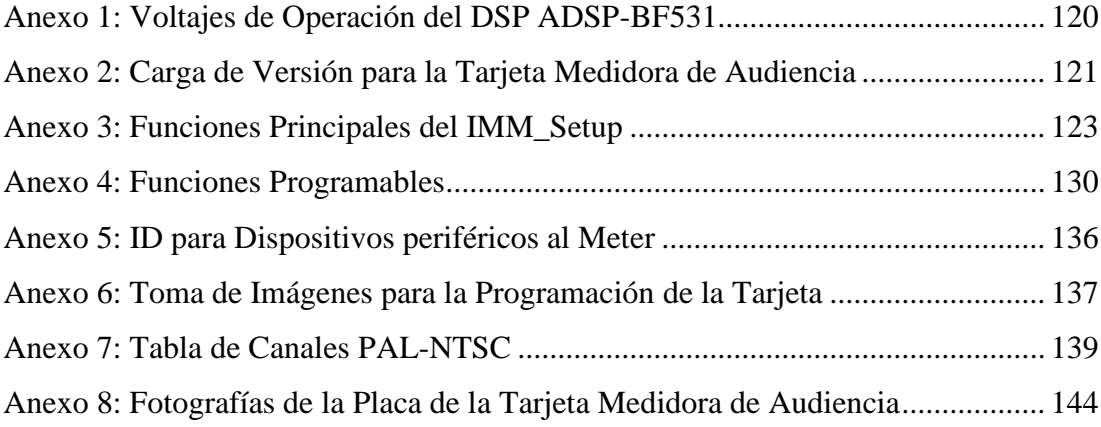

## **INTRODUCCIÓN**

<span id="page-13-0"></span>IBOPE MEDIA DEL ECUADOR, actualmente se posiciona como el único proveedor del servicio de medición de audiencia de televisión en el mercado nacional; siendo sus principales clientes los canales de televisión abierta (no pagada) y las agencias de publicidad. En Ecuador, IBOPE ofrece estimaciones de audiencia de hogares y personas para canales de televisión abierta y, en forma conjunta para los canales de televisión por cable.

Según datos estadísticos de la empresa, la presencia de cable en hogares ecuatorianos ha crecido un 15,36%; en los últimos cinco años, por lo que la Televisión Pagada necesita conocer los gustos y preferencias del público, y así poder otorgar una mejor programación televisiva; tomando en cuenta también lo estipulado en la ley de comunicación.

Esta necesidad se convierte en un factor importante para IBOPE MEDIA ECUADOR; puesto que, todos los canales pagados serán sus nuevos clientes, y ya no se podrán entregar datos de manera conjunta como se realiza en la actualidad, sino que se deberá otorgar un rating específico, por programa de cada una de las operadoras de cable.

Por este motivo IBOPE MEDIA ECUADOR, tiene la necesidad de crear un dispositivo que por medio de software con parámetros de confidencialidad, otorgue frecuencias específicas para los canales pagados, y por medio de estos se obtengan datos de rating reales.

Para el diseño y la construcción de la tarjeta se obtendrán datos técnicos de dispositivos que cumplan funciones similares e información histórica de sistemas de medición anteriores utilizados por la empresa, que ayuden en la creación del nuevo hardware. Se debe crear un dispositivo que se ajuste a las necesidades físicas de los equipos ya existentes y que, complementarán a la medición de audiencia.

Con el avance de la tecnología y de los elementos electrónicos, se han fabricado procesadores especializados en el Procesamiento Digital de Señales; llamados DSP, los que facilitan los procesos de cambio de señales analógicas a digitales y de esta manera poder crear aplicaciones varias sin realizar grandes modificaciones a nivel de hardware sino más bien solamente realizar nuevos y mejores cambios en el software.

Una de las ventajas importantes de estos procesadores es que pueden ser programados para utilizar funciones matemáticas complejas y funciones numéricas a una velocidad alta, así como también se encargan del análisis de señales de video, audio e imágenes. La empresa Analog Device ha construido estos procesadores, como la familia "Blackfin"; los que desempeñan grandes funciones de rendimiento y convergencia de varios formatos de audio, video e imágenes.

La tarjeta medidora de audiencia tiene como elemento principal a uno de los procesadores de alto rendimiento, como es el ADSP-BF531, en el que se centrará el estudio; tanto de hardware como de software.

El diseño y la construcción de la tarjeta, tienen los procesos de: evaluación, creación, desarrollo, pruebas, implementación, etc. Por motivos de confidencialidad propios de IBOPE MEDIA del Ecuador, éste proceso involucra varios aspectos pasados, presentes y futuros que ayuden en el desarrollo tecnológico de la empresa; así como también que incrementen la colecta de datos de rating reales y útiles para los canales de televisión pagada y las agencias de publicidad.

Este proceso se lo ha dividido en cuatro capítulos para que pueda ser entendido y analizado de mejor manera:

En el primer capítulo, se desarrollan los objetivos, antecedentes, justificación técnica, alcances y metodología científica.

En el segundo capítulo, se analiza la información obtenida de las mediciones actuales, los componentes electrónicos y el marco teórico.

En el tercer capítulo, se presenta el diseño de la tarjeta, su construcción, el desarrollo de software, y el análisis de pruebas con decodificadores y resultados.

En el cuarto capítulo, se hizo un análisis económico financiero de la construcción del dispositivo y los beneficios que se han obtenido empresarialmente.

Finalmente, se presentan las conclusiones, recomendaciones, la lista de referencias que han ayudado a la culminación de éste proyecto y los anexos.

# **CAPÍTULO 1 HIPÓTESIS**

#### <span id="page-16-2"></span><span id="page-16-1"></span><span id="page-16-0"></span>**1.1. Antecedentes**

IBOPE MEDIA DEL ECUADOR, es el resultado de una alianza entre dos empresas, responsables de exitosas experiencias de medición de hábitos de AUDIENCIA TELEVISIVA, por medio de sistemas "People Meter" en América Latina; actualmente se posiciona como el único proveedor del servicio de medición de audiencia de televisión en el mercado nacional, realiza una cobertura de, aproximadamente, el 31.4% del total del país y el 48.2% de la parte urbana; siendo sus principales clientes los canales de televisión abierta (no pagada) y las agencias de publicidad. (Gualle F. , 2012)

La Medición de Audiencia es un estudio realizado para conocer los hábitos de los televidentes y así, los canales de televisión poder hacer cambios en su programación. Imaginando la dificultad de consultar a todos los televidentes de las ciudades sus preferencias televisivas; se realiza un estudio con un grupo estrictamente seleccionado de familias/personas, que representan con sus características a toda la población de una ciudad.

Antes, la Medición de Audiencia de TV se hacía de manera presencial en los hogares o vía telefónica, actualmente; gracias a los avances tecnológicos, es posible obtener la misma información con mayor exactitud, agilidad y facilidad.

Formar parte de un Panel de Medición de Audiencia de TV es una gran responsabilidad, a tal punto, que los hogares que lo conforman son la base para el cálculo de los ratings de cada programa y cada canal. A partir de esta información recolectada de todas las familias del "PANEL", los canales de TV planifican sus programaciones, crean nuevos programas, modifican o retiran programas del aire, definen los horarios en que se deben transmitir, etc. Así mismo, las Agencias de Publicidad y Anunciantes definen en qué programas colocarán sus anuncios publicitarios.

#### **1.1.1. Crecimiento de Televisión Pagada en Ecuador**

El porcentaje de contratación de Televisión por Cable en hogares de las principales ciudades del Ecuador, ha aumentado en los últimos 5 años, pero con mayor fuerza en el 2012 y lo que va del 2013.

Según Fabricio Gualle, Jefe de Estadística y Control de Calidad de Ibope Media del Ecuador; en Guayaquil, en el 2008; solamente el 12% de los hogares tenían contratado el servicio de Televisión Pagada. En el 2012 en cambio, el porcentaje subió a 18% y en lo que va del 2013; ha crecido con mayor fuerza alcanzando un 25,82% del total. (Gualle F. , 2013)

En Quito, debido al nivel socioeconómico de los hogares, la contratación de Televisión Pagada es más grande; en el 2008, solamente el 21,1% de familias tienen el servicio, en el 2012 sube a 26,35% y en lo que va del 2013 ha crecido hasta un 38,3% del total. (Gualle F. , 2013)

De esta forma se puede observar que el crecimiento de tenencia de cable en hogares ecuatorianos es más grande y requiere un control mayor en cuanto a programaciones se refiere. De la misma manera, para los anunciantes es un factor importante; puesto que deberá proporcionar su publicidad en horarios adecuados y para el público televidente indicado.

En la Tabla 1, se observan los datos estadísticos del crecimiento de televisión pagada en las dos ciudades más importantes del país; que al transmitirlos a una figura de crecimiento se pueden apreciar mejor según el tiempo, en la Figura 1.

|      | <b>GYE</b> | UIO    | <b>TOTAL</b> |
|------|------------|--------|--------------|
| 2008 | 12,3%      | 21,1%  | 15,3%        |
| 2009 | 15,7%      | 19,7%  | 17,5%        |
| 2011 | 16,4%      | 20,54% | 18,3%        |
| 2010 | 17,5%      | 21,7%  | 19,5%        |
| 2012 | 18,35%     | 26,35% | 22,03%       |
| 2013 | 25,82%     | 38,3%  | 31,69%       |

<span id="page-18-2"></span>**Tabla 1: Histórico de contratación de Televisión Pagada**

Fuente: (Gualle F. , 2013)

<span id="page-18-1"></span>**Figura 1: Estadística del Histórico de Televisión Pagada en Gye y Uio**

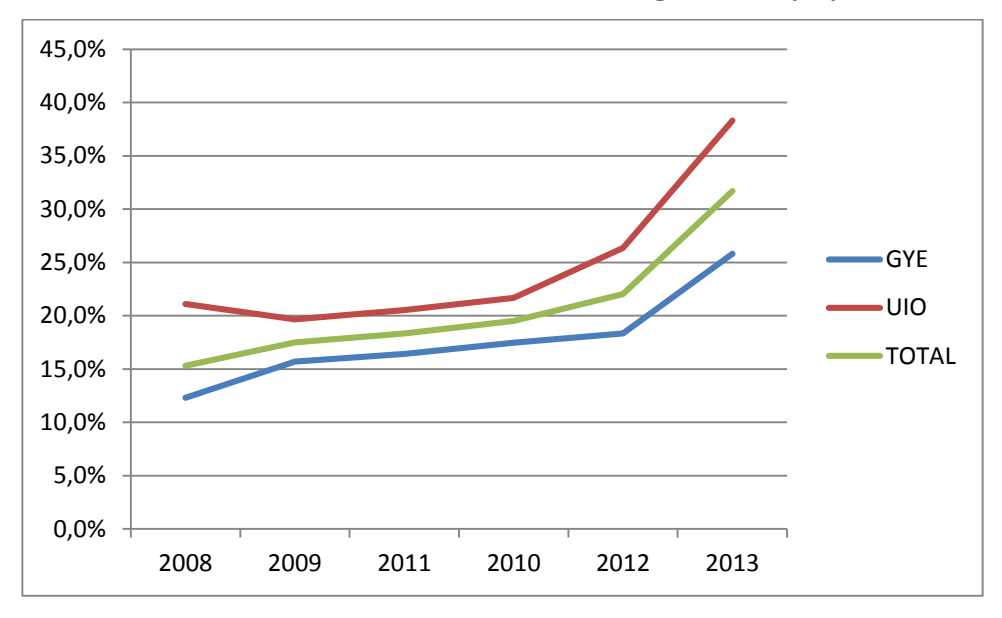

Fuente: (Gualle F. , 2013)

## <span id="page-18-0"></span>**1.2. Objetivos**

## **1.2.1. Objetivo General**

Diseñar y Construir una tarjeta medidora de audiencia para la empresa IBOPE MEDIA del ECUADOR.

#### **1.2.2. Objetivos Específicos**

- Obtener datos técnicos de dispositivos similares mediante sitios web, revistas nacionales e internacionales, documentos empresariales publicados, etc.
- Recolectar información histórica de los sistemas anteriores de medición usados por la empresa, como información base para el diseño de la tarjeta.
- Analizar la información recopilada y discernir los métodos de diseño más apropiados.
- Indagar los elementos electrónicos utilizados en otras mediciones y concluir, cuáles de ellos son los más adecuados para el diseño.
- Buscar los elementos a utilizarse y resolver si existe factibilidad en utilizarlos, así como también su disponibilidad en el mercado.
- Diseñar y construir la tarjeta medidora de audiencia.
- Implementar el diseño esquemático de la tarjeta para plasmarlo en una placa y montar el circuito físico.
- Desarrollar el software para la tarjeta medidora de audiencia.
- Realizar las pruebas técnicas y de funcionamiento de la tarjeta.
- Efectuar el análisis económico financiero de la implementación de la tarjeta para IBOPE.

#### **1.3. Justificación Técnica**

En Ecuador, el servicio de medición electrónica de audiencia, se realiza a través de equipos denominados People Meters, capaces de medir además de canales abiertos, dispositivos periféricos al televisor como son: VHS, DVD, Videojuegos, Blue-Ray, etc.

Por medio de esta tecnología, IBOPE MEDIA ECUADOR ofrece estimaciones de audiencia de hogares y personas para canales de televisión abierta y, en forma conjunta para los canales de televisión por cable.

El People Meter permite analizar la audiencia de televisión abierta minuto a minuto, individuo a individuo (catastrado) con el nivel de detalle requerido por el mercado; su calidad y exactitud no puede ser comparada con otra tecnología de medición. (Ibope Media Brasil, 2006)

Actualmente la presencia de Televisión por Cable en hogares ecuatorianos ha crecido a gran escala, por lo que, los principales actores de canales de Televisión Pagada ven la necesidad de conocer los gustos y preferencias del público y, así poder otorgar una mejor programación televisiva; esta necesidad se convierte en un factor importante para la empresa; puesto que, todo el conjunto de canales pagados serán los nuevos clientes; y ya no se podrán entregar datos de manera conjunta como se realiza en la actualidad, sino que se deberá otorgar una medición de audiencia (rating) específica, por programa de cada una de las operadoras de cable.

La medición de audiencia por cable se la realiza mediante un dispositivo auxiliar del meter denominado FAD, el cual previamente instalado y programado de manera intrusiva (interna) en el decodificador de cable (deco) sensa los bits de estatus (status bits), que muestran al sistema, si el televidente está utilizando un terminal periférico o un canal pagado; esta medición es parcialmente correcta, puesto que se asignan rangos

de frecuencias a cada canal de televisión pagada, y se obtienen datos conjuntos en los cuales el rating para este tipo de canales no es real.

La instalación intrusiva del FAD provoca problemas con las operadoras de televisión pagada, debido a que el decodificador será abierto y cambiado electrónicamente para que se pueda realizar la medición, por lo cual muchos de los hogares no permiten esto para no perder la garantía de set top box.

Por este motivo y por la creciente demanda de televisión por cable. IBOPE MEDIA ECUADOR, debe crear un dispositivo que por medio de software, con parámetros de confidencialidad, otorgue frecuencias específicas para los canales pagados, no se realicen instalaciones intrusivas a los decodificadores; y por medio de ello se obtengan datos de rating real para cada uno de los programas, de cada operadora de cable y por cada individuo catastrado en el sistema.

## **1.4. Alcances**

Para poner en funcionamiento a la tarjeta se deberán tomar datos gráficos de los canales de cable mediante software licenciado; posterior a esto se hará un archivo que guarde la información de los canales existentes por cada operadora de cable (Channel Line Up), y por frecuencia correspondiente a cada uno de los canales que serán medidos; el cual servirá para programar todas las tarjetas necesarias.

Frente a la gran contratación de televisión por cable en los últimos tiempos, las operadoras de éste servicio se ven obligadas a realizar un continuo control de la programación y cambio de la misma, si así fuese necesario; esto provoca un monitoreo constante por parte de IBOPE para modificar la información obtenida al relacionar el archivo Channel Line Up, junto con la lista de asignación de canales de televisión que se genera por cada operadora, de tal manera que mientras existan cambios en las frecuencias de los canales, la tarjeta medidora de audiencia también deberá ser actualizada con el nuevo archivo generado.

Con la tarjeta medidora de rating para canales pagados, se espera reducir los costos y tiempos de operación, así como también, ayudar en el desarrollo tecnológico de la Empresa; no solamente en Ecuador, sino en todas las Operaciones Internacionales en donde será utilizada con el mismo fin.

#### **1.5. Metodología Científica**

El diseño y la construcción de la tarjeta medidora de audiencia tienen los procesos de: evaluación, creación, desarrollo, pruebas, implementación, etc. Por motivos de confidencialidad propios de IBOPE MEDIA del Ecuador, éste proceso involucra varios aspectos pasados, presentes y futuros que ayuden en el desarrollo tecnológico de la empresa; así como también que incrementen la colecta de datos de rating reales y útiles para los canales de televisión pagada y las agencias de publicidad.

<span id="page-22-0"></span>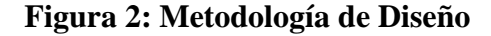

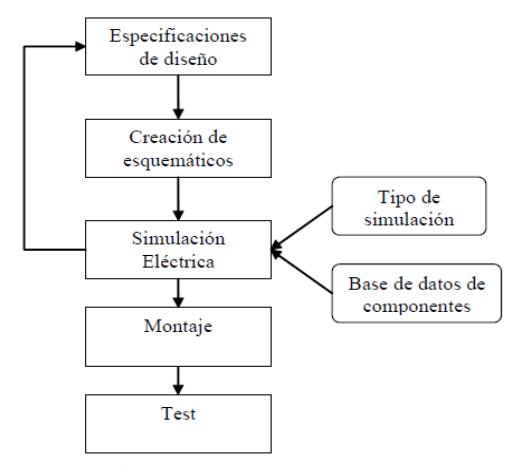

Fuente: (Jiménez, López, & León, 2010)

Se ha utilizado un modelo de metodología que se ajuste a las necesidades empresariales, la Figura 2; representa el proceso llevado para la creación de la tarjeta medidora de audiencia. Siguiendo los pasos:

> Se observará el campo televisivo en la actualidad y la demanda que genera la televisión por cable.

- Se deberá resolver el problema que actualmente tiene IBOPE MEDIA en la medición de audiencia para canales de televisión pagada.
- Se buscarán y analizarán los procesos de medición anteriores y se llegará a una conclusión conjunta de las necesidades de la empresa, tanto tecnológicas como económicas y de desarrollo.
- Se motivará a plantear una solución posible que se pueda construir con la mejor forma para obtener datos correctos sin la necesidad de utilizar más dispositivos electrónicos en los hogares del panel.
- Comparar datos, información, resultados de análisis y consensos a los que se ha llegado para comenzar con el diseño de la tarjeta; así como también los costos que se necesitarán para concluir con éxito el proyecto propuesto.
- Se obtendrán datos gráficos de los canales de televisión pagada y frecuencias reales que ayuden al entrenamiento de la tarjeta,
- Los resultados serán corregidos si es necesario y se crearán las tarjetas necesarias para abastecer a todo el panel que posea televisión pagada y concluir los beneficios que se obtengan tanto de forma técnica, tecnológica, de desarrollo y económica.

# **CAPÍTULO 2 ESTADO DEL ARTE**

<span id="page-24-1"></span><span id="page-24-0"></span>Se analizará la información obtenida de las mediciones actuales de audiencia para Televisión Pagada, los componentes electrónicos, conceptos básicos y el marco teórico.

## <span id="page-24-2"></span>**2.1. Conceptos Básicos**

#### **2.1.1. Muestra Maestra**

La Muestra Maestra, es una encuesta a hogares que IBOPE MEDIA del Ecuador realiza; cuyo objetivo principal es la construcción del marco muestral para la Muestra Operativa. Permite establecer el nivel socioeconómico, la tenencia de televisión, la tenencia de cable, etc., variables íntimamente relacionadas con los consumos de televisión.

#### **2.1.2. Muestra Operativa**

Son los hogares particulares que fueron elegidos de manera aleatoria de la muestra maestra en los cuales se instalan los medidores electrónicos de audiencia; para formar parte de un panel constante de audiencia televisiva.

#### **2.1.3. Hogares del Panel**

Es un hogar catastrado en el sistema, es decir; las familias en las que se encuentran instalados los equipos medidores de audiencia. Se puede identificar a un hogar cuando rigen bajo una única administración doméstica, hacen compras conjuntas de los productos de consumo básico (alacena), preparan la comida conjuntamente.

"Comen todos de la misma olla y duermen bajo el mismo techo." (Ibope Media Ecuador, 2012)

Esta definición no requiere que las personas tengan lazos de consanguinidad.

#### **2.1.4. Meter**

Es un equipo electrónico que mide el encendido, apagado y cambio de canal de cada televisor instalado. Es del tipo NO INTRUSIVO, puede medir más de 300 canales, detecta todos los tipos de señal, antena parabólica, vcr, videojuego, y puede medir la sintonía a través del VCR simultáneamente.

## **2.1.5. TC65**

Es el módulo transmisor de datos, por medio del cual se envía la información desde los hogares del panel al sistema, mediante GPRS; trabaja con las operadoras Telefónica y Claro simultáneamente.

#### **2.1.6. Fieldman**

Es un software propio de IBOPE MEDIA en el que se guarda la información completa de cada hogar que se ingresa al panel, se detallan datos alrededor del catastro de televisores, catastro de personas, información de la familia; como: apellidos, dirección, servicios, electrodomésticos.

También se ingresan datos de quien instala el hogar, la configuración que se tendrá para los equipos, la calibración de los equipos; dependiendo del tipo de señal que exista inicialmente, entre otros.

Luego de terminada la configuración completa del hogar, se crea un archivo con el código del hogar; de ésta manera: *00111111.dat* el mismo que será subido al sistema para que sea validado.

#### **2.1.7. Meterini**

Se llama así al proceso de descarga de los datos del hogar recopilados en el Fieldman del PC hacia el meter, con lo que se "inicializa" el funcionamiento del mismo como medidor de sintonía del TV en el que está instalado. Resulta claro entonces que este proceso se lo puede efectuar solamente cuando se ha completado la configuración del archivo en el Fieldman.

#### **2.1.8. Flat File**

Es el archivo plano que se crea de cada hogar del panel, es decir; el archivo que genera el Fieldman luego de su configuración completa.

## **2.1.9. Set Up**

Es un software propio de IBOPE MEDIA que sirve básicamente para revisar la información que contiene un meter, tanto la de los archivos.dat que se cargaron en la inicialización del meter ("Meterini") con el Fieldman, como los datos de sintonía registrados, y ciertos parámetros de funcionamiento del meter.

Se lo utiliza para ver los datos de sintonía registrados, programar la sintonía de canales, formar la tabla de subunidades de un máster, identificar el hogar, modificar el flat file; tanto en DOS (Comando EDIT) o en Windows (bloc de notas).

## <span id="page-26-0"></span>**2.2. Medición Actual de Canales con TV pagada**

Actualmente, la Medición de Audiencia de Televisión para canales pagados; se la realiza de forma conjunta mediante la instalación intrusiva de un FAD en el decodificador de cada cablera.

El FAD es un dispositivo auxiliar del meter que tiene por objeto medir de manera intrusiva la sintonía en un artefacto (TV, VCR, decodificador o caja sintonizadora) que teniendo la capacidad de sintonizar canales, provea de señal al TV en el que está instalado dicho meter. La instalación intrusiva consiste en soldar internamente en el sintonizador varios puntos que determinarán el canal en el que se encuentra el mismo. El FAD entonces actúa como una especie de transductor y podrá "traducir" al meter lo que está ocurriendo con el dispositivo sintonizador: si está prendido o apagado, cuánto tiempo, qué se está sintonizando, si está grabando o reproduciendo.

Se configuran los Bits de Status de acuerdo a la Tabla 2, que determinarán la asignación correcta de bandas de frecuencia de canales, así como también los niveles lógicos (1/0) que determinan la actividad que desempeña el dispositivo medido.

| BIT            | <b>DECIMAL</b> | <b>DECO</b> | <b>BINARIO</b> |
|----------------|----------------|-------------|----------------|
| B <sub>1</sub> | 04             | POWER ON    | 0000 0100      |
| B <sub>2</sub> | 02             | <b>VHF</b>  | 0000 0010      |
| B <sub>3</sub> | 01             | <b>UHF</b>  | 0000 0001      |
| <b>B4</b>      | 40             | N.U.        | 0100 0000      |
| B <sub>5</sub> | 20             | N.U.        | 0010 0000      |
| <b>B6</b>      | 10             | N.U.        | 0001 0000      |
| ID             | 80             | N.U.        | N.U.           |

<span id="page-27-0"></span>**Tabla 2: Definición de Bits para un Decodificador**

Fuente: (Ibope Media Ecuador, 2012)

Se deja la página de status bits en la configuración del FAD respectivo en "Not Used" (N.U.) para todos los campos con valor 0, puesto que el decodificador no cumple con otra función que emitir la señal del canal pagado que está sintonizando.

A pesar de haberse configurado el bus del FAD y calibrado la sintonía, el meter todavía no es capaz de reconocer la sintonía del decodificador; puesto que no se han establecido los valores en el bus del FAD que representan la sintonía de cada canal. Esto se lo realiza mediante un software propio de IBOPE MEDIA, denominado EVA. Los parámetros con los que el programa establece la codificación adecuada para la información que recibe el meter, del decodificador; es mediante un archivo que tiene por nombre el código del hogar con la extensión *.hse*.

El objetivo de realizar la instalación del FAD en el VCR o decodificador de cable, es el de registrar la sintonía que reportan los mencionados elementos cuando están conectados al televisor. Para esto se deben sensar las siguientes señales:

- VHF-H
- UHF
- VARICAP
- ON/OFF

Además, se debe localizar la polarización que ha de alimentar al FAD; los valores esperados de voltaje y el cable del FAD correspondiente para estos puntos son los mostrados en la Tabla 3.

|                | <b>VOLTAJE ESPERADO</b> | <b>CABLE DEL FAD</b> |  |
|----------------|-------------------------|----------------------|--|
| SEÑAL          |                         |                      |  |
| VHF-H          | $5 - \text{VCC}$        | Plomo                |  |
| <b>UHF</b>     | 5 - VCC                 | Anaranjado (3)       |  |
| <b>VARICAP</b> | $0 - \text{VCC}$        | Anaranjado (13)      |  |
| ON/OFF         | $3 - \text{VCC}$        | Violeta              |  |
| <b>VCC</b>     | $12 - 40$ V             | Rojo(12)             |  |
| <b>GND</b>     | 0 <sub>V</sub>          | Negro                |  |

<span id="page-28-0"></span>**Tabla 3: Voltajes de alimentación para el FAD**

Fuente: (Ibope Media Ecuador, 1999)

Para estos valores de voltaje la señal se considera como activa.

## **2.2.1. Instalación**

En primer lugar, se realizan las pruebas de funcionamiento del VCR o decodificador de cable, luego se constatarán las señales existentes y los canales proporcionados por las cableras, como por ejemplo:

Sintonía de VHF-L, VHF-H, UHF

- Funcionamiento del TV/VTR
- Estado físico del VCR o decodificador

Luego se procede a buscar el modelo de VCR o decodificador de cable en el Manual de Instalación por marca y modelo, en caso de existir el modelo; se procede a retirar la cubierta del VCR o decodificador; hasta llegar a los puntos descritos en el diagrama y soldar los cables del FAD de acuerdo al código de colores descrito en la Tabla 3. Si el modelo no llegara a encontrarse en el Manual de Instalación, se procede a ubicarlos siguiendo los siguientes pasos:

- 1. El PLAY y RECORD se encuentran generalmente en el conector que une la tarjeta de video con la tarjeta madre. En caso que no se encuentren allí tiene que buscarse en el procesador principal, generalmente denotado con IC1 o IC501, este circuito es fácil de identificar debido a que es el elemento que más pines tiene (sobre los 80 pines).
- 2. El TV/VTR se encuentra en los pines que unen el sintonizador a la tarjeta madre, aquí también se puede encontrar el ON/OFF.
- 3. La polarización se encuentra, de preferencia en el conector de la fuente, aquí se encontrará también a GND, aunque este punto puede ser tomado en varios lugares de la tarjeta. El valor de voltajes de polarización debe ser mayor que cualquier otro valor de voltaje en el cable del FAD.
- 4. Para las Bandas y el Varicap se hace necesario abrir el sintonizador del lado contrario a donde se encuentran las bobinas, se han de encontrar elementos de tecnología de superficie, así que se debe tener mucho cuidado para tomar estos puntos. Debe ubicarse un integrado donde se sitúan los puntos, para ayudarse en esta tarea deben tomarse en cuenta los diferentes tipos de circuitos que poseen esta particularidad (en realidad no son muchos y además son pocos integrados que tiene el sintonizador, generalmente 2 o 3). En caso de que se

logre encontrar los puntos o que estos produzcan carga en la señal, debe proceder a buscarlos primero en los transistores o en otros puntos del sintonizador. La distribución de señal de Varicap se observa en la Figura 3.

#### <span id="page-30-0"></span>**Figura 3: Distribución de la señal de Varicap**

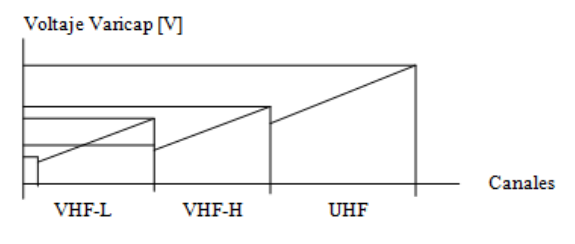

Fuente: (Ibope Media Ecuador, 1999)

Como se aprecia, existe un solapamiento del voltaje al pasar de una banda a otra; algunos modelos de VCR y decodificadores de cable presentan la forma de señal mostrada en la Figura 4.

#### <span id="page-30-1"></span>**Figura 4: Voltaje de Varicap en ciertos decodificadores y VCR`s**

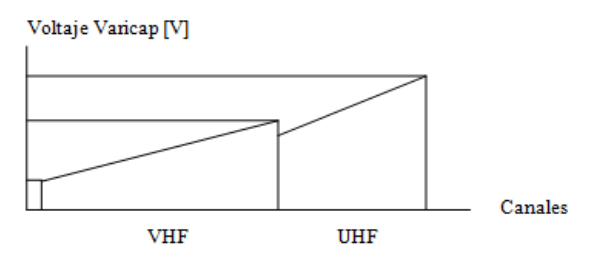

Fuente: (Ibope Media Ecuador, 1999)

Hecho que debe tomarse en cuenta al momento de buscar el Varicap. De los modelos que no se encuentran en el manual de instalación, deben tomarse de forma clara y explícita nota de la ubicación de los puntos de señal para luego poder trabajar con ellos.

Existen algunos modelos (Panasonic especialmente) que poseen sensores ópticos en los cuales es necesario tener un videocasete para realizar las pruebas, de modo de que el VCR no detecte error y se apague. Otros modelos al momento de detectar un consumo de corriente producido por la punta de prueba de señal se apagan automáticamente.

Se necesita que todos los puntos de señal tengan niveles de voltaje estables y valores lógicos que puedan ser discriminantes, en todo caso se pueden encontrar puntos con lógica inversa a la descrita a la detallada en la Tabla 3. Cuando se encuentren valores de voltaje con una lógica diferente a la descrita anteriormente, debe hacérselo notar en la carta de VCR`s y decodificadores que viene con el equipo, de forma que el técnico de campo haga las correcciones adecuadas en el hogar y el VCR o decodificador no transmita como descalibrado.

#### <span id="page-31-0"></span>**2.3. Marco Teórico**

## **2.3.1. Protocolo RS-232**

El conector de 9 pines (DB-9), como se muestra en la Figura 5; utiliza para la entrada y salida de datos, señales digitales de +12V (0 lógico) y -12V (1 lógico).

Cada pin puede ser una entrada o salida de datos, como sea necesario; dependiendo la función que se le asigne. En la Tabla 4, se muestran las especificaciones de las funciones que pueden ser empleadas.

#### <span id="page-31-1"></span>**Figura 5: Conectores DB-9, macho y hembra**

**Conector DB9** hembra

Elaborado por: Nataly González

**Conector DB9 MACHO** 

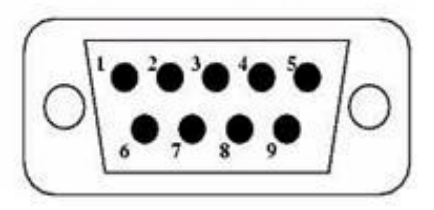

| Número         | Pin        | E/S | Función                  |
|----------------|------------|-----|--------------------------|
|                |            |     | Tierra Chasis            |
| $\mathfrak{D}$ | <b>RXD</b> | E   | Recepción                |
| 3              | <b>TXD</b> | S   | Transmisión              |
| 4              | <b>DTR</b> | S   | <b>Terminal de Datos</b> |
| 5              | SG         |     | Tierra                   |
| 6              | <b>DSR</b> | E   | Equipo de Datos          |
| 7              | <b>RTS</b> | S   | Solicitud de Envío       |
| 8              | <b>CTS</b> | E   | Libre para Envío         |
| $\mathbf Q$    | RI         | S   | Timbre Telefónico        |

<span id="page-32-0"></span>**Tabla 4: Pines más importantes del conector DB-9**

Elaborado por: Nataly González

#### **2.3.2. Conversión Analógico / Digital**

Un convertidor analógico-digital (CAD), es un dispositivo que proporciona una señal digital desde una señal analógica de entrada. Algunos convertidores incluyen un muestreador, otros incorporan un multiplexor analógico; también hay de aquellos que poseen los dos.

Las salidas, permiten al equipo electrónico interaccionar con los dispositivos periféricos necesarios, y ésta; generalmente es una señal analógica, continua en el tiempo. Por lo tanto, esta información debe convertirse en binaria, es decir, cada dato analógico decimal codificarlo a una palabra formada por unos y ceros; con el fin de adaptarla a circuitos que contengan procesadores. (Conversión Analógica Digital y Digital Analógica, 2013)

Un CAD es un circuito electrónico integrado cuya salida es la palabra digital que resulta de convertir la señal analógica de entrada. La conversión se realiza en dos fases: cuantificación y codificación. Durante la primera, se muestrea la entrada y a cada valor analógico obtenido se asigna un valor o estado; que depende del número de bits del CAD.

#### **2.3.2.1. Principios Operativos de los CADs**

En un CAD de n bits hay 2n estados de salida y su resolución, es decir, la porción más pequeña de señal que produce un cambio apreciable en la salida; se expresa como  $\frac{1}{2^n}$ . Generalmente, la resolución se expresa a partir del margen de entrada del convertidor, para definir el intervalo de cuantización o espacio de 1 LSB (Least Significant Bit).

$$
1LSB = q = \frac{Margen}{2^n}
$$
 (Ecuación 1)

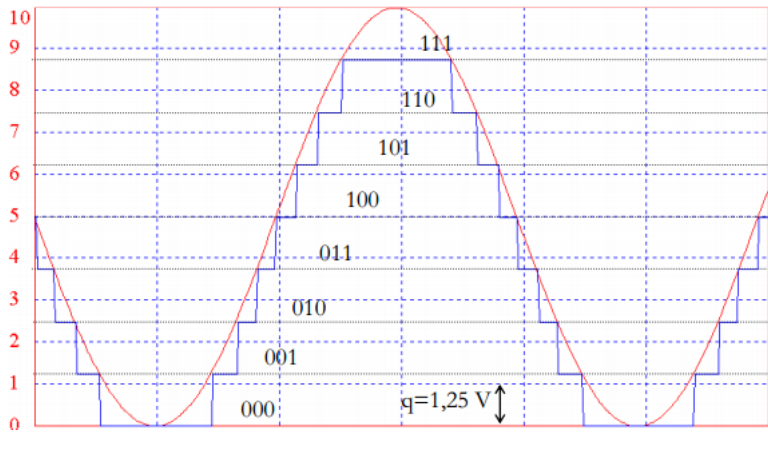

<span id="page-33-1"></span>**Figura 6: Digitalización de una señal analógica por un convertidor A/D de 3 bits**

La Figura 6, representa la respuesta de un convertidor A/D de 3 bits a una entrada analógica senoidal de 1 kHz de frecuencia, valor medio 5 V y valor cresta a cresta de 10 V, coincidentes con el margen de entrada. Se observan los  $2^3 = 8$  estados de la salida, correspondientes a los códigos binarios desde el 000 al 111. Cada intervalo de cuantización tiene una anchura de  $\frac{10 (V)}{8 \text{ estados}} = 1,25 V$ .

#### <span id="page-33-0"></span>**2.4. Estudio del ADSP-BF531**

Se analizan los diversos tipos de elementos electrónicos posibles a utilizarse, pensando tanto en su funcionamiento, tamaño, disponibilidad en el mercado nacional o

Fuente: (Rosa, 2009)

internacional y también en el diseño de los mismos; debido a que la tarjeta medidora de audiencia no puede ser demasiado grande y tampoco utilizar gran cantidad de elementos.

Luego de un análisis extenso en torno a las funciones de los elementos disponibles, se concluye utilizar un único elemento que acompañado por algunos otros; cumpla varias de las funciones que la tarjeta medidora de audiencia requiere. A continuación se realizara un estudio de las funciones de cada elemento a utilizarse.

#### **2.4.1. DSP ADSP-BF531**

El principal componente de la tarjeta medidora de audiencia será el DSP ADSP-BF531. Es un procesador digital de señales DSP (Digital Signal Processor) de la familia de procesadores "Blackfin" de "Analog Devices", que ofrece un bajo consumo de energía con un rendimiento escalable de bajo costo para un rendimiento muy alto.

El ADSP-BF531 es el punto de entrada de bajo costo a la familia del procesador Blackfin, ofrece un equilibrio óptimo entre rendimiento, integración de periféricos; incluidos los equipos portátiles de prueba, módems embebidos, biometría y audio de consumo.

#### **2.4.1.1. Hardware del ADSP-BF531**

El procesador ADSP-BF531 de Analog Devices tiene un alto nivel de integración con una arquitectura que combina una unidad de multiplicación y acumulación (2 MAC) de 16 bits, una arquitectura tipo RISC (computadora de set reducido de instrucciones) de 32 bits y con características SIMD (una sola instrucción, múltiples datos), la que permite lograr un manejo eficaz de información en paralelo, por esta razón la principal función del procesador es de audio y video en comunicaciones.

El procesador incrementa la capacidad de transmisión de datos con un bajo consumo de energía por la característica DPM (Dynamic Power Management), maneja dinámicamente el voltaje y la frecuencia de operación para mantener un adecuado consumo de energía para cada aplicación.

Cada núcleo Blackfin del procesador incluye:

- 52Kbytes de memoria configurados de la siguiente manera:
	- 32Kbytes de instrucciones de memoria SRAM / Cache.
	- 16Kbytes de datos de memoria SRAM / Cache.
	- 4 Kbytes de bloc de SRAM.
- Interface apoyo UIT-R 656 con formatos de datos de vídeo.
- Dos puertos full-duplex de serie de doble canal, síncronos que admiten ocho canales estéreo.
- 12 canales DMA que apoyan a transferencias de datos en dos dimensiones.
- Controlador de memoria que proporciona conexión sin cola a varios bancos del exterior SDRAM, SRAM, Flash o ROM.
- Tres temporizadores / contadores de apoyo PWM, ancho de pulso, y los modos de recuento de eventos.
- UART con soporte para IrDA.
- Puerto compatible con SPI.
- Controlador de eventos.
- Reloj en tiempo real.
- Temporizador Watchdog.
- Temperatura Industrial.

El ADSP BF-531 también posee dos ALUs de 40 bits, cuatro ALUs de vídeo de 8 bits, shifter de 40 bits, RISC como el registro y el modelo de instrucción para facilitar la programación y apoyo compilador de usar depuración avanzada, rastro, y la supervisión del rendimiento. Además de una amplia gama de voltajes de operación.

Posee hasta 148K bytes de memoria on-chip, una unidad de gestión de memoria que proporciona protección de la memoria, un controlador de memoria externa con el apoyo sin cola para SDRAM, SRAM, flash, y ROM, memoria flexible para arrancar opciones de SPI y la memoria externa.

Los procesadores miembros del Blackfin, familia de productos de Analog Devices, combinan una señal del estado de la técnica de doble MAC; las ventajas de un conjunto de instrucciones limpio, ortogonal RISClike microprocesador, y una sola instrucción, datos múltiples (SIMD) con capacidades multimedia en una sola arquitectura del conjunto de instrucciones.

### **2.4.1.2. Arquitectura del ADSP-BF531**

Los procesadores Blackfin proporcionan administración de energía y rendimiento, están diseñados para un bajo voltaje y con una capacidad dinámica de variar la tensión y la frecuencia de operación global. La variación de la tensión y la frecuencia puede resultar en una reducción sustancial en el consumo de energía, en comparación con sólo la variación de la frecuencia de operación.

Como se observa en la Figura 7, el procesador ADSP-BF531 contiene un rico conjunto de periféricos conectados a la central a través de varios buses de banda ancha, proporcionando flexibilidad en la configuración del sistema, así como un excelente rendimiento general del sistema.

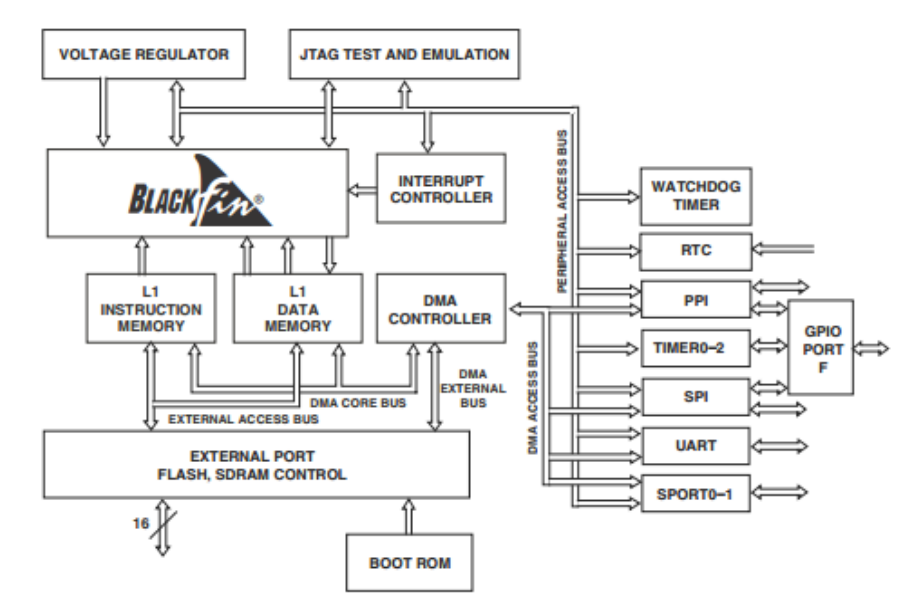

**Figura 7: Diagrama de Bloques General del ADSP-BF531**

Fuente: (Analog Device, 2010)

Los periféricos "generalpurpose" incluyen funciones tales como UART, temporizadores con PWM (modulación por ancho de pulso) y la medición del pulso, los pines de propósito general de E/S, un reloj de tiempo real, y un temporizador de vigilancia.

Además de estos periféricos generalpurpose, los procesadores contienen una serie de puertos paralelos de alta velocidad para la interfaz; con una variedad de audio, video, y funciones códec módem; un controlador de interrupciones de los periféricos en chip o fuentes externas, y funciones de control de administración de energía para adaptar las características de rendimiento y potencia del procesador y del sistema para muchos escenarios de aplicación.

Todos los periféricos, excepto para uso general E/S, el reloj en tiempo real y temporizadores; se apoyan en una estructura DMA flexible.

También hay un canal de DMA de memoria independiente dedicada a las transferencias de datos entre los distintos espacios de memoria del procesador, incluyendo una SDRAM externa y memoria asíncrona.

En la Figura 8, se muestra que; el ADSP-BF531 está formado por:

- Unidad Aritmética
- Unidad de Direccionamiento
- Unidad de Control (Secuenciador de Programa)
- Archivos de Registro

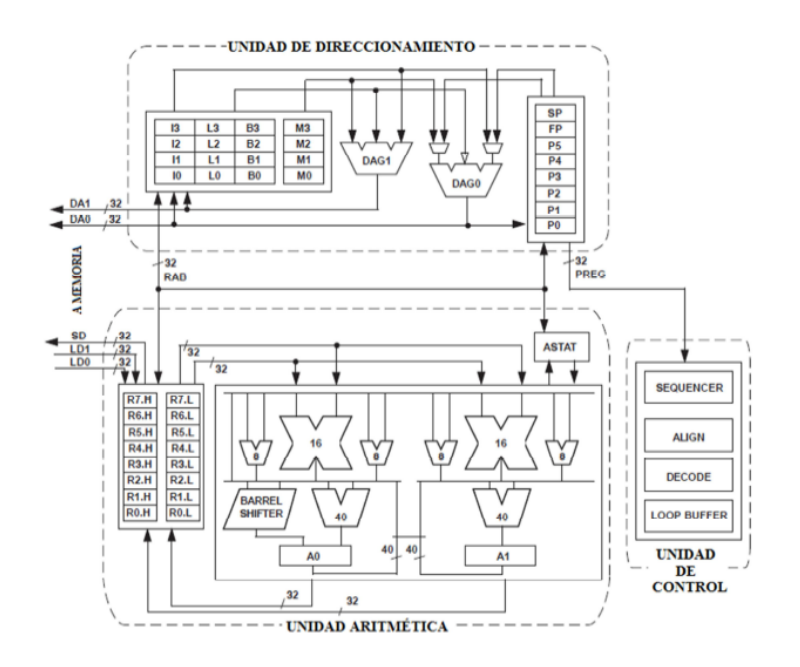

**Figura 8: Arquitectura del núcleo del procesador Blackfin** 

Fuente: (Analog Device, 2010)

El procesador contiene dos multiplicadores de 16 bits, dos acumuladores de 40 bits, dos ALU 40 bits, cuatro ALUs de vídeo, y un desplazador de 40 bits. El proceso de cálculo de las unidades de 8 bits, 16 bits o 32 bits de datos se registra en un archivo.

El archivo de registro de cálculo contiene ocho registros de 32 bits. Los archivos de registro funcionan como 16 registros independientes de 16 bits.

Las ALUs son el conjunto de las operaciones aritméticas y lógicas sobre datos de 16 bits o 32 bits. Además, se incluyen instrucciones para acelerar el procesamiento de señales diversas en las tareas. Estos incluyen operaciones de bits, tales como extracto de campo y recuento de población. El conjunto de instrucciones de vídeo incluye la alineación de bytes y las operaciones de embalaje, también se proporcionan las operaciones de comparar / seleccionar vectores con instrucciones de búsqueda.

Para ciertas instrucciones, dos operaciones de ALU de 16 bits se pueden realizar simultáneamente en pares de registros, las operaciones de 16 bits Quad son posibles usando los segundos ALU. La palanca de cambios 40 bits puede realizar desplazamiento y giro; y se utiliza para la normalización de apoyo, extracto de campo, y el campo de depósito de instrucciones. (Analog Device, 2010)

El secuenciador de programa controla el flujo de ejecución de la instrucción, incluyendo alineación de instrucciones y la descodificación; para el control de flujo del programa se utiliza un secuenciador de apoyo PC y saltos condicionales indirectos, y llamadas a subrutinas. El hardware se proporciona para apoyar looping-sobrecarga cero.

La unidad aritmética proporciona dos direcciones para dual simultánea, contiene un multipuerto de archivos de registro que constan de cuatro grupos de índice de 32 bits.

Los procesadores Blackfin apoyan una arquitectura Harvard modificada en combinación con una estructura de memoria jerárquica.

Nivel 1 (L1): Son los que normalmente operan en el procesador, completa aceleración con poca o ninguna latencia. A nivel de L1, la instrucción de memoria contiene sólo instrucciones, las dos memorias de datos tienen un bloc de notas de datos y almacenan la memoria de pila con información variable local.

Además, se proporcionan múltiples bloques de memoria L1, que ofrecen una mezcla configurable de SRAM y caché. La unidad de gestión de memoria (MMU) proporciona protección de memoria para el individuo; tareas que pueden estar operando en el núcleo y pueden proteger el sistema de los registros de acceso no deseado.

La arquitectura proporciona tres modos de funcionamiento: modo de usuario, modo de supervisor, y el modo de emulación. El modo de usuario tiene restringido el acceso a ciertos recursos del sistema, proporcionando así una protección al entorno de software, mientras que el modo supervisor tiene acceso sin restricciones a los recursos del sistema y el núcleo.

El conjunto de instrucciones del procesador Blackfin ha sido optimizado para que los códigos de operación de 16 bits representen las instrucciones de uso más frecuente, lo que resulta en una excelente densidad de código compilado. Las instrucciones DSP se codifican en códigos de operación de 32 bits, lo que representa con todas las funciones instrucciones multifunción.

Estos procesadores apoyan una capacidad multi-edición limitada, donde una instrucción de 32 bits se puede emitir en paralelo con dos instrucciones de 16 bits, permitiendo al programador utilizar muchos de los recursos básicos en un ciclo de instrucción individual.

#### **Arquitectura de la Memoria**

La memoria del procesador se diferencia como un solo byte de 4G con espacio de direcciones unificadas, utilizando 32 bits de direcciones. Como se aprecia en la Figura 9, todos los recursos, incluyendo la memoria interna, memoria externa y registros de control de E/S, ocupan secciones separadas de este espacio de direcciones común; las porciones de memoria de este espacio de direcciones se organizan en una estructura jerárquica para proporcionar una buena relación costo/rendimiento, de baja latencia en la memoria del chip como caché o SRAM, y más grandes, menor costo y sistemas de memoria fuera del chip de rendimiento.

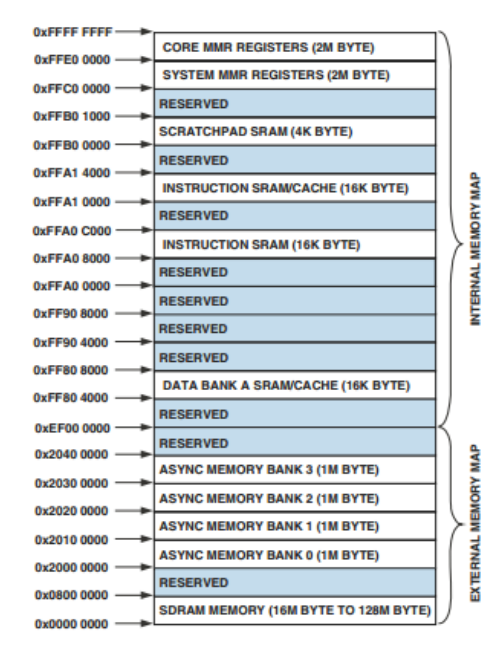

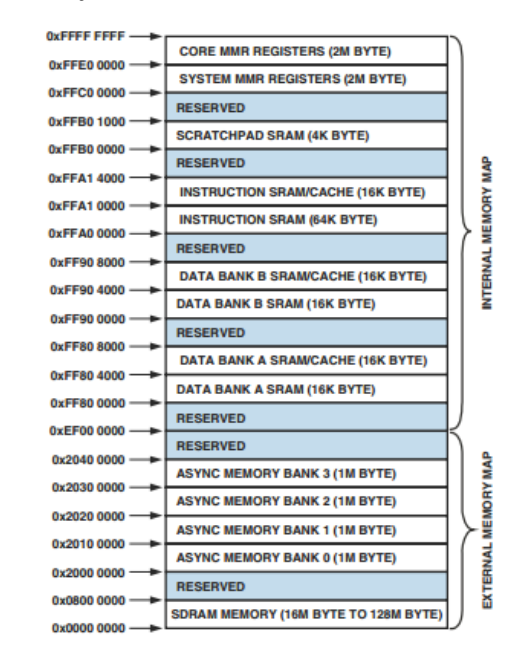

### **Figura 9: Arquitectura de la Memoria Interna y Externa**

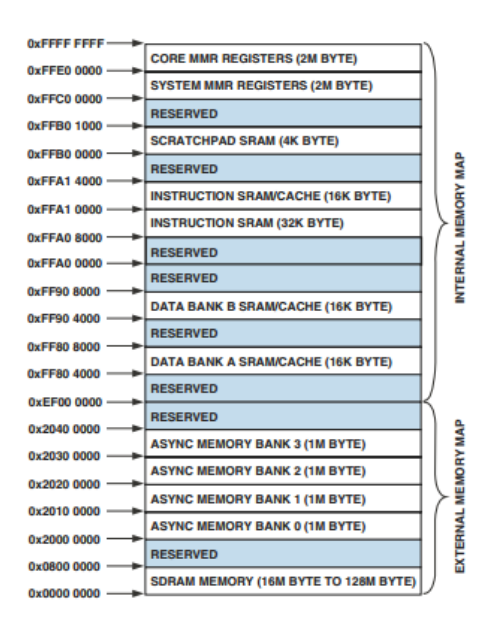

Fuente: (Analog Device, 2010)

El sistema de memoria L1 es el más alto rendimiento disponible en la memoria para el procesador Blackfin. Al sistema de memoria externa, se accede a través de la unidad de interfaz de bus externo (EBIU), que proporciona la expansión de SDRAM, memoria flash, y SRAM; opcionalmente acceden hasta 132M bytes de memoria física.

La memoria del controlador DMA proporciona capacidad volátil de datos de gran ancho de banda, donde se pueden realizar transferencias de bloques de código o datos entre la memoria interna y la externa.

# **Memoria Interna (on-chip)**

Los procesadores tienen tres bloques de memoria en el chip, que proporcionan acceso de banda ancha al núcleo. El primer bloque es la memoria de instrucciones L1, que consta de hasta SRAM 80K bytes, de los cuales 16K bytes se pueden configurar como cuatro vías de caché asociativa en conjunto. Esta memoria es accedida a plena velocidad del procesador.

El segundo bloque, es la memoria de datos L1, que consiste en uno o dos bancos de hasta 32K bytes; son configurables, ofreciendo caché y funcionalidad SRAM. Se accede a este bloque de memoria a la velocidad del procesador.

El tercer bloque de memoria es un byte 4K bloc de SRAM, que funciona a la misma velocidad que las memorias L1, pero sólo es accesible como SRAM y los datos no se pueden configurar como la memoria caché.

#### **Memoria Externa (off-chip)**

Se accede a la memoria externa a través de la unidad de interfaz de bus externo (EBIU), esta interfaz de 16 bits proporciona una conexión sin cola a un banco de DRAM síncrona (SDRAM), así como un máximo de cuatro bancos de dispositivos de memoria asíncronos incluyendo flash, EPROM, ROM, SRAM, y la memoria de los dispositivos de E/S mapeadas.

El controlador de SDRAM PC133-compatible se puede programar para conectar a un máximo de 128M bytes de SDRAM. El controlador de SDRAM permite una fila para ser abierta para cada SDRAM interna, por un máximo de cuatro bancos internos SDRAM, mejorando en general el rendimiento del sistema.

El controlador de memoria asíncrona puede ser programado para controlar hasta cuatro bancos de dispositivos con tiempo muy flexible y parámetros para una amplia variedad de dispositivos. Cada banco ocupa un segmento de bytes 1M, independientemente del tamaño de los dispositivos utilizados.

### **Espacio de Memoria I/O**

Los procesadores Blackfin no definen un espacio de E/S independiente, todos los recursos se asignan a través del espacio plano de dirección de 32 bits; en los dispositivos de chip I/O (in/out), tienen su registro de control asignado a los registros de memoria asignada (RMM) en las direcciones en la parte superior.

### **Arranque**

El procesador ADSP-BF531 contiene un pequeño núcleo de arranque, lo que configura la adecuada salida periférica para el arranque, los procesadores están configurados para realizar esta función en un espacio en la memoria ROM de arranque; el procesador comienza a ejecutar los modos de arranque en la ROM.

#### **Control de Eventos**

El controlador de eventos en los procesadores se maneja de forma asíncrona y soporta anidación y priorización, permite la jerarquización de múltiples rutinas de servicio de eventos para estar activos al mismo tiempo; la priorización asegura que el servicio de un evento de mayor jerarquía se lo toma en cuenta sobre el servicio de un evento de menor prioridad. El controlador proporciona soporte para cinco diferentes tipos de eventos:

- Emulación: Un evento de emulación causa que el procesador entra en modo de emulación, lo que permite el mando y el control del procesador a través de la interface JTAG.
- Restablecer: Esto restablece el procesador de eventos.
- Interrupción no enmascarable (NMI): El evento NMI puede ser generado por el temporizador watchdog software o por el INM, señal de entrada al procesador. El evento NMI es con frecuencia utilizado como indicador de apagado para iniciar un apagado ordenado del sistema.
- Excepciones: Eventos que se producen sincrónicamente con el programa caudal, es decir, la excepción se toma antes de la instrucción y es permitido para completar. Condiciones tales como la alineación de los datos de violaciones e instrucciones definidos provocan excepciones.
- Interrupciones: Eventos que se producen de forma asíncrona al programa flujo. Son causadas por los pines de entrada, temporizadores y otros periféricos, así como por una instrucción de software explícita. Cada tipo de evento tiene un registro asociado para sostener el regreso. (Analog Device, 2010)

Los eventos ADSP-BF531 transformadores, constan de dos fases; el controlador de evento central (CEC), y el controlador de interrupciones del sistema (SIC). El controlador de evento central funciona con el controlador de interrupciones del sistema para priorizar y controlar todos los eventos del sistema.

Conceptualmente, las interrupciones de periféricos entran en el SIC, y luego se dirigen directamente a las interrupciones de propósito general de la CEC.

### **Controladores DMA**

El procesador ADSP-BF531 tiene 12 canales DMA independientes que apoyan la transferencia de datos automatizada con una sobrecarga mínima para el núcleo del procesador.

Las transferencias DMA pueden ocurrir entre las memorias internas del procesador y los periféricos, pueden llevarse a cabo entre cualquiera de los dispositivos externos conectados a las interfaces de memoria externos, incluyendo el controlador de SDRAM y el controlador de memoria asíncrona.

El controlador de DMA soporta transferencias de 2 dimensiones, 1-D y 2- D. La transferencia DMA se puede implementar con registros de conjuntos de parámetros llamados bloques descriptores.

La transferencia 2-D DMA soporta una fila arbitraria y tamaños de columna hasta de 64K elementos, por elementos de 64K; y la fila arbitraria y tamaños de paso de columna hasta elementos de 32K. Por otra parte, el tamaño de paso de la columna puede ser menor que el tamaño de paso de fila, lo que permite la aplicación de flujos de datos intercalados. Esta característica es especialmente útil en aplicaciones de vídeo donde los datos pueden ser desentrelazados sobre la marcha. (Analog Device, 2010)

Los controladores de DMA incluyen:

- Un buffer único, lineal, que se detiene al finalizar.
- Un búfer autorefreshing circular que interrumpe en cada búfer completo o fraccional completo.
- 1-D y 2-D DMA utilizando una lista vinculada de descriptores
- 2-D DMA utilizando una matriz de descriptores, especificando sólo la dirección de base de DMA dentro de una página común.

Además de los canales DMA periféricos dedicados, hay dos pares de canales de DMA de memoria previstos para las transferencias entre las diversas memorias del sistema de procesador. Esto permite la transferencia de bloques de datos entre cualquiera de las memorias, incluyendo la externa SDRAM, ROM, SRAM y memoria flash; con un mínimo de intervención del procesador.

Las transferencias de DMA de memoria pueden ser controladas por una metodología basada en descriptores, muy flexible o por un mecanismo de autobuffer basado en registros estándar.

#### **2.4.2. Razones para utilizar el ADSP-BF531**

En la Tabla 5, se muestra una comparación del ADSP-BF531 con otros microcontroladores de similares características.

| <b>DSP</b>           |                       |                 |                |                 |
|----------------------|-----------------------|-----------------|----------------|-----------------|
|                      | ADSP-BF531            | ADSP-BF537      | TMS320F28335   | <b>MOTOROLA</b> |
| Características      |                       |                 |                | 56002           |
| Lenguaje de          | $C_{++}$ , Java, ASM. | C++, Java, ASM. | Ride, LabView, | $C++$           |
| Programación         |                       |                 | ASM.           |                 |
| <b>Facilidad</b> de  |                       |                 |                |                 |
| <b>Aprender</b>      |                       |                 |                |                 |
| Lenguaje de          |                       |                 |                |                 |
| Programación         |                       |                 |                |                 |
| <b>Facilidad</b> de  |                       |                 |                |                 |
| Adquisición de       |                       |                 |                |                 |
| <b>Hardware</b>      |                       |                 |                |                 |
| <b>Aplicaciones</b>  |                       |                 |                |                 |
| específicas de       |                       |                 |                |                 |
| audio y video.       |                       |                 |                |                 |
| Costo más bajo.      |                       |                 |                |                 |
|                      | ✓                     |                 |                |                 |
| <b>Mayor</b>         |                       |                 | ✓              |                 |
| <b>Velocidad DSP</b> |                       |                 |                |                 |

**Tabla 5: Comparación del ADSP-BF531 y el ADSP-BF537**

Elaborado por: Nataly González

Luego de un análisis extenso en torno a las características de varios microprocesadores y a las necesidades actuales de la tarjeta medidora de audiencia, se eligió utilizar el DSP ADSP-BF531 por varias razones que se mencionan a continuación:

El Lenguaje de Programación más accesible es Java, puesto que la empresa ha proporcionado varios cursos de capacitación alrededor del Lenguaje y por ende, se hará más fácil el proceso.

El ADSP-BF531 posee un kit de prueba, que servirá para realizar pruebas y simulaciones previas, éste kit es muy comercializado en Brasil. Los materiales son importados, por lo tanto; es factible adquirirlo en el país vecino a bajo costo.

Las aplicaciones del microprocesador que se ha elegido, son específicas para audio y video, lo que en los otros dispositivos no se tiene.

El Procesador Blackfin ADSP-BF531 ofrece un bajo consumo de energía con un rendimiento escalable de bajo costo para un rendimiento muy alto, es el punto de entrada de bajo costo a la familia del procesador Blackfin, ofrece un equilibrio óptimo entre rendimiento, integración de periféricos, y el precio y es muy adecuado para las aplicaciones más sensibles a los costes, incluidos los equipos portátiles de prueba, módems embebidos, biometría y audio de consumo.

El Blackfin ADSP-BF531 funciona a una frecuencia de reloj escalable 600 MHz, mientras que el DSP Texas TMS320F28335 realiza 20 millones de instrucciones por segundo; con una frecuencia no escalable de 1500 MHz. Debido a que en la tarjeta medidora de audiencia no se necesita de gran capacidad de transmisión, el DSP Texas sería innecesario.

### **2.5. Estudio del ADV7180**

El ADV7180 es un decodificador de video multiformato, que detecta automáticamente y convierte señales de televisión de banda base analógicas estándar compatibles con las normas en todo el mundo, es decir; SECAM NTSC, PAL, y en datos de vídeo de componentes compatibles con el estándar de interfaz BT.656 de 8 bits UIT-R". (Analog Devices, 2006-2012) Como se aprecia en la Figura 10, la interfaz de salida digital conecta a una amplia gama de codificadores MPEG, codecs, procesadores de vídeo móvil, codificadores de vídeo digitales, tales como la ADV7391.

La conversión de analógico a digital, de 10 bits; proporciona un rendimiento de vídeo de calidad profesional para aplicaciones de consumo con una resolución verdadera de datos de 8 bits. Tres canales de entrada de vídeo analógicas aceptan señales de vídeo componente compuesto estándar, S-Video, o el apoyo a una amplia gama de fuentes de vídeo de consumo.

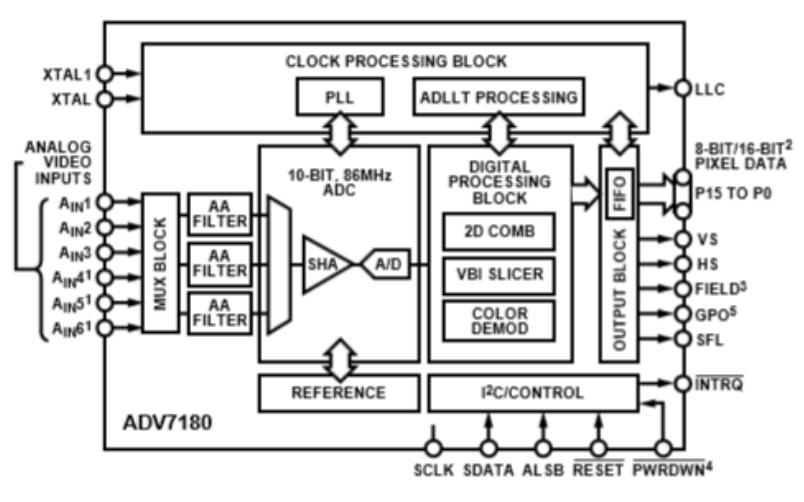

**Figura 10: Diagrama de Bloques General del ADV7180**

Permite una señal de vídeo de entrada de gama de pico a pico de 1,0 V. La línea de salida de reloj de enganche permite que la velocidad de salida de datos, señales de temporización, y las señales de reloj de salida para ser síncrono, asíncrono, o la línea bloqueada incluso con variación de la longitud de línea sea de  $\pm$  5%.

Las señales de control de salida permiten conexiones de interfaz sin cola en muchas aplicaciones.

Fuente: (Analog Devices, 2006-2012)

El ADV7180 es capaz de decodificar una gran variedad de señales de vídeo de banda base en compuesto, S-Video, y los formatos de los componentes. Los estándares de vídeo compatibles con el procesador de vídeo incluyen PAL B / D / E / G / H, PAL 60, PAL M, PAL N, PAL Nc, NTSC M / J, NTSC 4.43 y SECAM B / D / G / K / L.

El ADV7180 puede detectar automáticamente el estándar de vídeo y procesarlo inmediatamente, tiene un filtro de cinco líneas, que da una respuesta superior cuando se decodifica una señal de vídeo compuesto.

Este filtro, altamente adaptable, se ajusta automáticamente su modo de procesamiento de acuerdo con el estándar de vídeo y la calidad de la señal; sin necesidad de la intervención del usuario.

Los controles de usuario del vídeo, como el brillo, contraste, saturación y tono; están también disponibles en este decodificador.

El ADV7180 implementa un ADLLT ™ patentado algoritmo para rastrear diferentes longitudes de línea de vídeo desde fuentes tales como un reproductor de vídeo. ADLLT permite al ADV7180 para rastrear y decodificar fuentes de vídeo de baja calidad, tales como reproductores de video y las fuentes de ruido de salida del sintonizador, reproductor de VCD y videocámaras.

El ADV7180 contiene una mejoría transitoria (CTI) del procesador que agudiza la tasa borde de transiciones croma, dando lugar a transiciones verticales más nítidas. El procesador de vídeo puede procesar una variedad de servicios de datos VBI, tales como subtítulos (CCAP), la señalización de pantalla panorámica (WSS), sistema de gestión de generación de copia (CGMS), EDTV, Gemstar  $\mathcal{D} \times 1/2$  veces, y el servicio de datos extendida (XDS). Se proporcionan los datos de teletexto para rebanar estándar mundial de teletexto (WST), junto con el control de la ejecución del programa (PDC)

y el servicio de programación de vídeo (VPS). Los datos se transmiten a través del puerto de salida de vídeo de 8 bits como paquetes de datos auxiliares (ANC)". (Analog Devices, 2006-2012)

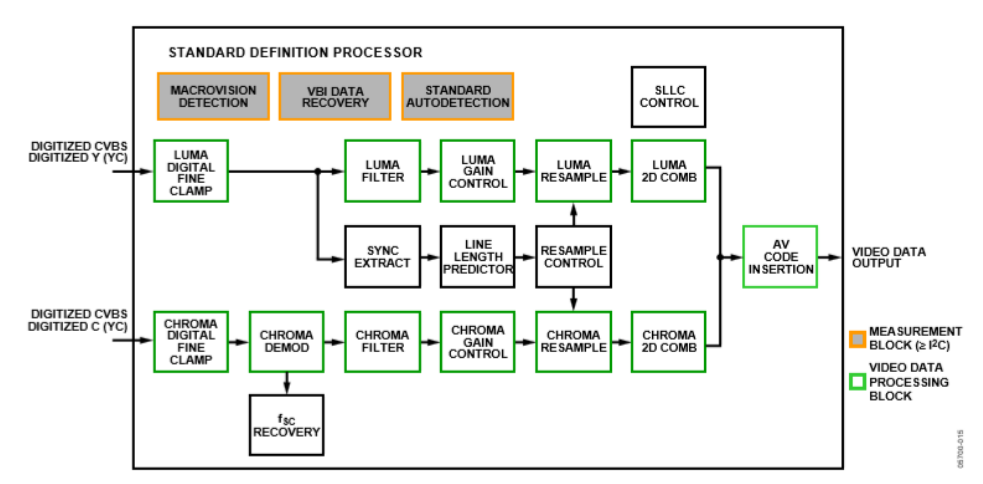

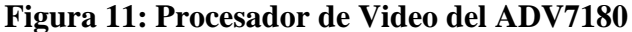

La Figura 11 muestra un diagrama de bloques del procesador de vídeo ADV7180. El ADV7180 puede manejar vídeo de definición estándar en formatos YPrPb CVBS, Y / C, y. Se puede dividir en una luminancia y crominancia camino.

Si el vídeo de entrada es de un tipo compuesto (CVBS), ambas rutas de procesamiento son alimentados con la entrada CVBS.

### **Luminancia Camino (Luma LD)**

La señal de entrada es procesada por los siguientes bloques:

 Luma Digital Fine Clamp: Este bloque utiliza un algoritmo de alta precisión para sujetar la señal de vídeo.

Fuente: (Analog Devices, 2006-2012)

- Filtro: Este bloque contiene un filtro de decimación de luminancia (YAA) con una respuesta fija y algunos filtros de conformación (YSH) que tienen respuestas seleccionables.
- Control de Ganancia: El control automático de ganancia (AGC) puede funcionar en una variedad de modos diferentes, incluyendo el aumento de la base de la profundidad del pulso de sincronización horizontal, el modo de blanco pico, y ganancia manual fija.
- Re Muestreo: Para corregir los errores de longitud de línea así como los cambios de longitud de línea dinámicos, los datos se vuelve a muestrear digitalmente.
- $\bullet$  Luma 2D: El filtro de peine 2D proporciona separación Y / C.
- Inserción de código AV.: En este punto, la señal de luminancia descodificada (Y) se fusiona con los valores de croma recuperados. Se pueden insertar códigos AV (según ITU-R BT.656).

# **Crominancia Camino (Chroma SD)**

La señal de entrada es procesada por los siguientes bloques:

- Chroma Digital Fine Clamp: Este bloque utiliza un algoritmo de alta precisión para sujetar la señal de vídeo.
- Demodulación: Este bloque cuenta con una unidad de recuperación de subportadora de color (FSC) para regenerar la subportadora de color para cualquier plan de croma modulada. El bloque de demodulación se realiza una demodulación AM para PAL y NTSC, y una demodulación FM para SECAM.
- Filtro: Este bloque contiene un filtro de decimación de croma (CAA) con una respuesta fija y algunos filtros de conformación (CSH) que tienen respuestas seleccionables.
- Control de ganancia: AGC puede operar en varios modos diferentes, incluyendo el aumento en base a la amplitud de subportadora de color, obteniendo sobre la base de la profundidad del impulso de sincronismo horizontal en el canal de luminancia, o manual de la ganancia fija.
- Re muestreo: Los datos de croma se vuelve a muestrear digitalmente para mantenerlo perfectamente alineado con los datos de luma. El nuevo muestreo se realiza para corregir errores de longitud de línea estáticos y dinámicos de la señal de vídeo entrante.
- El peine 2D Chroma: Proporciona una calidad de separación Y / C elevada en el caso de la señal de entrada CVBS.
- Inserción de código AV: En este punto, la señal demodulada croma (Cr y Cb) se fusionan con los valores de luminancia recuperados. Se pueden insertar códigos AV (según ITU-R BT.656)

### **Sincronización**

La extracción de sincronización se optimiza para apoyar las fuentes de vídeo imperfectos, tales como reproductores de video con los interruptores principales. El algoritmo real utilizado, emplea una detección grande sobre la base de un cruce de umbral, seguido de una detección más detallada; utilizando un algoritmo de interpolación adaptativa.

La información de sincronización en bruto se envía a una medición de la longitud de línea y el bloque de predicción. La salida de este se usa a continuación para conducir la sección de re muestreo digital para asegurar que el ADV7180 de salida a 720 píxeles activos por línea.

### **Configuración General**

La selección estándar de video (VID\_SEL) permite al usuario forzar el núcleo digital en un estándar de vídeo específico. El VID\_SEL está predeterminado a un modo de detección automática que soporta PAL, NTSC, SECAM, y variantes de las mismas.

La detección automática de los modos para guiar el sistema de detección automática del ADV7180, se activa mediante la habilitación de bits individuales que se proporcionan para cada uno de los estándares de vídeo compatibles. Establecer el bit correspondiente a 0, inhibe la norma de que se detecte automáticamente; en su lugar, el sistema elige el más cercano de los estándares habilitados restantes. Los resultados del bloque de detección automática pueden leerse a través de registros de estado mostrados en la Tabla 6.

| <b>VID_SEL</b> | Descripción                                |
|----------------|--------------------------------------------|
| 0000 (default) | Autodetecta (PAL B/G/H/I/D), NTSC J, SECAM |
| 0001           | Autodetecta (PAL B/G/H/I/D), NTSC, SECAM   |
| 0010           | Autodetecta (PAL N), NTSC, SECAM           |
| 0011           | Autodetecta (PAL N), NTSC M, SECAM         |
| 0100           | NTSC J                                     |
| 0101           | NTCS M                                     |
| 0110           | PAL 60                                     |
| 0111           | <b>NTSC 4.43</b>                           |
| 1000           | PAL B/G/H/I/D                              |
| 1001           | $PAL N = PAL B/G/H/I/$                     |
| 1010           | PAL M (no pedestal)                        |

**Tabla 6: Configuración de Funciones de Video**

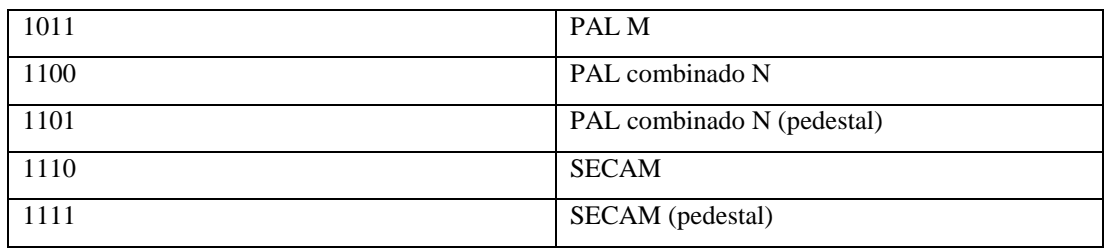

Fuente: (Analog Devices, 2006-2012)

El ADV7180 utiliza una combinación de fuentes de corriente y un bloque de procesamiento digital para la sujeción, como se muestra en la Figura 12. El canal de procesamiento analógico muestra que se repite tres veces dentro de la IC, mientras que sólo se necesita un único canal para una señal CVBS; se necesitan dos canales independientes para las señales de tipo Y / C (SVHS), y se necesitan tres canales independientes para permitir que las señales de componentes (YPrPb) para ser procesados.

### **Figura 12: Sujeción**

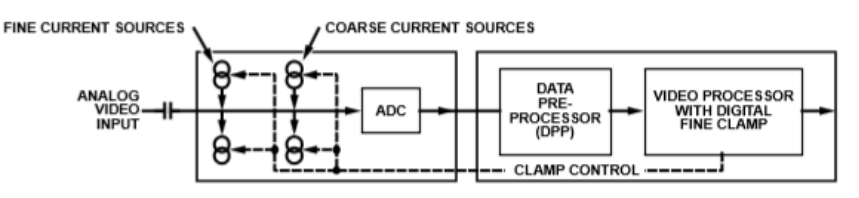

Fuente: (Analog Devices, 2006-2012)

La sujeción se puede dividir en dos secciones:

- De sujeción antes del ADC (dominio analógico): fuentes de corriente.
- Sujeción después del ADC (dominio digital): bloque de procesamiento digital.

El ADC puede digitalizar una señal de entrada sólo si se encuentra dentro del rango de 1,0 V de voltaje de entrada ADC. Una señal de entrada con un nivel demasiado grande o demasiado pequeño se encaja en la parte superior o inferior de la gama ADC.

La tarea principal de los circuitos analógicos de sujeción es, asegurar que la señal de vídeo se mantenga dentro de la ventana de entrada del ADC válida para que la conversión analógica a digital se lleve a cabo.

Después de la digitalización, el bloque digital corrige cualquier variación en el nivel del resto de CC, debido a que el nivel de corriente continua de una señal de vídeo de entrada se refiere directamente a la luminosidad de la imagen transmitida; es importante llevar a cabo un ajuste de exactitud, de lo contrario; pueden producirse variaciones de brillo.

El esquema de fijación tiene que completar dos tareas, se debe adquirir una señal de vídeo recién conectado con un nivel de corriente continua completamente desconocido, y debe mantener el nivel de corriente continua durante el funcionamiento normal. Adquirir una señal de vídeo desconocido rápidamente, la amplitud de la señal de vídeo en este punto es de un valor nominal.

El control de los parámetros de corriente se lleva a cabo automáticamente por el decodificador.

# **Control de Ganancia**

El control de ganancia en el ADV7180 se realiza sobre una base puramente digital, el ADC de entrada es compatible con una gama de 10 bits asignados a un rango de tensión analógica de 1V. La corrección de la ganancia se lleva a cabo después de la digitalización, en forma de un multiplicador digital.

Las ventajas de esta arquitectura más el amplificador de ganancia programable de uso general antes de la ADC incluyen el hecho de que la ganancia es ahora completamente independiente de suministro, la temperatura, y las variaciones del proceso.

Como se muestra en la Figura 13, el ADV7180 puede decodificar una señal de vídeo siempre que encaja en la ventana de ADC, los componentes para esto son la amplitud de la señal de entrada y el nivel de corriente continua en el que reside.

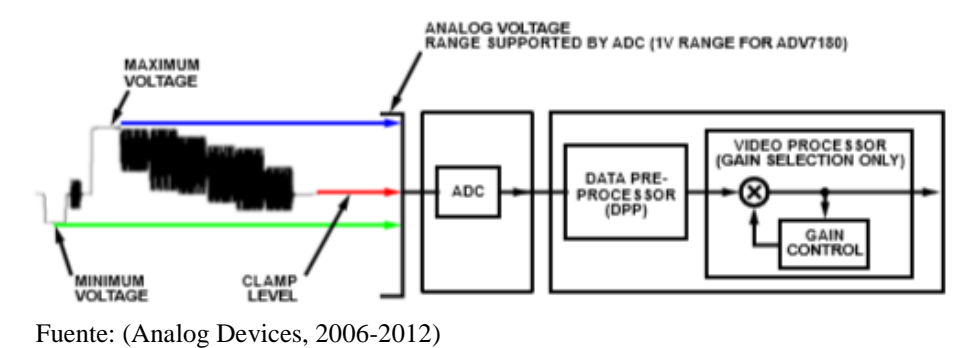

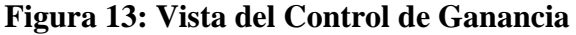

Si la amplitud de la señal de vídeo analógica es demasiado alta, puede ocurrir recorte, lo que resulta en artefactos visuales. El rango de entrada analógico del ADC, determina la amplitud máxima admitida de la señal de vídeo.

# **CAPÍTULO 3 DISEÑO**

## **3.1. Hardware**

La tarjeta medidora de audiencia es creada con el objetivo de leer externamente cualquier tipo de señal de video digital a partir de un muestreo pictográfico, así mismo de integrar en una única placa, el Súper Sniffer (audio) con el Frame Grabber (video) y el FAD (interface con el meter).

### **3.1.1. Diagrama de Bloques**

#### **Figura 14: Diagrama de Bloques de la Tarjeta Medidora de Audiencia**

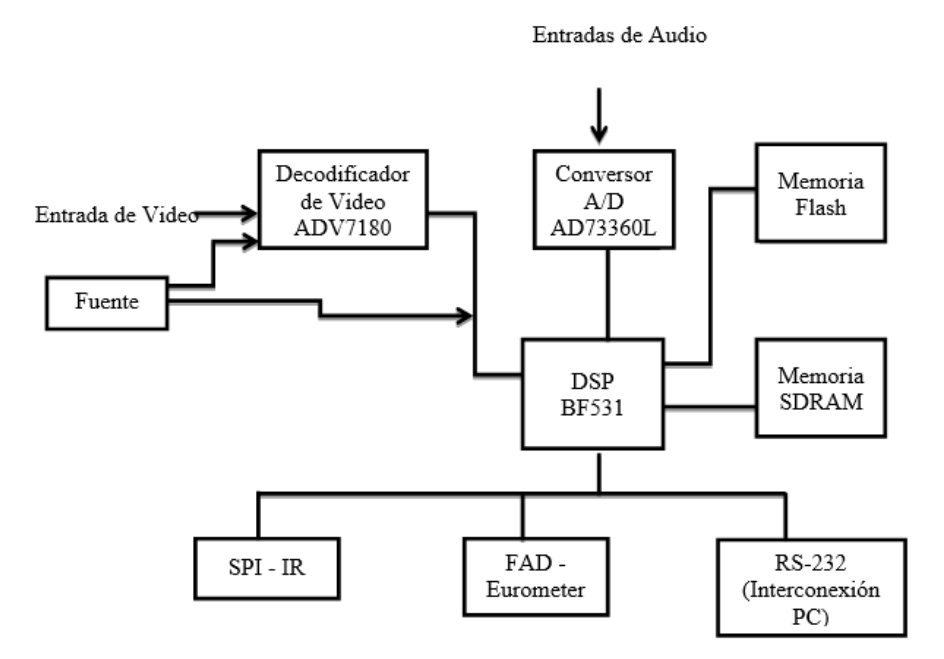

Comunicaciones externas con todas las posibilidades.

Elaborado por: Nataly González

La tarjeta medidora de Audiencia está compuesta por los siguientes módulos principales:

- **DSP:** responsable del procesamiento de señales (audio y video) y de la comunicación en general.
- **Decodificador de Video (ADV7180):** responsable de generar streams de video a partir de señales PAL, NTSC o SECAM.
- **MAX 3232 o 232:** responsable de la transducción de niveles TTL entre la tarjeta medidora de audiencia y el meter, además de ser el puerto que se utiliza para cargar el firmware de la tarjeta.
- **Memoria volátil:** tipo SDRAM de 64Mbit, compuesta de 1 Meg x 4 x 4 banks; forman un total de 16MB de almacenamiento.
- **Memoria no-volátil:** tipo FLASH de 4MB (SST39VF3201) o 512KB (AM29LV400B).
- Acondicionadores de Señal de Audio.

# **3.1.2. Fuente**

La fuente de la tarjeta medidora de audiencia se divide en tres fuentes distintas, la primera es la fuente general del circuito, la segunda es una fuente dedicada al DSP **(U1)** y la tercera es una fuente dedicada al procesador de video ADV7180 **(U16).**

La fuente general es utilizada por los otros circuitos integrados que necesitan alimentación de 3.3V, ella es compuesta por el Circuito Integrado ADP3050 **(U6)**; que es un regulador de tensión de 3.3V, la alimentación de entrada 5V es externa y viene del Eurometer.

Su funcionamiento es notablemente sencillo, la tensión de 5V ingresa en el pin 8 y sale como 3.3V a través de los pines 3 y 4; los demás componentes sirven para filtrar y garantizar una buena tensión del circuito.

El DSP posee una fuente dedicada, que se muestra en la Figura 15; pero con dos derivaciones; una externa y una interna, esta alimentación interna es una especificación del fabricante, por lo tanto; la fuente del DSP posee básicamente el mismo funcionamiento de la fuente general con el CI ADP3050 **(U9)**, pero con una diferencia; posee un CI NDS8434 **(U7)** que es como un transistor FET, que funciona de referencia para el DSP.

Este CI hace que una tensión de 1.27V se quede pulsante. La tensión externa es la tensión fija de 3.3V y la tensión pulsante es la interna de 1.27V.

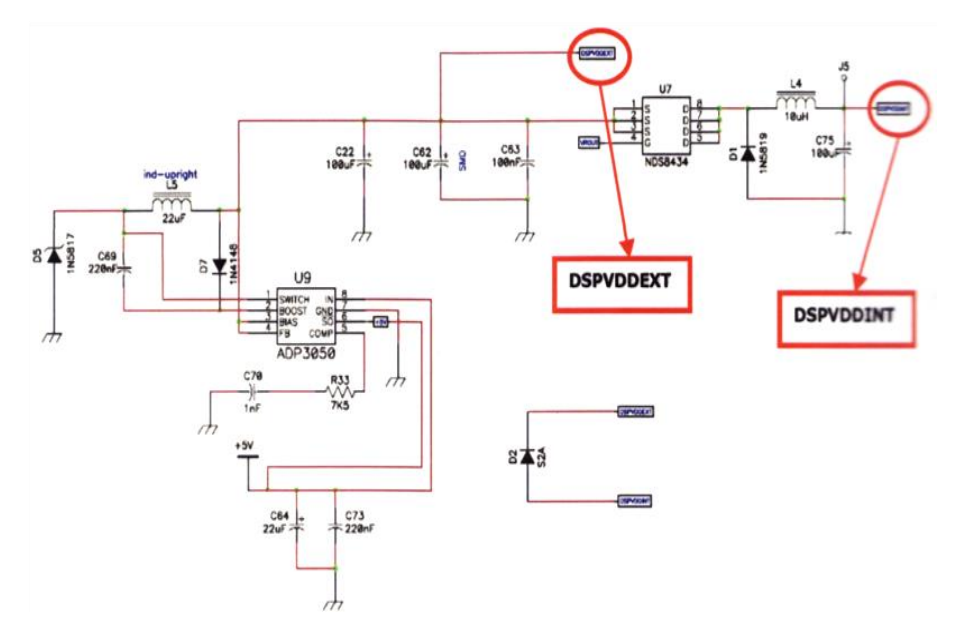

### **Figura 15: Fuente del Circuito**

Elaborado por: Nataly González

La fuente del procesador de video está compuesta por un CI ADP3334AR **(U15)** que es un regulador de tensión de 1.8V. Su funcionamiento también es muy fácil, ingresa una tensión de 3.3V en los pines 3 y 4 que vienen de la fuente general y sale 1.8V a través de los pines 5 y 6.

Se puede observar que hay una derivación de la tensión, una antes del filtro **L12** y otra después del filtro **L12**, antes del filtro es la alimentación de la parte de video digital del CI ADV7180 **(U16)** y la de después del filtro es para la parte de video analógico.

# **3.1.3. Comunicación**

Hay diferentes medios de comunicación para la tarjeta medidora de audiencia: FAD, I2C, SPI y RS-232. La comunicación I2C responde a dos interrogantes: protocolo DTH y protocolo SS. Las comunicaciones son hechas directamente con el DSP a través de los pines 81 y 82 y los pines de **PF** del DSP.

# **Comunicación con el Fad**

### **Figura 16: Pines de Comunicación con el FAD**

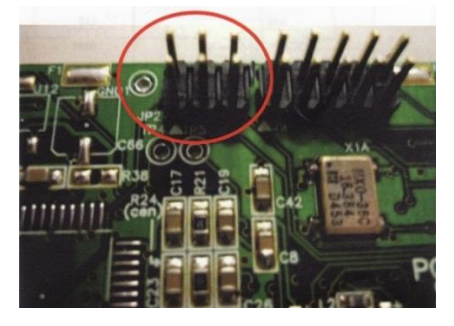

Imagen: Nataly González

La tarjeta medidora de audiencia se comunica con el FAD a través de los pines de la banda (1, 2 y 3) y el pin de la frecuencia, mostrados en la Figura 16. Estos pines son utilizados por el FAD para controlar VHF\_Low, VHF\_High y UHF. Esta comunicación es utilizada en el Eurometer.

La comunicación del FAD, como se muestra en la Figura 17; es hecha directamente con el DSP a través de los pines **PF3, PF6, PF7** y **TMR0.**

# **Figura 17: Circuito de pines de Comunicación con el FAD**

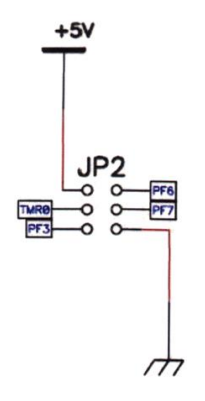

Elaborado por: Nataly González

**Comunicación con RS-232**

**Figura 18: Pines de Comunicación con RS-232**

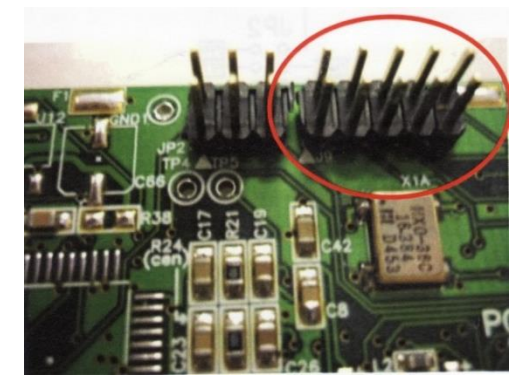

Imagen: Nataly González

La comunicación RS-232 es utilizada para la comunicación entre el PC y la tarjeta medidora de audiencia, a través del software; que utiliza la comunicación serial. Utilizando los pines mostrados en la Figura 18.

A través de los pines 3 (DB9UART3) y 5 (DB9UART2) está hecha la comunicación entre el PC y el DSP. El pin 3, como se muestra en la Figura 19; es el pin transmisor del PC, primero va por el CI 74LV125 **(U11)** que es un condicionador de señal; es decir, baja la señal antes de ir al DSP.

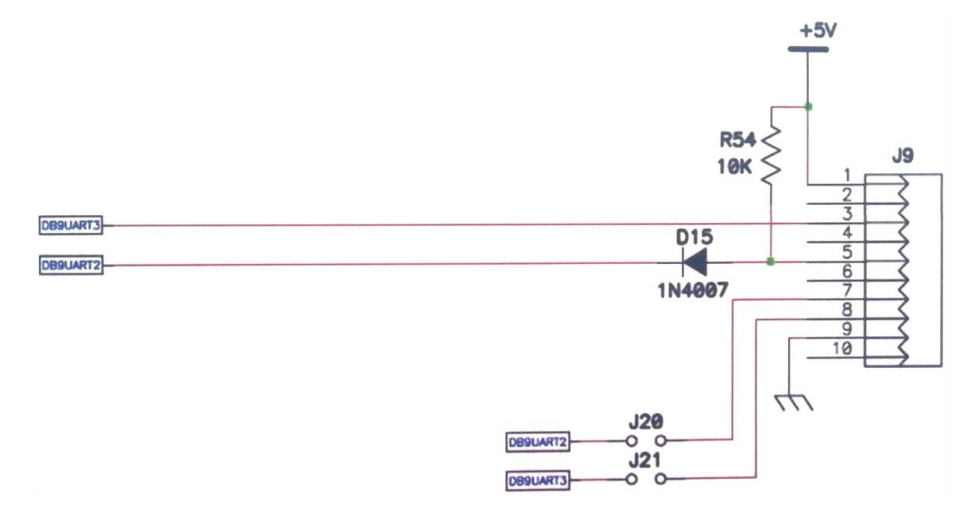

# **Figura 19: Circuito de Comunicación con RS-232**

Elaborado por: Nataly González

# **SPI IR/ Grabación de Firmware**

Esta barra de pines **P1**, mostrada en la Figura 20; es utilizada tanto para el IR como para la tarjeta de grabación de versión. Para la comunicación con la tarjeta IR y con la tarjeta de grabación de versión, se utilizan los pines **MISO, MOSI, SCK** y **PF2**; que van directo al DSP.

### **Figura 20: Circuito de Grabación de Firmware**

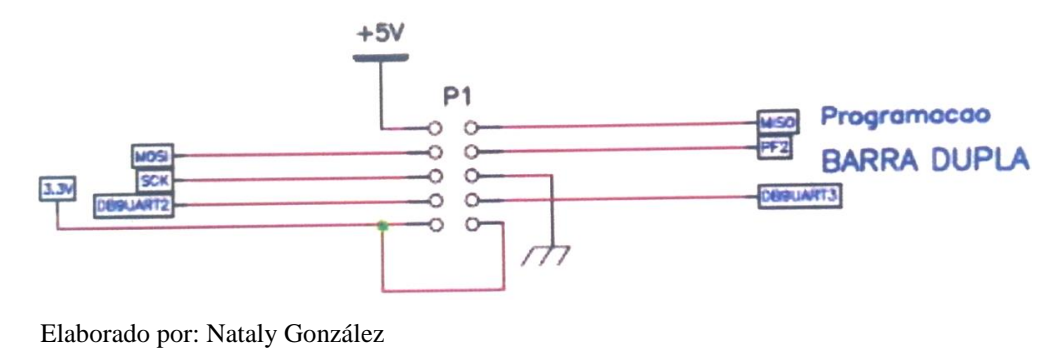

### **3.1.4. Audio**

La tarjeta medidora de audiencia, como se observa en la Figura 21; está diseñada para proporcionar al DSP audio y video, en la parte de audio se utiliza un convertidor A/D de seis entradas con muestreo simultáneo a velocidades de hasta 48KHz, el AD73360L, que tiene una comunicación síncrona en serie con el DSP.

Se puede generar pulsos de sincronismo o recibirlos del exterior. Sus entradas de audio deben estar conectadas en un "single-ended" con un capacitor de entrada de por lo menos 0.1µF.

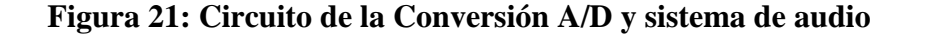

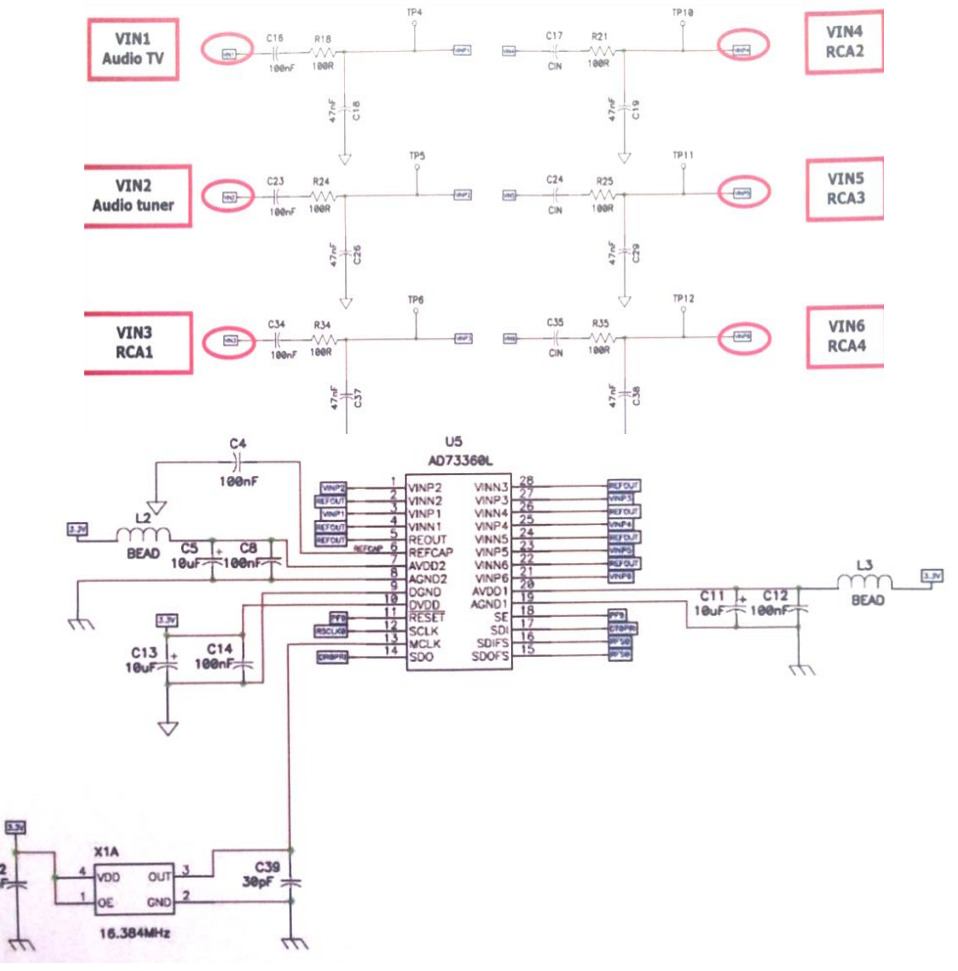

Elaborado por: Nataly González

Se debe tener precaución en la amplitud de la señal de entrada que debe tener un límite de 1.6Vpp.

El circuito de audio está compuesto por el CI AD73360L, que es un convertidor de audio analógico para audio digital, posee tres pines de alimentaciones de 3.3V; dos para la parte analógica (pin 7 y pin 20) y otro para la parte digital (pin10), ésta alimentación viene de la fuente general.

Los pines 1, 3, 27, 25, 23 y 21 son los pines de entrada de audio analógico y los pines desde el 15 al 18 son de la comunicación digital con el DSP. El clock del CI está en el pin 13. Básicamente su funcionamiento es, el audio analógico que ingresa en el CI; es convertido para digital y va al DSP para ser procesado.

### **3.1.5. Video**

La Figura 22, muestra el hardware de la tarjeta que fue diseñado con el chip ADV7180 que sólo tiene un puerto de entrada de señal, pero consume menos y es adecuado para situaciones en las que el intercambio de sistema recibido sucede. Este hardware será muy útil en las Operaciones de Ecuador, Argentina y Paraguay.

El circuito es capaz de procesar video analógico, los estándares aceptados son: NTSC, PAL y SECAM. Este circuito de video se divide en dos partes: una entrada de video y salida de video. El decodificador de video ADV7180 utiliza un clock dedicado de 28.63636 MHz.

Hay una clave digital responsable de sincronizar la DSP y la fuente generadora o receptora de un frame que es controlado por el DSP a través del pin **PF4.** El pin **PF8** controla el reset de los dos chips, ADV7171 y ADV7180.

Se puede transferir la sincronización horizontal recibida o generar una sincronización al codificador de video por el jumper **JP12**, con el mismo en la posición cerrada entre los pines 2-3, lo que significa que el DSP generará el sincronismo necesario, al cerrar los pines 1-2 del mismo jumper; el sincronismo recibido por el decodificador se pasa al codificador de video.

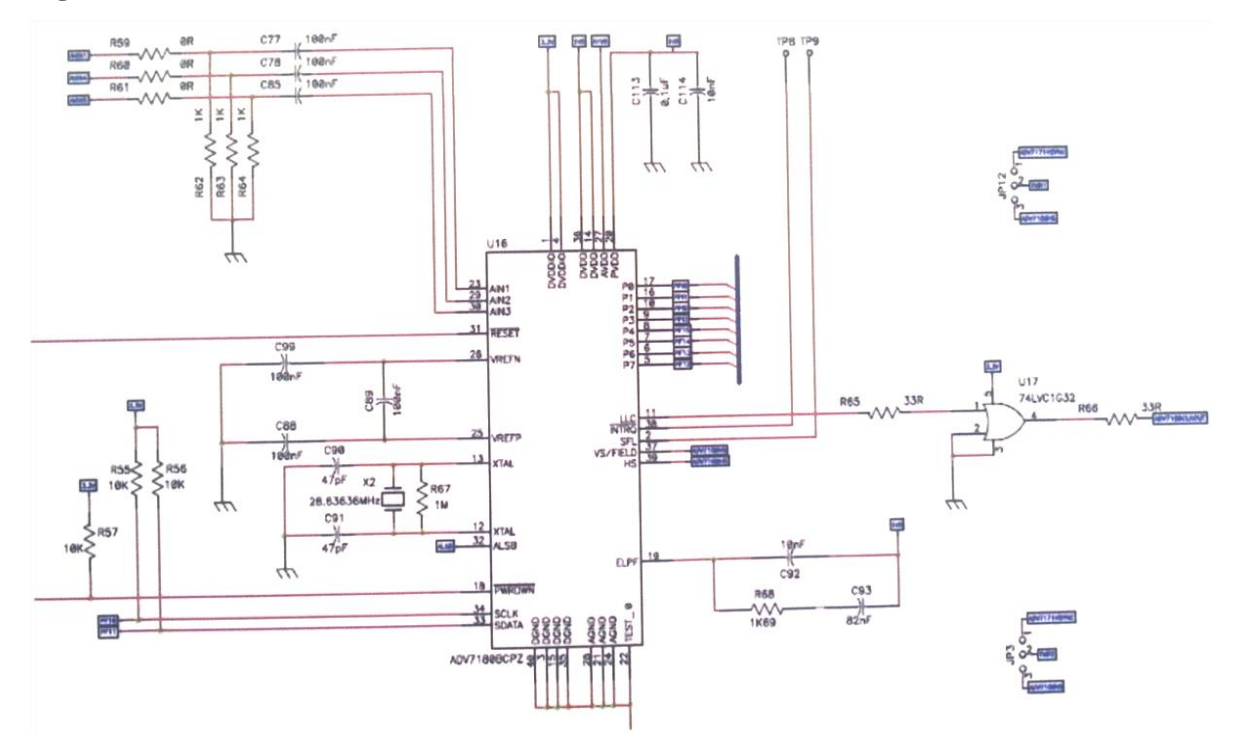

**Figura 22: Circuito del Sistema de Video**

Elaborado por: Nataly González

El circuito de video está compuesto por el CI ADV7180 **(U16)**, que es un decodificador de video, es decir; convierte el video analógico en video digital. El video analógico ingresa en el pin 23 AVIN1 y las informaciones digitales salen por los pines 5, 6, 7, 8, 9, 10, 16 y 17 que van para el DSP.

La alimentación es hecha por los pines 1, 4, 36, 14, 27 y 20; donde los pines 1 y 4 tienen una tensión de 3.3V que vienen de la fuente general y los otros pines son de la fuente dedicada de 1.8V.

#### **3.1.6. Memorias**

La tarjeta medidora de audiencia posee dos tipos de memoria: volátil y no-volátil.

La memoria volátil utilizada es la SDRAM MT48LC16M16, que se muestra en la Figura 23; con capacidad de almacenamiento de 32MB y la organización interna de 16 bits. Su alimentación es de 3.3V y configuración PC-133 que proporciona una velocidad de transferencia de datos de 133MHz.

Existe un jumper **J1** que determina el tipo de alimentación utilizada, interna o externa; para los casos en que se desee utilizar una batería se debe cerrar en las posiciones 2-3, de lo contrario; la misma deberá permanecer cerrada entre las posiciones 1-2.

#### **Figura 23: Memoria Volátil y Memoria Flash**

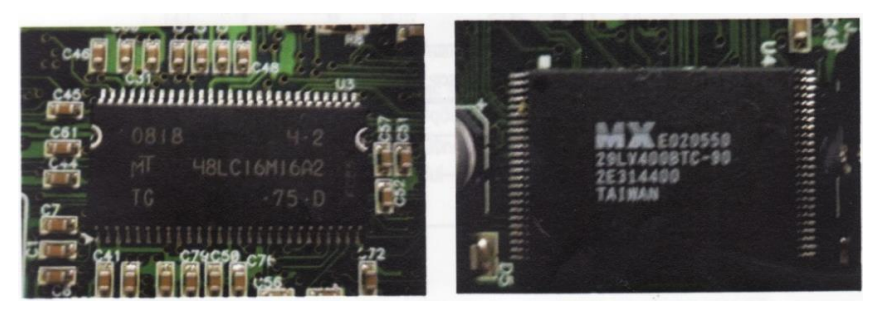

Imagen: Nataly González

El segundo tipo de memoria en el circuito es la memoria FLASH, que se muestra en la Figura 24; para este caso pueden existir dos opciones que difieren en la capacidad de almacenamiento. El chip SST39VF3201 tiene 4 MB de capacidad de almacenamiento y necesitaría de otro chip que le ayude en su funcionamiento **(U24)**. Si por el contrario, se utiliza el chip AM29LV400BTC de 512 KB no se debe soldar el chip **U24** (como en este caso).

### **Figura 24: Circuito de Memorias**

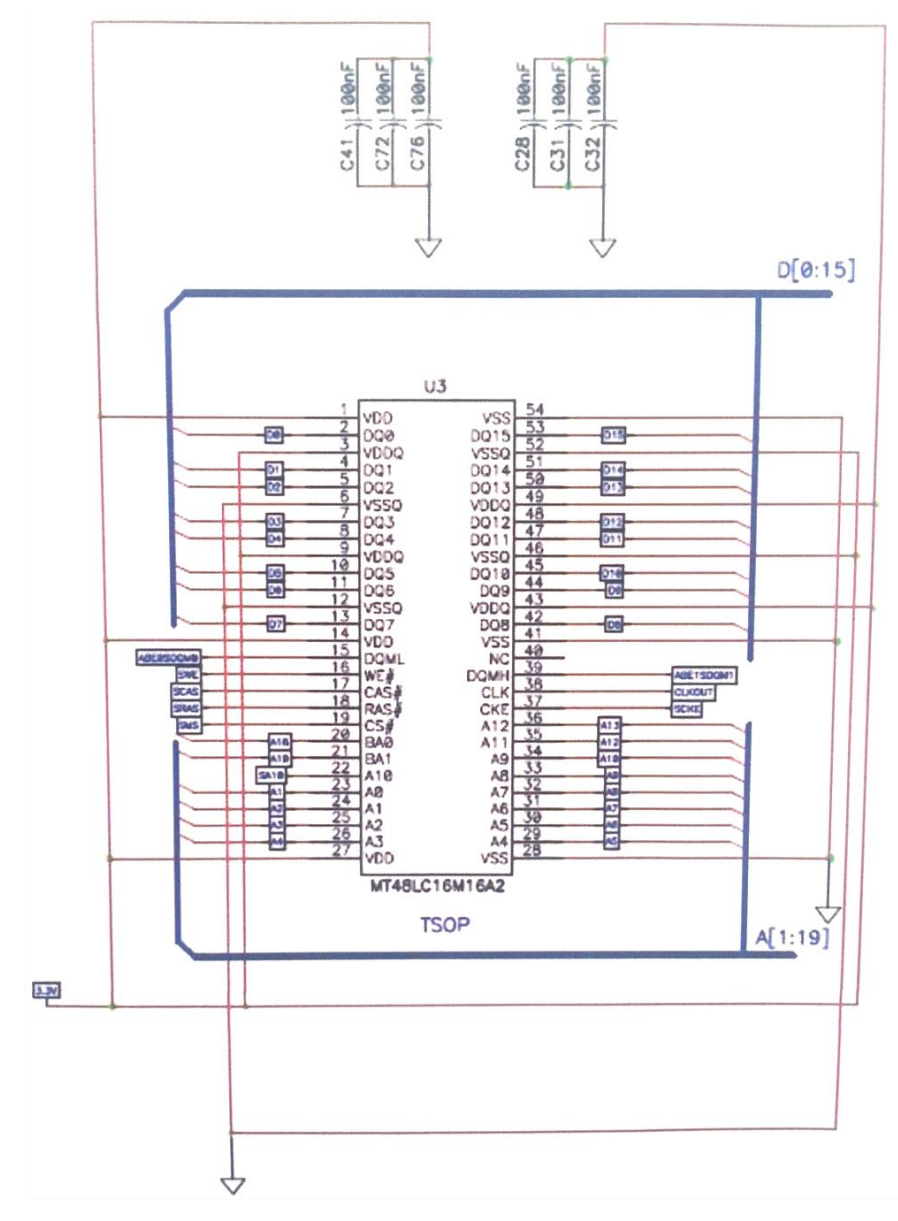

Elaborado por: Nataly González

### **Memoria SDRAM**

La memoria SDRAM es la responsable de guardar los archivos generales como el script, el banco de datos y también una parte del firmware. Su alimentación es de 3.3V que viene de la fuente general. Ella trabaja directamente con el DSP.

### **Memoria Flash**

La memoria flash es donde se encuentra el firmware de la tarjeta, como se observa en la Figura 25; su alimentación es de 3.3V y también viene de la fuente general.

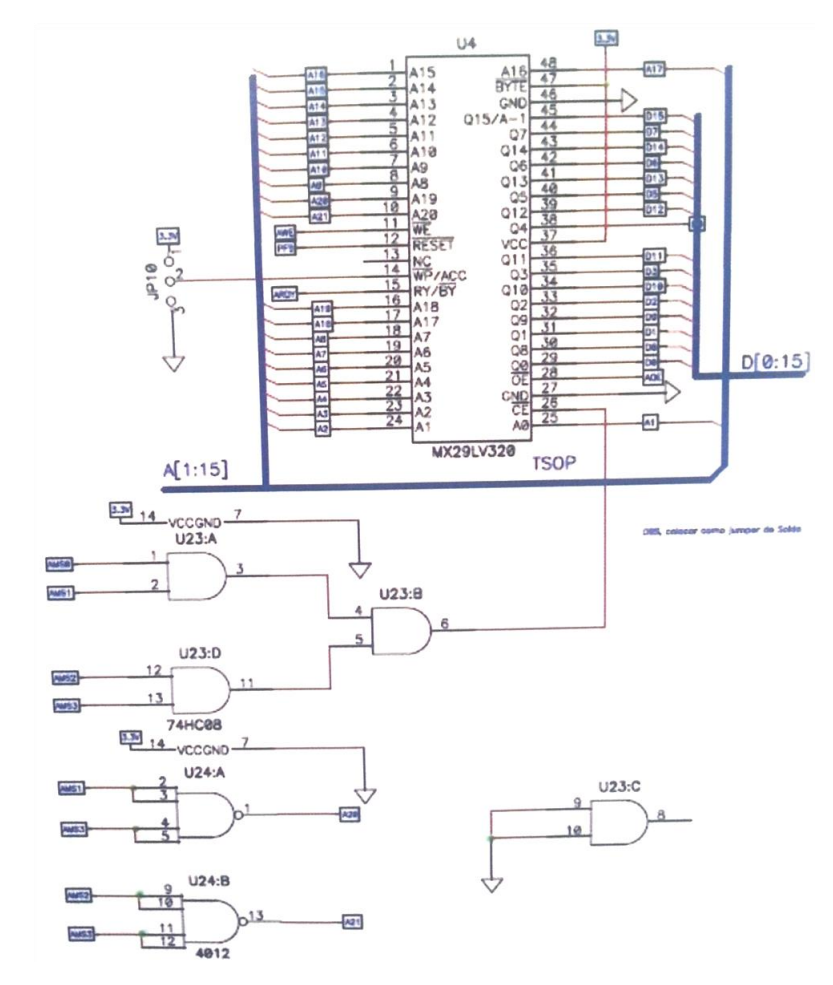

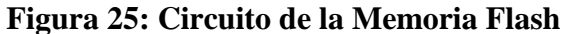

Elaborado por: Nataly González

## **3.1.7. Clock General**

Existe un oscilador de 27MHz para ser utilizado por todos los componentes que necesitan de un reloj. Se utiliza un driver de clock, la señal se amplifica y se divide en cuatro (4) salidas a través del CI 74FCT3807 **U8** mostrado en la Figura 26.

Actualmente este clock solo es utilizado por el DSP.

El cristal **Y4** genera una señal que ingresa en el pin 1 del CI 74FCT3807 **(U8)**, que es un driver de clock, es decir, hace la división de la señal. Su alimentación es de 3.3V que llegan de la fuente general y va para los pines 4, 8, 15 y 20.

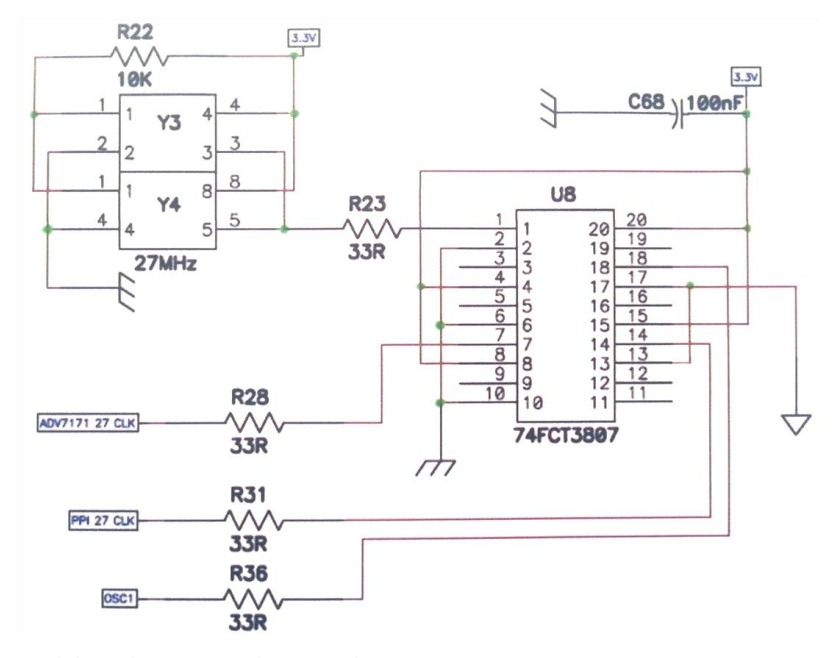

**Figura 26: Circuito del Clock General**

Elaborado por: Nataly González

# **3.1.8. Reset**

Existe un chip de control de tensión, ADM708S **(U2)**, responsable de estabilizar el voltaje en el reset de la tarjeta, como se muestra en la Figura 27; garantizando una perfecta transición del circuito en modo transitorio para el régimen permanente, este es un reset físico dedicado al DSP; hay otro que es también físico pero hecho por software, es decir; cuando es necesario, el DSP hace un reset en los circuitos integrados **U4, U5** y **U16.**

# **Figura 27: Circuito de Reset**

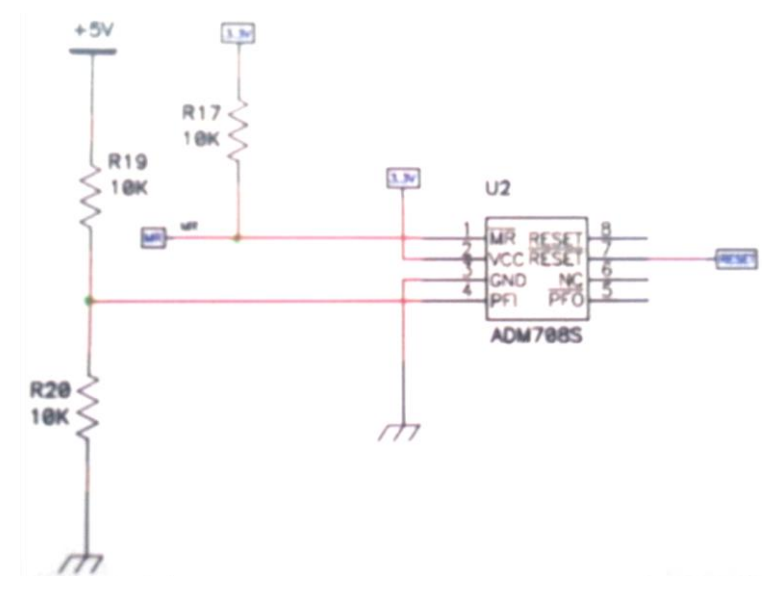

Elaborado por: Nataly González

El CI **U2** realiza el monitoreo de la tensión de 5V a través del pin 4, cuando hay alguna variación de tensión; él hace el reset del DSP, así haciendo de su protección.
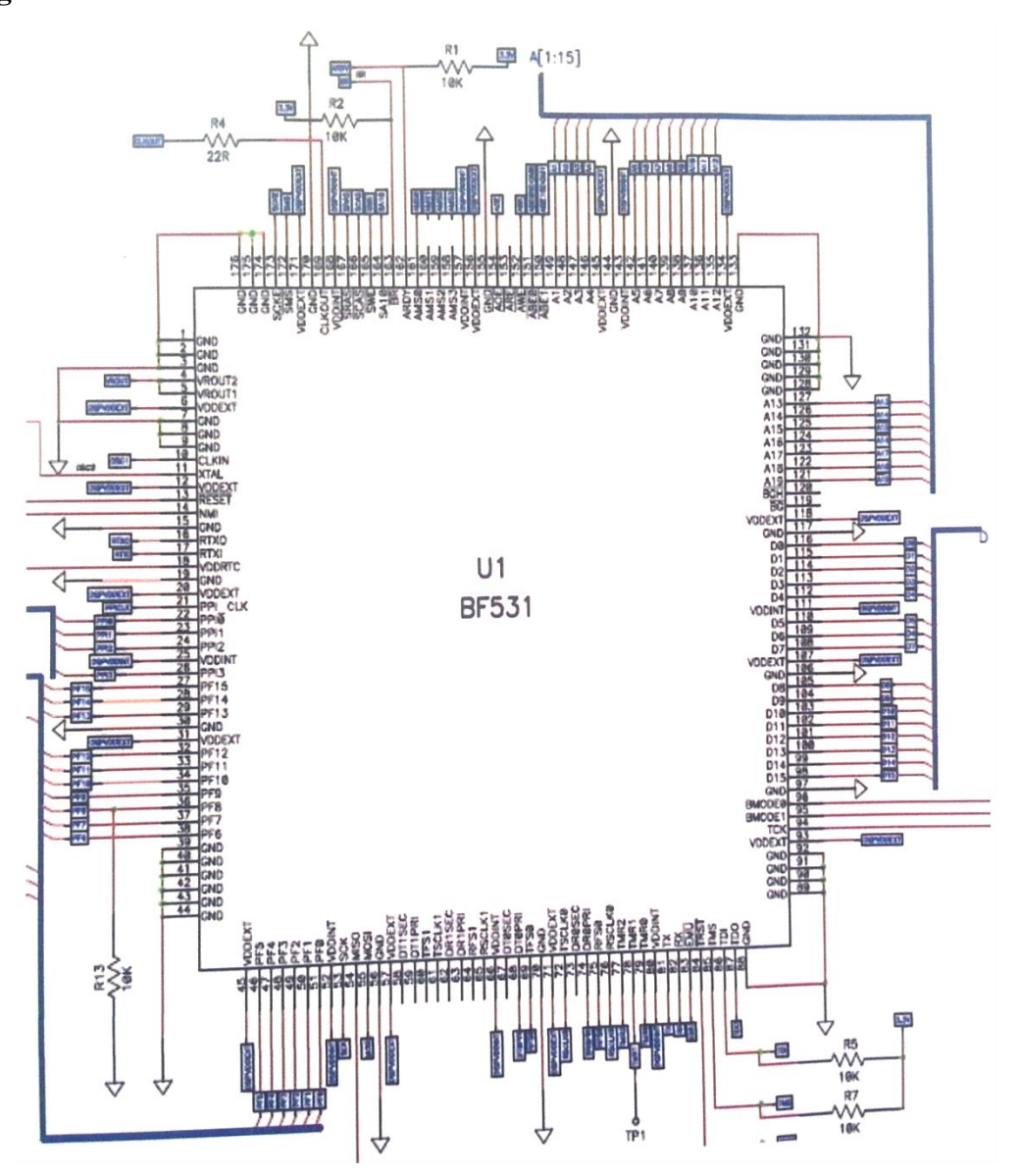

**Figura 28: Circuito del DSP**

Elaborado por: Nataly González

El DSP es un procesador de señal digital que se utiliza para optimizar el cálculo efectuado para el procesamiento y señales, incluye cualquier tipo de cálculo y análisis de las similitudes. Además, se utiliza también para procesos que un microcontrolador realiza, como las comunicaciones entre CoreTv o Dib4 y control.

Se utiliza un Blackfin de la familia 53x de la Analog Devices, el Blackfin 531. Independientemente de la configuración utilizada, integrado al Dib4 o al Dib6; existen algunas características generales:

- Ejecutar un programa (aplicación) para comunicarse interna y externamente, respetando los protocolos de comunicación previamente establecidos.
- Su voltaje es de 3.3V de un circuito dentro de la tarjeta.

El DSP es el principal circuito integrado, que realiza el procesamiento y control de toda la tarjeta medidora de audiencia. Su funcionamiento consiste en recibir las señales de video y audio, haciendo el procesamiento de las mismas; en la Figura 28 se observa que la comunicación con el decodificador de video es hecha a través de los pines 22, 23, 24, 26, 27, 28, 29, 32, 33 y 34; y la comunicación con el CI de audio es hecha a través de los pines 35, 68 y 69.

Como se observa en la Figura 14, una señal analógica proporcionada por un decodificador de cable; ingresa al DSP y es convertida en una señal digital que por medio de una base de datos se almacenará en las memorias tanto flash y volátil para posteriormente comparar datos y transmitirlos en forma de frecuencia por medio del Eurometer.

### **3.2. Software**

# **3.2.1. Diagrama de Flujo**

La tarjeta posee varias partes como se describió en el hardware, por lo tanto; muchas de estas partes también se han dividido en funciones dentro de la programación, a continuación se muestra el diagrama de flujo del software realizado en lenguaje java, que servirá para programar el DSP.

# **Programación DSP**

# **Figura 29: Diagrama de Flujo Software DSP**

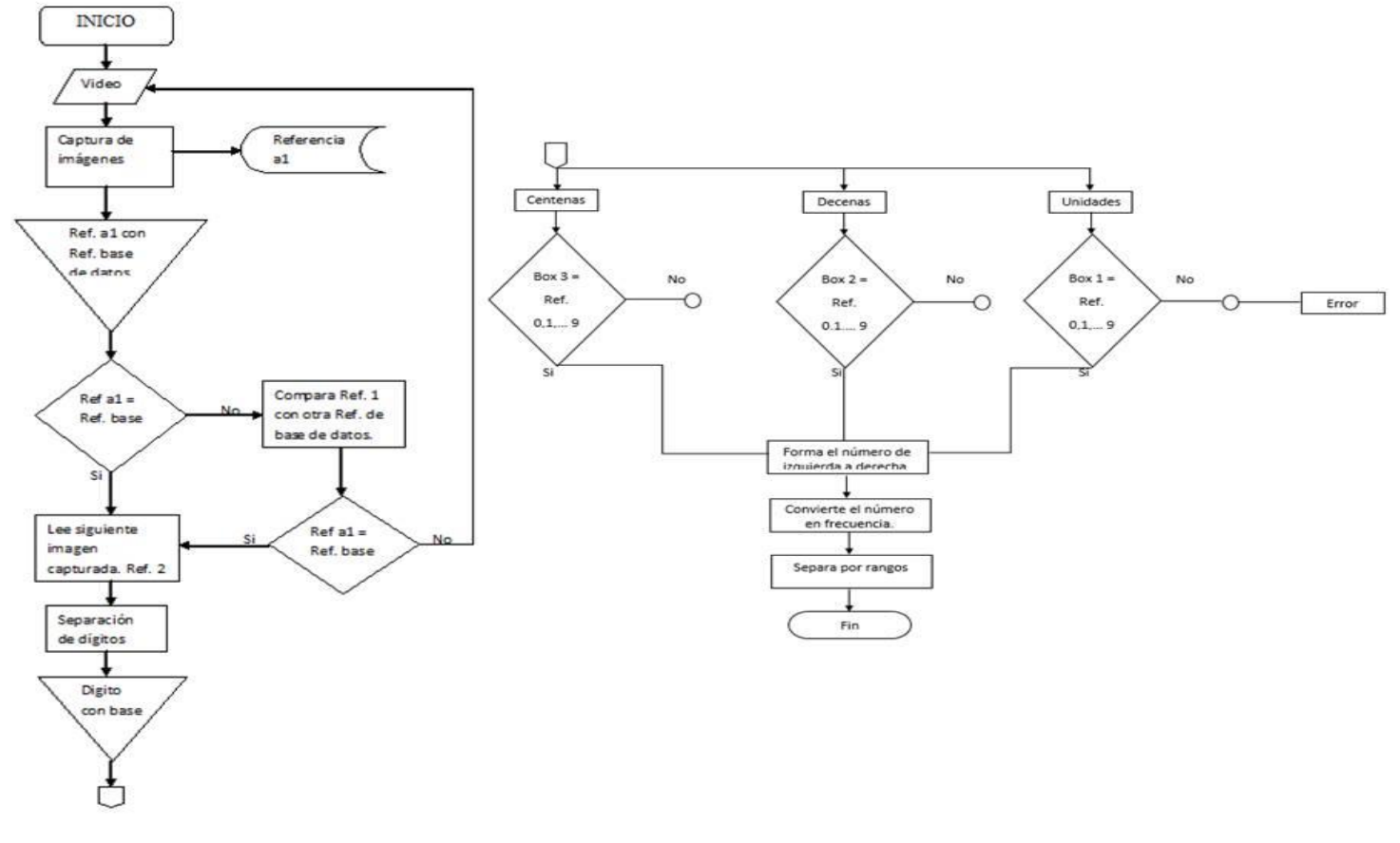

Elaborado por: Nataly González

Para la programación, se deben seguir varios pasos como se muestran en el diagrama de flujo de la Figura 29; a continuación, se explicará este proceso.

- 1. Se conecta la tarjeta al interfaz con el Eurometer a través del puerto site, mediante un cable de 6 hilos directo.
- 2. Se toma la salida de video del decodificador, mediante un cable RCA hacia la tarjeta, esta debe tener 1Vpp (1 voltio pico pico).
- 3. Esta señal ingresa al conversor A/D para luego ser digitalizada y enviarla hacia el DSP el cual se encargará de hacer las operaciones.
- 4. Se toma la referencias, para este caso es Ref a1. Dentro de la memoria flash ya se encuentra la Referencia de base Ref., base con la que la tarjeta va a realizar la comparación; la tarjeta permanentemente comparara la imagen que toma del video con la Ref. base, en este caso existe un valor llamando correlación; es decir por ejemplo un 85% de correlación significa que el 85% de los pixeles deben concordar para tomar la decisión de mach (Igualdad).
- 5. Puede comparar con una o varias referencias, si no logra realizar el mach el programa vuelve hacia el inicio, es decir, vuelve a tomar la imagen para compararla con las referencias.
- 6. Una vez que se ha alcanzado el mach de las referencias, el DSP pasa a la siguiente función; que en este caso es, leer el número del canal sintonizado en el decodificador.
- 7. Toma la imagen del box donde se encuentra el número.
- 8. Separa los dígitos de izquierda a derecha, de acuerdo al número de dígitos. Los separa y los guarda cada uno en la memoria flash, para que luego sean comprados uno por uno; hasta que se decida a qué digito corresponde (0,1,…, 9).
- 9. Cada digito será comparado con los 9 dígitos, la comparación se da en el orden en el cual el programador haya ingresado los dígitos en la base de datos, por

ejemplo al ingresar un digito "2" y compara con "0", "1", "2" y alcanza el mach ya no compara con los otros dígitos, a menos que igual no alcance el nivel de correlación; entonces seguirá comparando con los demás dígitos. De no alcanzar el mach con ningún digito arroja una señal de error.

- 10. Una vez que hace el mach separa los dígitos y los ubica de acuerdo a si son unidades, decenas y centenas.
- 11. Forma el número.
- 12. Utilizando la función de PWM, la tarjeta convierte cada número en una frecuencia; ya que el Eurometer solo recibe una frecuencia como información para determinar el canal sintonizado.
- 13. Las frecuencias están espaciadas por rangos de 10Hz empezando en 499Hz, llega hasta el canal 250 con frecuencia 2989Hz, el Eurometer solo soporta frecuencias por debajo de 3800Hz, pero puede agrupar sus canales por bandas (Conjunto de bits), entonces el canal 251 vuelve a tomar la frecuencia 499Hz pero con banda 2.

### **Entrenamiento de la tarjeta**

La tarjeta medidora de audiencia debe ser entrenada como se muestra en la Figura 30, siguiendo los pasos:

- 1. Cada modelo de decodificador u operador de cable ya tiene definido un conjunto de archivos los cuales son:
	- a. Archivo de configuración (Config)
	- b. Archivo Script (script)
	- c. Base de referencias
- d. Base de datos (dígitos 0, 1, …, 9).
- 2. Se coloca la tarjeta en el Eurometer y se alimenta a través del puerto site.
- 3. Se ubica el interfaz (max232) para conectar la tarjeta y el computador.
- 4. Mediante el programa HyperTerminal con la siguiente configuración:
	- a. COM1 o COM2.
	- b. Bits por segundo: 115200
	- c. Bits de datos: 8
	- d. Paridad: Ninguna
	- e. Bits de parada: 1
	- f. Control de flujo: Ningunas

Se realiza la comunicación con la tarjeta de manera serial.

- 5. Apagar y encender la tarjeta; para cargar la versión (firmware).
- 6. Mediante el software Setup, se realiza la carga de los archivos que hacen operar a la tarjeta con los distintos decodificadores.
- 7. Luego de volver a conectar, se utiliza la función SEND para enviar los archivos: Config, script, bases de referencias y bases de datos.
- 8. Una vez realizada la carga de archivos se debe re-iniciar la tarjeta con el botón Reset.
- 9. Una vez realizado este proceso, se utiliza la función Monit para verificar que la tarjeta se encuentra midiendo correctamente.

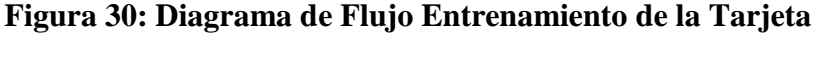

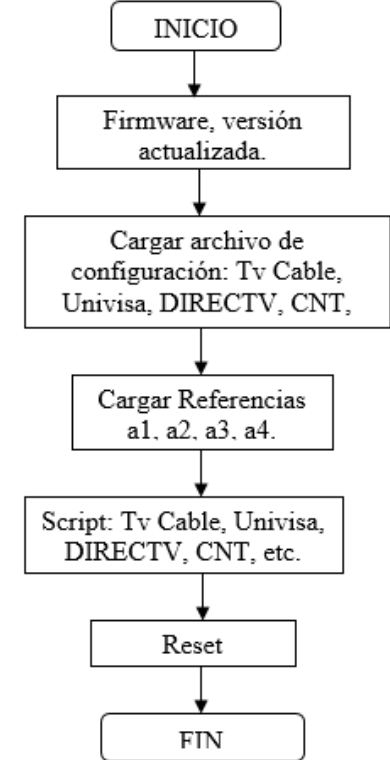

Elaborado por: Nataly González

La tarjeta medidora de audiencia se programa mediante lenguaje java y posteriormente se compila por medio de un dispositivo propio de IBOPE MEDIA BRASIL, por motivos de confidencialidad; para insertar en el DSP con un lenguaje que éste procesador entienda y codifique las señales para posteriormente convertirlas en frecuencia.

Los parámetros de programación se mostrarán en este capítulo, tomando en cuenta las normas de confidencialidad descritas para la investigación de medios.

#### **Banner**

Es la barra de información de decodificadores digitales que plasma la información del canal tal como número, logo, fecha, hora y programación.

### **Muestreo**

El muestreo significa que la tarjeta medidora de audiencia siempre se encuentra leyendo un "Frame" de la salida de video digital previamente especificado en el Script. De esta manera, el momento que encuentre un segundo "Frame", informa automáticamente al lector (Eurometer) el canal actual que se encuentre en pantalla.

La generación de las frecuencias respeta una ley de la formación, basada en bandas de canales, que en este caso son 4. Cada banda se compone por 251 canales, con separación de 10 Hz (Hertz). El primer canal de cada banda comienza con la frecuencia de 500 Hz, por lo tanto el ancho de banda es de 2500 Hz, siendo que los canales están dispuestos entre las frecuencias de 500 Hz a 3010 Hz.

Las características principales de este muestreo son:

- Selección de sistema: Automática (PAL-M, PAL-N, NTSC-M).
- Configuración: por audio, por video o audio y video juntos.
- Lectura máxima: 4 dígitos.
- Banner: Se puede seleccionar entre un fondo oscuro o claro.
- Uso de referencias: Máximo 10 a ser utilizadas.
- Procesador de Información: Mediante el ADSP-BF531.

#### **3.2.2. Carga de Versión**

Es necesario, para poner en correcto funcionamiento a la tarjeta medidora de audiencia; realizar la carga de la versión con la que se trabaja, es decir la programación que se ha realizado. Por el avance tecnológico mundial y las normativas empresariales, esta versión puede ser modificada constantemente de acuerdo a las necesidades de cada país y de cada operadora de cable.

### **3.2.3. IMM Setup**

La tarjeta medidora de audiencia previamente programada no puede trabajar sin haber sido grabada una base de datos (según cada cablera), que le ayudará a comparar con los datos de la señal de entrada para luego convertirlos en números y de esta manera otorgar una frecuencia por cada canal; la misma que proporcionará un dato para asignar un rating específico.

Esta programación se la realiza mediante un software creado por IBOPE MEDIA Brasil, denominado IMM\_Setup, el mismo que le otorga a la tarjeta medidora de audiencia una serie de parámetros programables que proporcionan datos de configuración para que el DSP comprenda el lenguaje programado.

El IMM\_Setup, así como la versión de programación para la tarjeta medidora de audiencia; deben ser modificados constantemente de acuerdo a las necesidades de los clientes y de los errores que se presenten con la práctica. Actualmente, IBOPE MEDIA Brasil ha creado el software con una versión inicial, que posteriormente con modificaciones se la denotará numéricamente ascendente.

Es un programa, que permite interactuar con la tarjeta medidora de audiencia; dentro del menú de opciones que posee, se observan las siguientes, en la Figura 31: Start, Monit, DB, Config, Script, Compile, Send, FTP, FW, IR y Audio.

La instalación es similar a la de cualquier software, sin embargo, hay que ubicar los archivos que a continuación se presentan:

- Copiar el archivo win32com.dll en directorio C:\Java\BIN
- Copiar el archivo comm.jar en directorio C:\Java\Lib\ext
- Copiar el archivo javax.comm.properties en el directorio C:\Java\LIB
- Estos archivos están en la carpeta: C:\IMM-3\_2\IMM Send.

Además se debe instalar el programa NERO VISION para poder abrir automáticamente las imágenes en formato ".tga".

**Figura 31: Menú de opciones del Programa IMM SETUP**

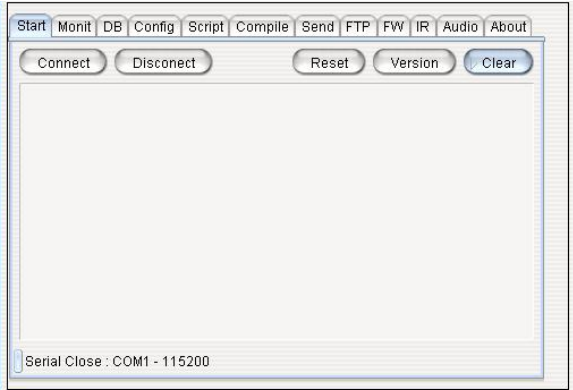

Elaborado por: Nataly González

# **Ventajas del IMM\_Setup:**

Entre las ventajas más importantes del software, se tiene:

El proceso de captura de imágenes y generación del formato .tga es automático.

- La extensión .txt de los archivos está automático, así no es necesario colocarla en los campos.
- Tab Config, está organizada y puede leer el archivo que fue generado por la versión, incluso alterar las posiciones de los boxes.
- El proceso de compilación es sencillo.
- Tab Send, se tiene la opción de borrar el script, retornar el archivo de parámetros default y generar un archivo para envío con el aplicativo IMM Send.
- Tab IR, con esta opción se empieza otra vez la captura de una nueva tecla.

# **3.2.4. Comunicación de la Tarjeta con el Meter**

# **3.2.4.1. EVA Software**

Es un software propio de IBOPE MEDIA que se utiliza para la traducción entre dispositivos de medición externa y el Meter, como es el caso de los FADs y de la tarieta medidora de audiencia.

A pesar de haberse configurado la tarjeta medidora de audiencia mediante el software IMM\_Setup, el Meter todavía no es capaz de reconocer la sintonía del decodificador, puesto que no se han establecido los valores en el bus del FAD que representan la sintonía de cada canal. Esto se realiza mediante el programa EVA, desarrollado específicamente para este fin.

Este programa está ubicado en el directorio EVA y su ejecutable es EVA310.EXE. Para correrlo, debe estar conectado el cable de comunicación serial PC-meter. Su menú principal se muestra en la Figura 32.

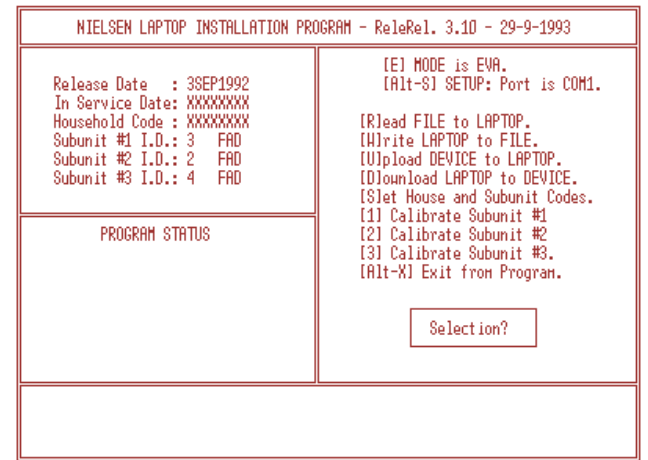

**Figura 32: Menú principal del programa EVA**

Elaborado por: Nataly González

Necesariamente la primera instrucción una vez dentro del programa será la tecla "E" (EVA Mode) para que se establezca comunicación meter-PC, lo cual ocurre después de algunos segundos de hecha la selección, cuando aparece un mensaje indicando la velocidad de transmisión quiere decir que se puede proceder a utilizar las demás funciones que sean necesarias.

Los parámetros con los que el programa establece la codificación adecuada para la información que recibe el meter del decodificador de cable por el FAD, es mediante un archivo que tendrá por nombre el código del hogar (hogar del panel) con la extensión .hse.

Si se instala el FAD por primera ocasión en ese meter (no existe todavía el archivo), por lo tanto, se debe crearlo en base a una "plantilla" que está en el programa con el nombre de new.hse. Para ello, una vez que se ha establecido la comunicación PC-meter en el programa EVA, se presiona la tecla "R" (Read file to laptop); el programa requerirá el nombre del archivo que se desea leer y entonces se ingresara "new.hse".

Como no existen datos aún, se presiona la tecla "S" (Set House and Subunit Codes) para ingresar la información de la instalación en la que se está trabajando:

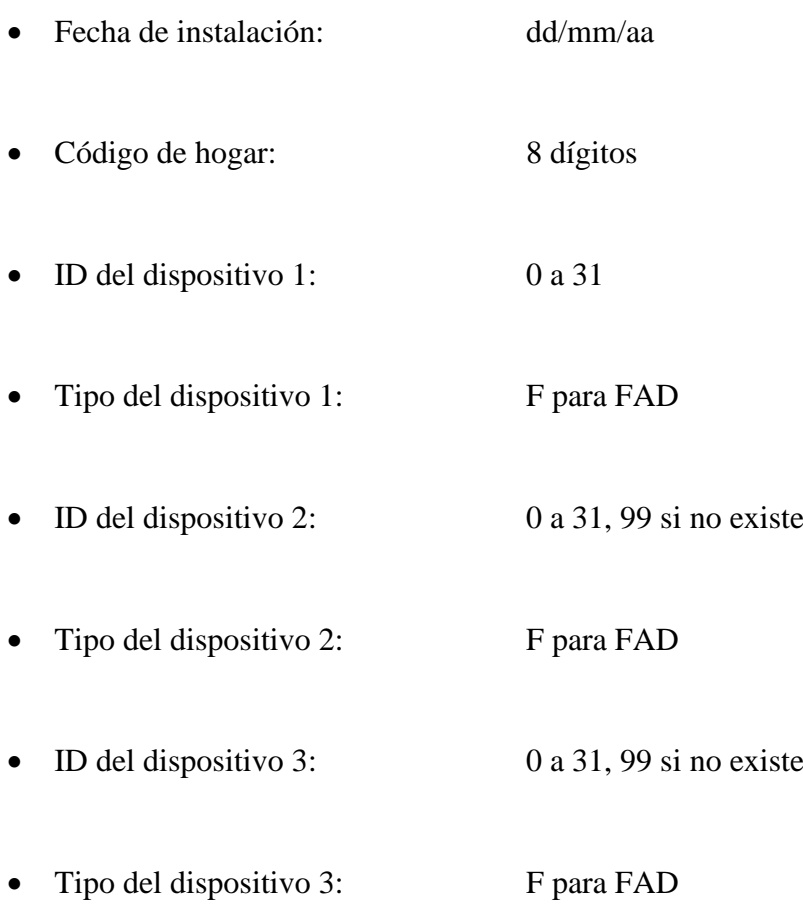

Es posible instalar hasta tres FADs que reporten a un mismo meter. Se calibra cada uno de los FADs presionando el número de dispositivo asignado. Por ejemplo, si se presiona la tecla "1"; la siguiente pantalla será la mostrada en la Figura 33.

**Figura 33: Ejemplo de Calibración FAD en EVA**

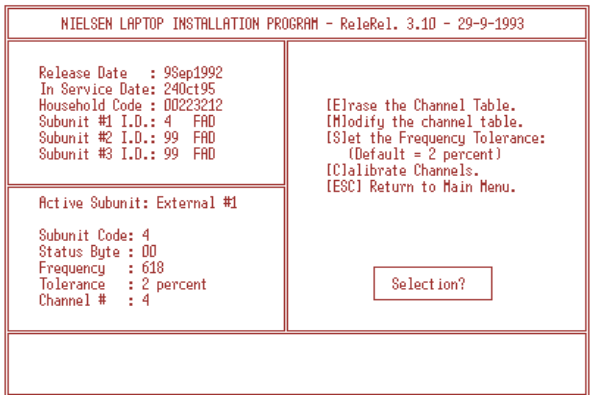

Elaborado por: Nataly González

En esta pantalla, solamente se trabajara con la opción [C] para calibrar los canales que sintoniza el decodificador de cable al que se está midiendo la sintonía con el FAD, y con la opción [S] para establecer el margen de tolerancia que se tomará en la lectura del canal sintonizado.

El valor pre-establecido de tolerancia es de 2 % de la lectura, sin embargo se puede variar tanto ese valor, como los límites del rango asignado a cada canal manualmente; lo que será indispensable cuando hay "cruces" entre rangos de diferentes canales.

| CH STAT<br>LOH<br>HIGH FREQ                                                                                                    | CH STAT LOH<br>HIGH FREQ                                                                                                    | CH STAT LOH<br>HIGH FREQ  |  |  |
|----------------------------------------------------------------------------------------------------|----------------------------------------------------------------------------------------------------|---------------------------|--|--|
| 2<br>4<br>5<br>8<br>258<br>۵<br>269<br>۵<br>602<br>627<br>٥<br>923<br>893<br>1250<br>1239<br>۵<br>10<br>۵<br>1434<br>1465<br>13<br>2090<br>2127<br>п<br>21<br>948<br>924<br>۵<br>23<br>988<br>949<br>۵<br>25<br>985<br>1026<br>۵<br>27<br>1019<br>۵<br>1060<br>29<br>1055<br>1098<br>۵<br>31<br>1088<br>1133<br>۵<br>33<br>1168<br>۵<br>1123<br>35<br>1155<br>1202<br>a.<br>38<br>1208<br>1239<br>۵ | 1250<br>40<br>O<br>1293<br>1279<br>42<br>1332<br>O<br>46<br>1357<br>n<br>1412<br>48<br>1401<br>1434<br>۵<br>50<br>1443<br>1485<br>۵<br>51<br>1486<br>1511<br>л<br>52<br>1512<br>1537<br>۵<br>53<br>1538<br>1562 1550<br>o<br>54<br>1563<br>1606<br>o<br>56<br>1602<br>o<br>1667<br>58<br>1666<br>1734<br>o<br>60<br>1736<br>۵<br>1807<br>62<br>1816<br>1891<br>O<br>64<br>1908<br>1985<br>n<br>66<br>2013<br>2096<br>۵ | 68<br>O<br>2145<br>- 2232 |  |  |
| [C]hannel Number (1 - 99):<br><b>ILlower Frequency Limit</b>                                                                                                    |                                                                                                    |                           |  |  |
| <b>IUIpper Frequency Linit</b><br>[D]elete Channel Number                                                                                                    | SUBUNIT #1<br>FAD                                                                                                    |                           |  |  |
|                                                                                                    | $ESCHPE = Exit$                                                                                                    |                           |  |  |

**Figura 34: Ejemplo de Calibración FAD en EVA**

Elaborado por: Nataly González

Al presionar la tecla "C" aparece la pantalla mostrada en la Figura 34, en la que se debe formar la tabla de los canales, es decir calibrarlos. El proceso consiste en los siguientes pasos:

- Sintonizar el decodificador en el canal que se va a calibrar.
- Presionar la tecla "C" ([C]hannel Number).
- Ingresar el número del canal sintonizado en el decodificador y "Enter".

 Repetir los pasos anteriores hasta concluir con la calibración de todos los canales que se sintonicen el dispositivo.

Si ya se ha terminado de calibrar todos los canales que sintoniza el dispositivo y no se presentan problemas de cruces de canal, con la tecla "Esc" se cambia de pantalla a la anterior, y presionando nuevamente "Esc" se pasa a la pantalla de entrada de EVA.

Entonces, se transmite al Meter la tabla de canales resultante de este proceso para ello se presiona la tecla "D" para seleccionar el ítem "[D]ownload LAPTOP to DEVICE". Se iniciará un conteo regresivo en segundos que va desde 39 hasta 0 y luego aparece un mensaje avisando que dicha transmisión ha terminado.

Conviene crear un respaldo de esta tabla en el PC seleccionando "[W]rite LAPTOP to FILE", y después salir de EVA presionando simultáneamente "Alt" y "X", para dar por terminado el proceso.

Cuando se presentan problemas de "cruces" entre canales se debe terminar de calibrar todos los canales y después volver a los que generan conflicto para cambiar los límites del rango de cada uno de ellos con las teclas "L" ([L]ower Frequency Limit) y "U" ([U]pper Frequency Limit).

El "cruce" consiste en que, al sintonizar con el decodificador, un canal; su lectura o valor de frecuencia (FREQ) está incluido en dos o más rangos que además tienen la misma lectura de bits de status (STAT), lo que generará un dato falso en la información de sintonía del meter.

A continuación se muestra un ejemplo práctico de "cruces de valores":

### **Ejemplo:**

Si se han calibrado en EVA todos los canales de un decodificador de cable con una tolerancia de 1%, podrían quedar, entre otros; rangos definidos con valores como los que se muestran en la Tabla 7.

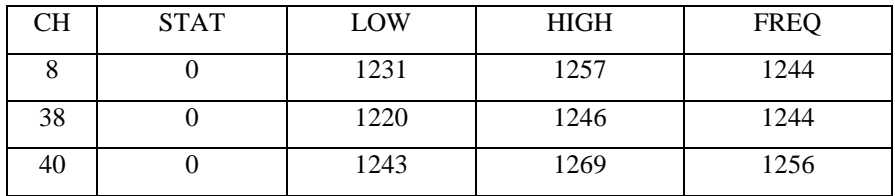

#### **Tabla 7: Rangos de Frecuencias**

Elaborado por: Nataly González

Al sintonizar el decodificador en canal 8, cuyo valor de FREQ en este caso será aproximadamente 1244, aparecerá incluido en los rangos de los 3 canales indicados; si se sintoniza el canal 38 con un valor alrededor de 1233 aparecerá incluido en los rangos de los canales 8 y 38; si se sintoniza el canal 40 con un valor semejante a 1256 aparecerá incluido en los rangos de los canales 8 y 40; y en todos estos casos el meter no sabrá en qué canal está realmente sintonizado el decodificador, sino que tomará el canal con menor valor de CH; que en este caso será el canal 8.

La solución entonces es redefinir los rangos de los tres canales en conflicto siguiendo los siguientes pasos:

1. Sintonizar el decodificador, en el canal definido con el número menor de CH entre los canales en conflicto, que en el ejemplo es el 8; y redefinir con las teclas "U" y "L" los límites de manera que excluyan del rango los valores de FREQ de los otros canales en conflicto; conviene usar como límites valores medios entre las frecuencias mostradas en la Tabla 8:

### **Tabla 8: Límites de Frecuencias del canal 8**

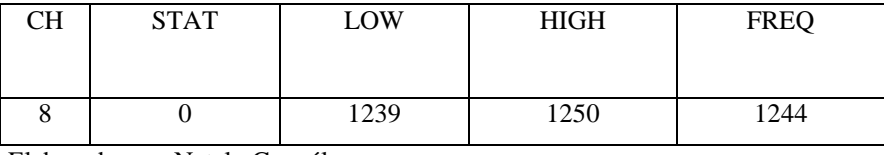

Elaborado por: Nataly González

2. Sintonizar el siguiente canal en conflicto en orden creciente de valor de CH que en el ejemplo es el 38 y redefinir sus límites con igual criterio que en el paso anterior, tomando en cuenta los valores de frecuencia de la Tabla 9.

# **Tabla 9: Límites de Frecuencias del canal 38**

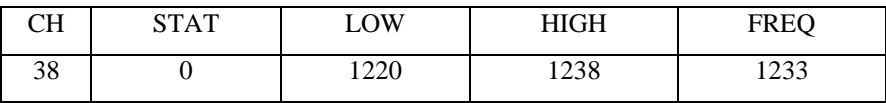

Elaborado por: Nataly González

3. Repetir el paso 2 con el siguiente canal en conflicto, tomando en cuenta las frecuencias mostradas en la Tabla 10.

# **Tabla 10: Límites de Frecuencias del canal 40**

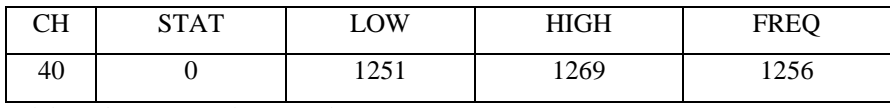

Elaborado por: Nataly González

Como resultado, se obtiene la Tabla 11; sin cruces:

# **Tabla 11: Límites de Frecuencias sin cruces**

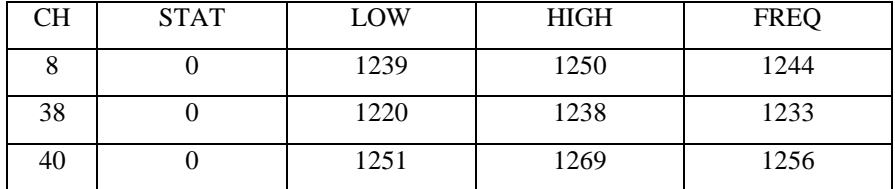

Elaborado por: Nataly González

Este ejemplo no ocurre si al mismo decodificador se le suelda el punto de banda UHF, pues entonces aun cuando coincidan las frecuencias, la columna STAT será diferente en la banda UHF con respecto a las otras bandas, sin embargo, para todos los decodificadores, hay que asegurarse de definir los rangos para cada canal sin cruces con los canales vecinos inmediatos.

# **Channel Line Up**

El objetivo de este procedimiento es mantener la grilla de canales de las operadoras de cable actualizadas frente a cambios en la programación que puedan realizar estas empresas, de tal manera que la asignación de audiencia en los hogares sea lo más acertada posible.

Cada semana se verifica la grilla de canales de la semana anterior, y se procede a actualizarla de la siguiente manera:

- Se inicia en el canal más bajo dentro de la programación y se verifica el número y la estación actual comparada contra la registrada en Ibope.
- En el caso de encontrar un canal nuevo (No. y Estación), se debe reportar a producción el detalle por email quien realizará el ajuste respectivo en el archivo Sta\_Mast.dbf.
- En caso de detectar el cambio de posición de alguna estación ya existente se deberá proceder a actualizar los MVD de los hogares y si de alguna manera afectase la calibración del archivo HSE, se procederá a realizar el ajuste respectivo en el mismo y la visita a los hogares para su actualización respectiva.
- En caso de detectar la eliminación de un canal se deberá proceder con la actualización de los archivos MVDs y, si se requiere, la visita al hogar para los ajustes respectivos en el meter.

Esta tarea de verificación se repite hasta cubrir todos los canales programados y debe ser aplicado para todos los servicios de Cable instalados en la muestra.

# **3.3. Pruebas y Resultados**

Una vez hechas las tomas de fotografías que se explican en Anexos, se realizan todas las pruebas pertinentes; tanto en toma de señales analógicas; como también en el funcionamiento final y la comunicación con el Meter.

Las señales han sido probadas mediante un oscilograma en los distintos pines de medición necesarios para evaluar el correcto funcionamiento de la tarjeta medidora de audiencia.

# **Comunicación:**

 Se prueban las señales del TMR0, la señal resultante es la mostrada en la Figura 35.

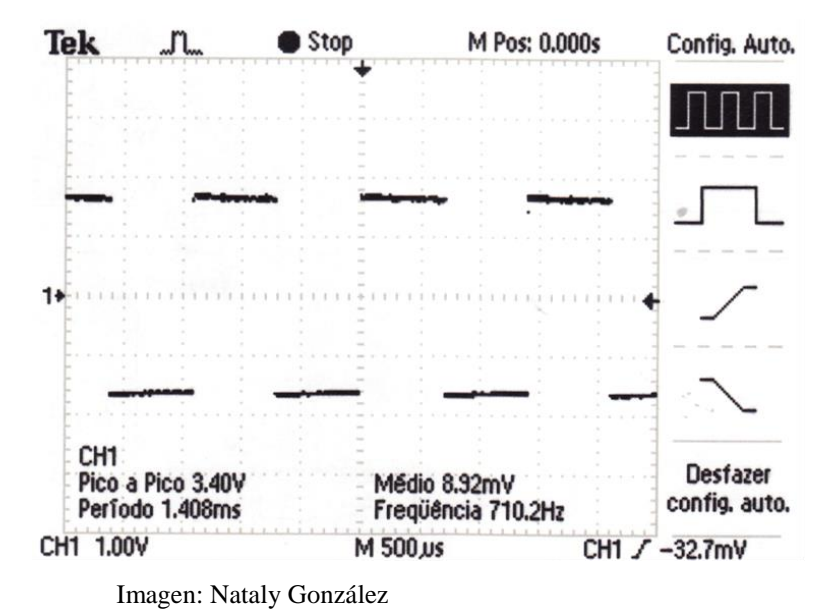

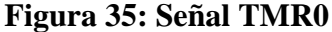

- Toda la comunicación es hecha a través de los pines PF0, PF1 y PF5; que van directo al DSP. Las salidas de la comunicación entran en los pines 2 y 3 del conector J13.
- La Figura 36 muestra, la forma de onda tomada en el pin PF0:

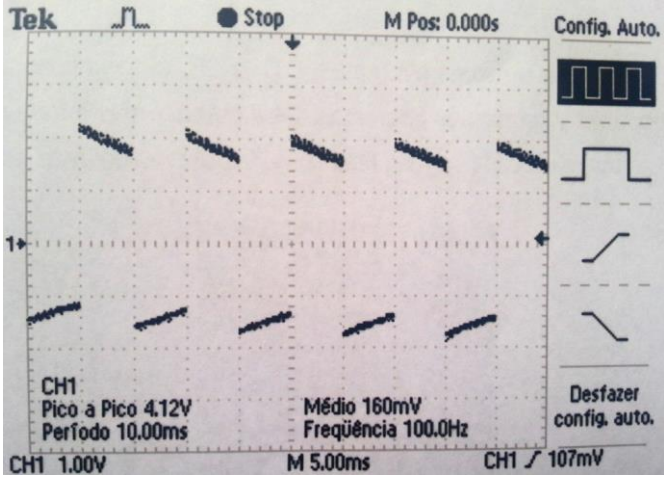

**Figura 36: Forma de Onda en el pin PF0 para comunicación**

Imagen: Nataly González

La Figura 37 muestra, la forma de onda tomada en el pin PF1:

**Figura 37: Forma de Onda en el pin PF1 para comunicación**

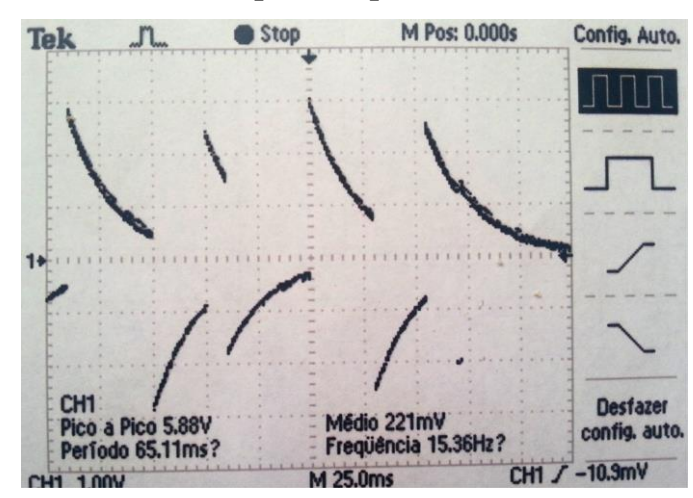

Imagen: Nataly González

La Figura 38, muestra la forma de onda tomada en el pin PF5:

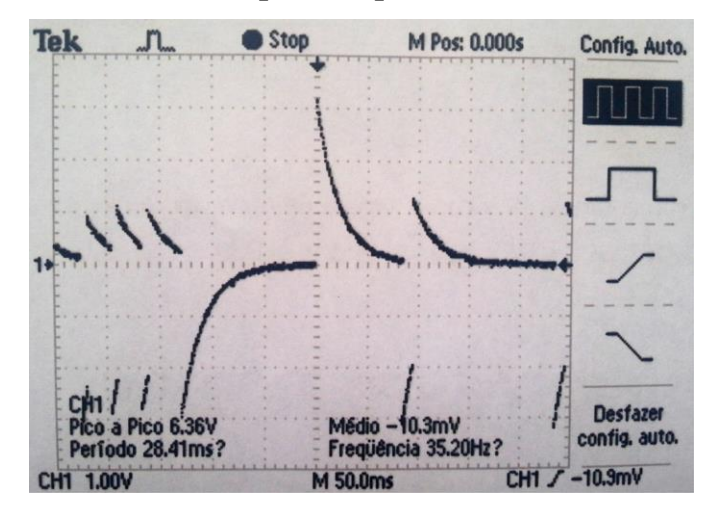

**Figura 38: Forma de Onda en el pin PF5 para comunicación**

Imagen: Nataly González

Para la verificación de la comunicación con la tarjeta de carga de versión, se miden los pines SCK y PF2.

La Figura 39, muestra la forma de onda en el pin SCK.

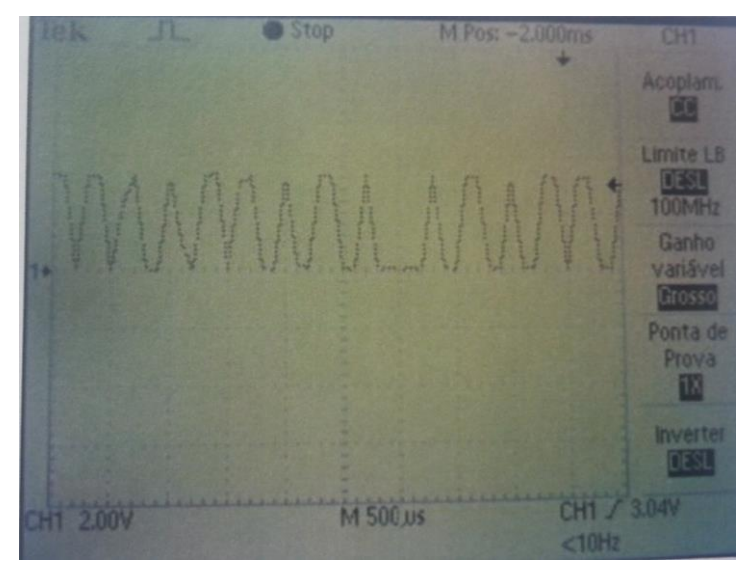

**Figura 39: Forma de Onda en el pin SCK para la carga de versión**

Imagen: Nataly González

La Figura 40, muestra la forma de onda en el pin PF2:

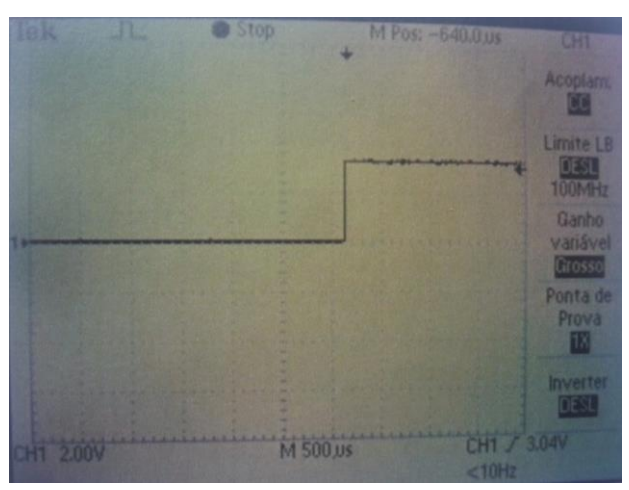

**Figura 40: Forma de Onda en el pin PF2 para la carga de versión**

Imagen: Nataly González

Para las pruebas en la etapa de audio, los puntos principales de medición son:

 La alimentación de 3.3V puede ser medida en los pines 7, 10 y 20. La tensión de reset, que también es de 3.3V debe ser medida en el pin 11. Obteniéndose la forma de onda mostrada en la Figura 41.

**Figura 41: Forma de Onda en el pin 11 de la etapa de audio**

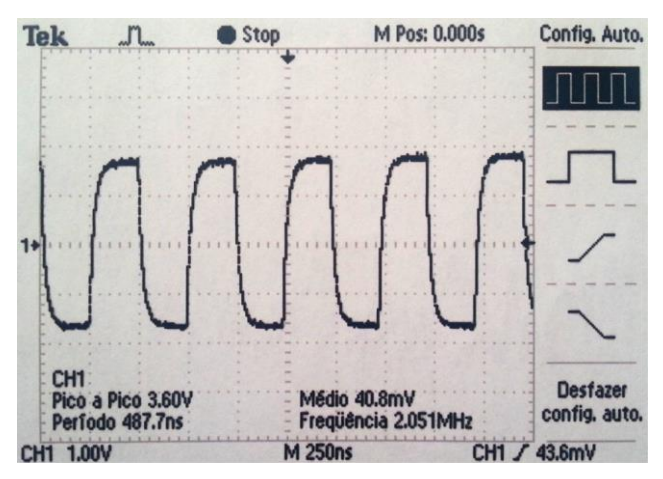

Imagen: Nataly González

La Figura 42, muestra la forma de onda en el Pin 13 de la etapa de audio:

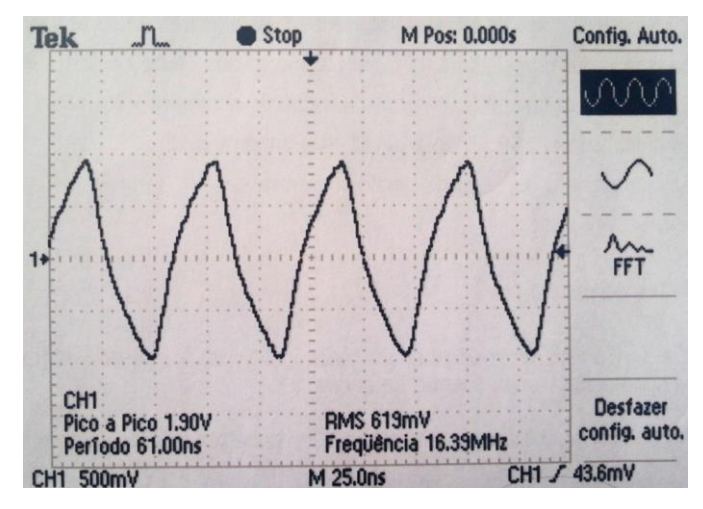

**Figura 42: Forma de Onda en el pin 13 de la etapa de audio**

Imagen: Nataly González

 Los pines 1, 3, 27, 25, 23 y 21 son los pines de entrada de audio analógico y deben ser medidos, obteniéndose una forma de onda mostrada en la Figura 43.

**Figura 43: Forma de Onda de la entrada de audio analógico**

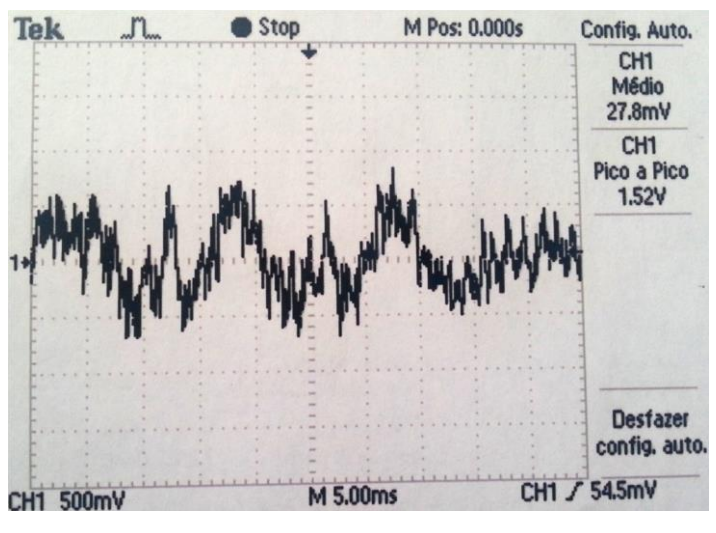

Imagen: Nataly González

Para las pruebas en la etapa de video, los puntos principales de medición son:

- La alimentación de 3.3V puede ser medida en los pines 1 y 4, la de 1.8V puede ser medida en los pines 36, 14, 27 y 20. La tensión de reset, que es de 3.3V también debe ser medida en el pin 31.
- La señal de clock debe ser medida en los pines 12 y 13 y debe tener la forma de onda mostrada en las Figuras 44 y 45, respectivamente.

# **Figura 44: Forma de Onda de la señal de clock en el pin 12 de la etapa de video**

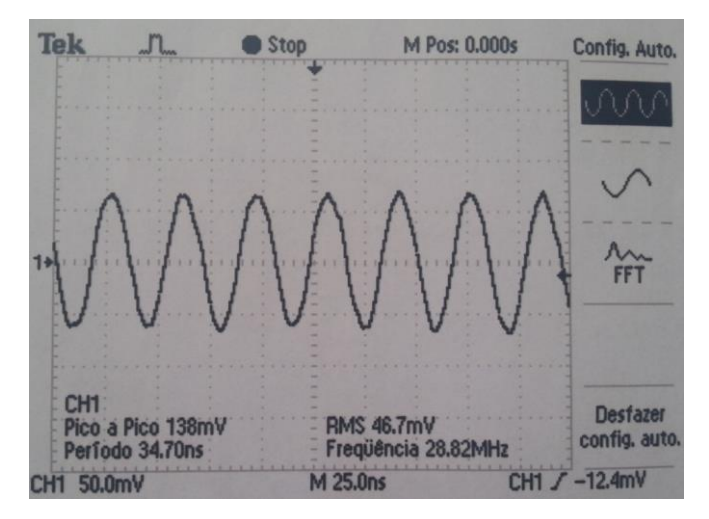

Imagen: Nataly González

# **Figura 45: Forma de Onda en el pin 13 de la etapa de video**

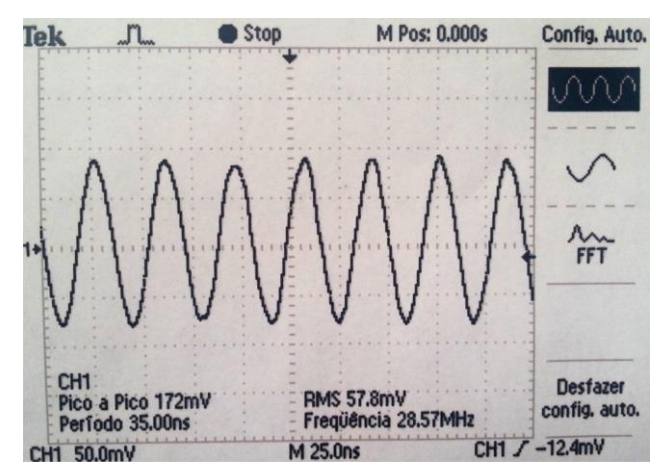

Imagen: Nataly González

 El pin 23 es la entrada de video analógico y su forma de onda es la indicada en la Figura 46.

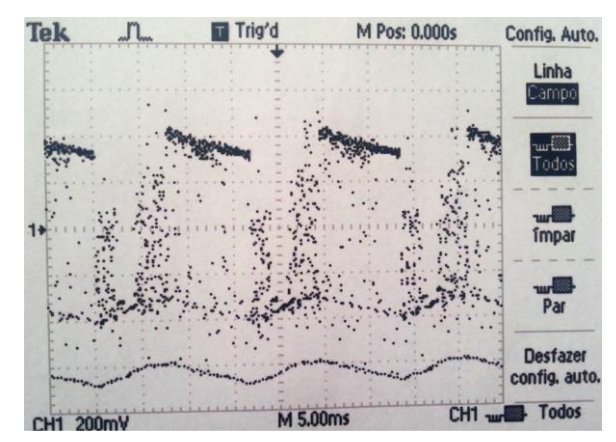

**Figura 46: Forma de Onda de la entrada de video analógico**

Imagen: Nataly González

Para las pruebas en la etapa de la memoria SDRAM, los puntos principales de medición son:

- La alimentación de 3.3V puede ser medida en los pines 1, 3, 9, 14, 27, 43 y 49. Este CI no posee reset.
- La señal de clock debe ser medida en el pin 38 y debe tener la forma de onda mostrada en la Figura 47:

**Figura 47: Forma de Onda en el pin 38 en la etapa de la memoria SDRAM**

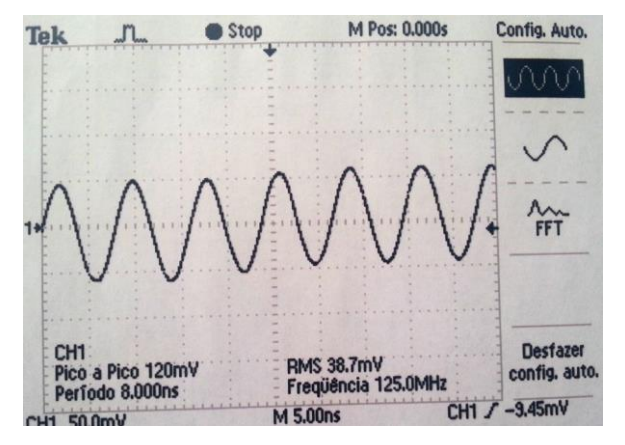

Imagen: Nataly González

Para las pruebas en la etapa de la memoria FLASH, los puntos principales de medición son:

 La alimentación de 3.3V puede ser medida en los pines 37 y 47. La tensión de reset, que es de 3.3V también debe ser medida y se encuentra en el pin 12.

Para las pruebas en la etapa del clock general, los puntos principales de medición son:

- La alimentación de 3.3V puede ser medida en los pines 4, 8, 15 y 20. Este CI no posee reset.
- La señal de clock debe ser medida en los pines 1 y 18 y debe tener la forma de onda que se muestra en las Figura 48 y 49, respectivamente.

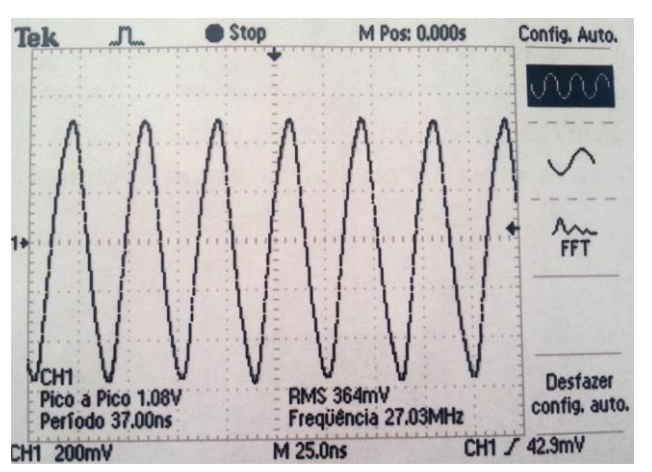

**Figura 48: Forma de Onda en el pin 1 en la etapa del Clock General**

Imagen: Nataly González

**Figura 49: Forma de Onda en el pin 18 en la etapa del Clock General**

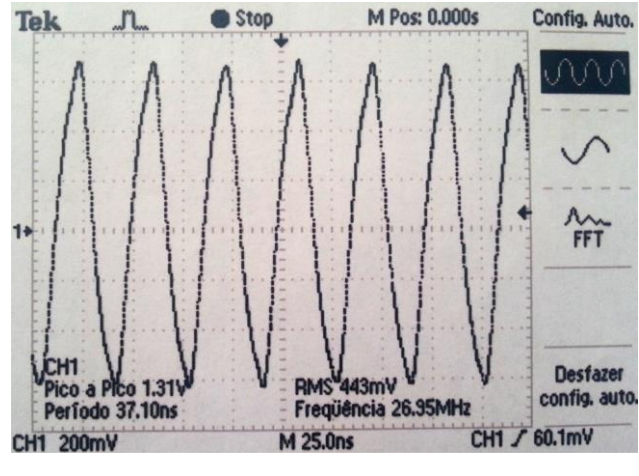

Imagen: Nataly González

Para las pruebas en la etapa del DSP, los puntos principales de medición son:

- La alimentación externa de 3.3V puede ser medida en los pines 6, 12, 20, 31, 45, 57, 71, 93, 107, 118, 134, 145, 156y 171. La tensión de reset, que es de 3.3V también debe ser medida y se encuentra en el pin 13.
- La alimentación interna de 1.27V pulsante puede ser medida en los pines 25, 52, 66, 80, 111, 143, 157 y 168; como se muestra en la Figura 50:

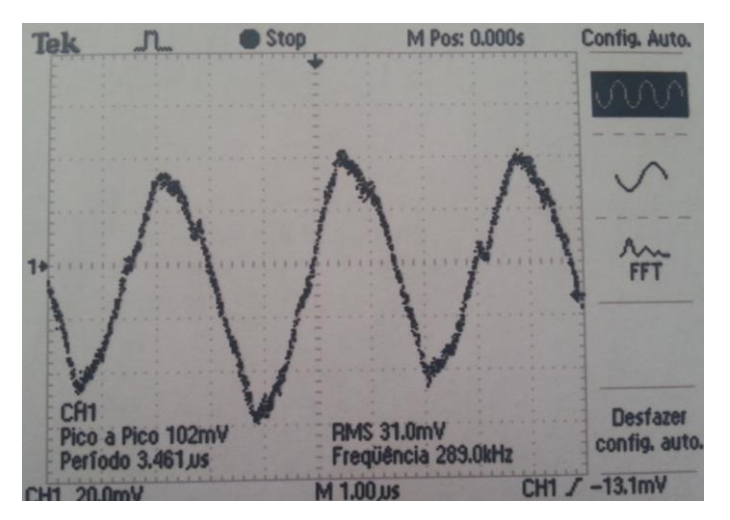

**Figura 50: Forma de Onda de la Alimentación interna**

Imagen: Nataly González

 La señal de clock debe ser medida en los pines 10 y 169, deben tener la forma de onda mostrada en las Figuras 51 y 52; respectivamente:

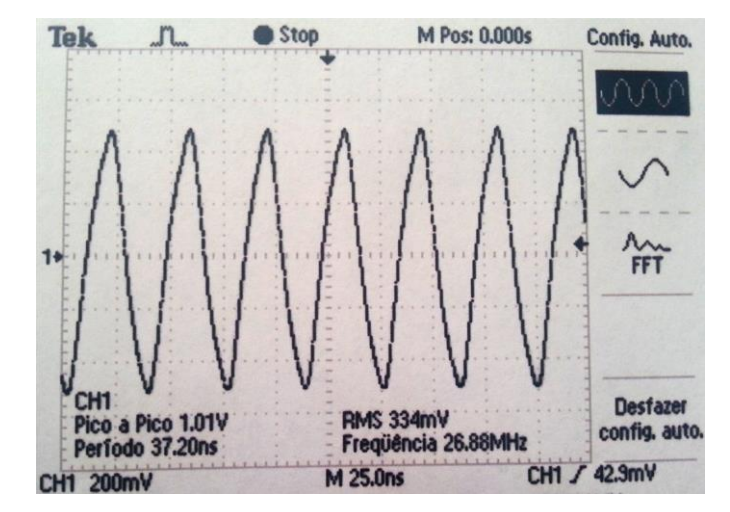

**Figura 51: Forma de Onda en el pin 10 de la señal de clock**

Imagen: Nataly González

### **Figura 52: Forma de Onda en el pin 169 de la señal de clock**

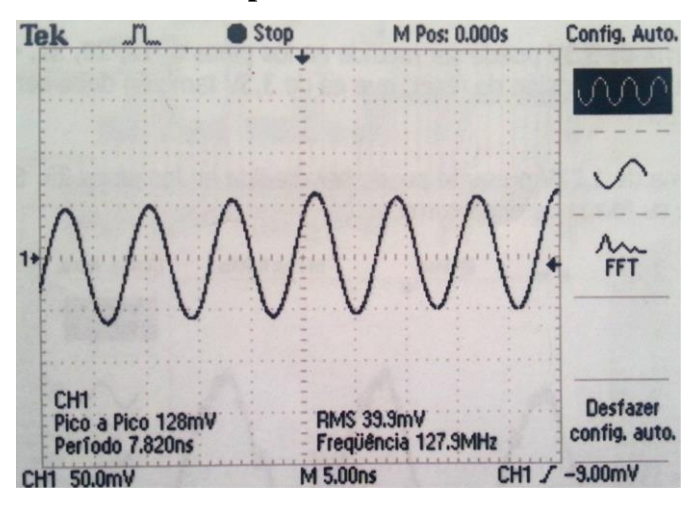

Imagen: Nataly González

Analógicamente las pruebas realizadas muestran el correcto funcionamiento de la tarjeta, en la Figura 53; se muestra la prueba realizada de forma física con la lectura de la frecuencia de un canal:

**Figura 53: Tarjeta Medidora de Audiencia en Funcionamiento**

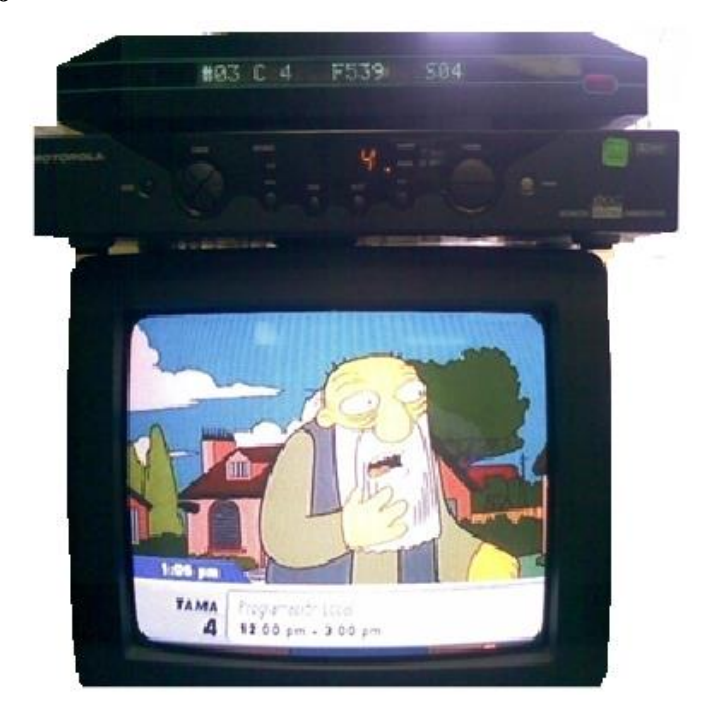

Imagen: Nataly González

Se muestra la medición del canal 4 que tiene una frecuencia de 539Hz en la banda 4.

# **3.4. Cálculo de Errores**

El correcto funcionamiento de la tarjeta se lo puede comprobar de manera más eficaz en campo, es decir instalada en los hogares del panel y monitoreando constantemente los cambios de canales (frecuencias) que son entregados al sistema por medio del módulo transmisor de datos TC65.

En la Tabla 12, se muestra un ejemplo de las frecuencias mostradas y los ratings asignados tanto con la medición anterior, como con la tarjeta medidora de audiencia.

| <b>CANAL</b> | <b>ANTIGUA</b>  | <b>RATING</b>      | <b>NUEVA</b>    | <b>RATING</b>   |
|--------------|-----------------|--------------------|-----------------|-----------------|
| <b>LEIDO</b> | <b>MEDICION</b> | <b>ASIGNADO</b>    | <b>MEDICION</b> | <b>ASIGNADO</b> |
| 1            | De 500 a 1000   | Del canal 2 al 50, | 509 Hz          | 1               |
|              | Hz              | el que mayor       | Banda 4         |                 |
|              |                 | audiencia tenga.   |                 |                 |
| 249          | De 500 a 1000   | Del canal 51 al    | 2989 Hz Banda   | 249             |
|              | Hz              | 100, el que        | $\overline{4}$  |                 |
|              |                 | mayor audiencia    |                 |                 |
|              |                 | tenga.             |                 |                 |
| 250          | De 1100 a 1600  | Del canal 101 al   | 499 Hz          | 250             |
|              | Hz              | 150, el que        | Banda 5         |                 |
|              |                 | mayor audiencia    |                 |                 |
|              |                 | tenga.             |                 |                 |
| 499          | De 1100 a 1600  | Del canal 151 al   | 2989 Hz         | 499             |
|              | Hz              | 200, el que        | Banda 5         |                 |
|              |                 | mayor audiencia    |                 |                 |
|              |                 | tenga.             |                 |                 |
| 500          | De 1700 a 2200  | Del canal 201 al   | 499 Hz          | 500             |
|              | Hz              | 250, el que        | Banda 6         |                 |
|              |                 | mayor audiencia    |                 |                 |
|              |                 | tenga.             |                 |                 |
| 749          | De 1700 a 2200  | Del canal 251 al   | 2989 Hz         | 749             |
|              | Hz              | 300, el que        | Banda 6         |                 |
|              |                 | mayor audiencia    |                 |                 |
|              |                 | tenga.             |                 |                 |
| 750          | De 2300 a 2800  | Del canal 301 al   | 499 Hz          | 750             |
|              | Hz              | 350, el que        | Banda 7         |                 |
|              |                 | mayor audiencia    |                 |                 |
|              |                 | tenga.             |                 |                 |
| 999          | De 2300 a 2800  | Del canal 351 al   | 2989 Hz         | 999             |
|              | Hz              | 400, el que        | Banda 7         |                 |
|              |                 | mayor audiencia    |                 |                 |
|              |                 | tenga.             |                 |                 |

**Tabla 12: Mediciones, anterior y actual con ratings asignados respectivamente**

Elaborado por: Nataly González

Esto muestra que la construcción de la tarjeta medidora de audiencia realiza una lectura de imágenes precisa y emite frecuencias reales que ayudan en la asignación correcta del rating de los programas de televisión.

### **Repetibilidad del Equipo**

Para realizar un estudio de calidad en el equipo, se debe demostrar la repetibilidad del equipo, que es:

La proximidad de concordancia entre los resultados de mediciones sucesivas del equipo mensurando bajo las mismas condiciones de medición. Dónde: (1) Estas condiciones son llamadas condiciones de repetibilidad. (2) Las condiciones de repetibilidad incluyen: el mismoprocedimiento de medición, el mismo observador, el mismo instrumento de medición, utilizado bajo las mismas condiciones, el mismo lugar, repetición en un periodo corto de tiempo. (3) La repetibilidad puede ser expresada cuantitativamente en términos de la dispersión característica de los resultados. (Metas y Metrólogos Asociados, 2003)

Los métodos para determinar la repetibilidad de las mediciones están basados en la evaluación estadística de las dispersiones de los resultados, ya sea en forma de rango o su representación como varianzas o desviaciones estándar. Los métodos que se utilizan son: Rango, Promedio y Rango, y ANOVA (análisis de varianza).

**Método de promedios y rangos:** Este método determina la repetibilidad para un sistema de medición, este método permite descomponer la variabilidad del sistema en dos componentes independientes.

Rango de Cada parte del equipo:  $R = X_{max} - X_{min}$  (Ecuación 2)

Rango promedio de cada operador:  $\bar{R} = \frac{1}{n}$  $\frac{1}{n}\sum_{i=1}^n R_i$ (Ecuación 3)

Dónde: n, es el número de mediciones realizadas por cada operador.

Rango promedio de todos los rangos:  $\bar{\bar{R}} = \frac{1}{m}$  $\frac{1}{m}\sum_{i=1}^{m} \overline{R}_i$  (Ecuación 4)

Dónde: m, es el número de operadores y  $R_i$  es el rango promedio de cada operador.

Repetibilidad: %Repetibilidad =  $\frac{K_1 \times \bar{R}}{T}$  $\frac{1}{T} \times 100\%$  (Ecuación 5)

Dónde:  $K_1$ , es una constante que depende del número de mediciones realizadas por cada operador y proporciona un intervalo de confianza del 99% para estas características.

R, es el rango promedio de todos los rangos.

T, es la tolerancia de la característica medida, en este caso del equipo ensayado.

Los valores de 1 K se encuentran en la Tabla 13.

**Tabla 13: Valores para K1 y K2**

| Número de<br>ensayos    |      |      |      |      |
|-------------------------|------|------|------|------|
| K1                      | 4,56 | 3,05 | 2,50 | 2.21 |
| Número de<br>operadores |      |      |      |      |
| K2                      | 3,65 | 2,70 | 2,30 | 2,08 |

Fuente: (redalyg.org, 2007)

Medición promedio de cada operador:

$$
\overline{X}_i = \frac{1}{nr} \sum_{i=1}^n X_i
$$
 (Ecuación 6)

Dónde: n, es el número de ensayos por operador.

r, es el número de partes y  $X_i$  es cada una de las medidas del operador.

Diferencia entre el promedio mayor y el promedio menor de los operadores:  $\overline{X_D} = X_{im\acute{a}x} - X_{im\acute{i}n}$  (Ecuación 7)

Porcentaje de la Reproducibilidad: % Reproducibilidad =  $\left\vert (K_2 \cdot \overline{X_D})^2 - \frac{(K_1 \cdot \overline{R})^2}{nr} \right\vert^2$  $n r$  $\frac{1}{T}$   $\times$ 100% (Ecuación 8)

Dónde:  $K_2$ , es una constante que depende del número de operadores y proporciona un intervalo de confianza del 99% para estas características.

 $\overline{X_D}$ : es la diferencia entre el promedio mayor y promedio menor de los operadores.

n, es el número de ensayos por operador.

r, es el número de partes medidas.

T, es la tolerancia de la característica medida, en este caso del equipo ensayado

Los valores de  $K_{2}$ , se encuentran en la Tabla 13 y si el valor dentro de la raíz es un número negativo, el valor de la reproducibilidad se considera como cero.

Error: %R&R =  $\sqrt{\frac{6}{R}}$ epetibilidad<sup>2</sup> + %Reproducibilidad<sup>2</sup> (Ecuación 9)" (Universidad Tecnológica de Pereira., 2007)

Con la información detallada anteriormente, se procede a demostrar los datos de la tarjeta medidora de audiencia.

En la Tabla 14, se muestran los datos de la medición de dos operadores con dos tarjetas medidoras de audiencia distintas; para el canal 249.

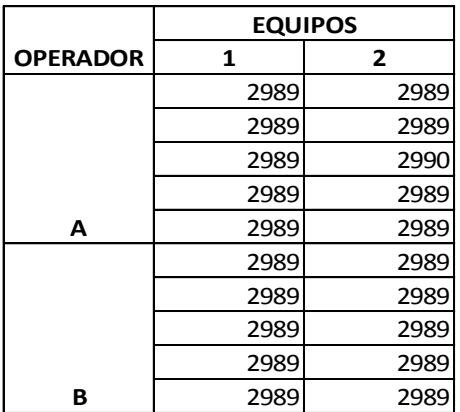

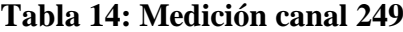

Elaborado por: Nataly González

Calculando el rango para cada operador por medio de la ecuación (2), se obtiene la Tabla 15.

# **Tabla 15: Rango de cada Operador**

|                | <b>OPERADOR</b> |   |  |
|----------------|-----------------|---|--|
| <b>EQUIPOS</b> |                 | R |  |
|                |                 |   |  |
|                |                 |   |  |

Elaborado por: Nataly González

Calculando el rango promedio para cada operador utilizando la ecuación (3), se tiene:

$$
R_A=0
$$

$$
R_B=0
$$

Calculando el rango promedio de todos los rangos con la ecuación (4), se tiene:

$$
\bar{\bar{R}}=0
$$

De la Tabla 13, se obtiene que  $K_1 = 2.21$ ; para 5 ensayos, empleando la ecuación (5), se tiene que el porcentaje de repetibilidad es:

%*Repetibilidad* = 
$$
\frac{2,21 \times 0}{0,01} \times 100\%
$$

# $% Repetibilidad = 0%$

Calculando la medición promedio de cada operador por medio de la ecuación (6), se tiene:

$$
\overline{X_A} = 2989
$$

$$
\overline{X_B} = 2989
$$

Calculando la diferencia entre el promedio mayor y menor utilizando la ecuación (7) se tiene:

$$
\overline{X_D}=0
$$

De la Tabla 13, se obtiene que  $K_2 = 3,65$ ; para 2 operadores y empleando la ecuación (8), se tiene que el porcentaje de reproducibilidad es:

$$
\%Reproduci billidad = \frac{\sqrt{(3,65.0)^2 - \frac{(2,21.0)^2}{5 \times 2}}}{0,01} \times 100\%
$$

# $%$ Reproducibilidad = 0%

El porcentaje de la relación entre la repetibilidad y la reproducibilidad calculada por medio de la ecuación (9), es:

$$
\%R\&R = \sqrt{0^2 + 0^2}
$$

$$
\%R\&R=0\%
$$

Como el porcentaje de la relación entre la repetibilidad y la reproducibilidad es menor al 10%, la tarjeta medidora de audiencia es aceptable.

### **Linealidad del Equipo**

"Generalmente se desea que la lectura de los equipos de medida sea linealmente proporcional a la cantidad medida. Esto significa que debe ser posible trazar una línea recta que haga corresponder cada valor de la cantidad medida con la lectura de salida. La no linealidad del equipo queda definida como la máxima desviación (o residuo) de las lecturas respecto a dicha recta.

Para la medición de la linealidad se realiza una tabla con valores relativos, y valores obtenidos luego de una prueba" (Hilario & Carbonell)

Se han tomado datos de medición de canales, del 1 al 20; con los respectivos resultados de las frecuencias deseadas, y las frecuencias obtenidas.
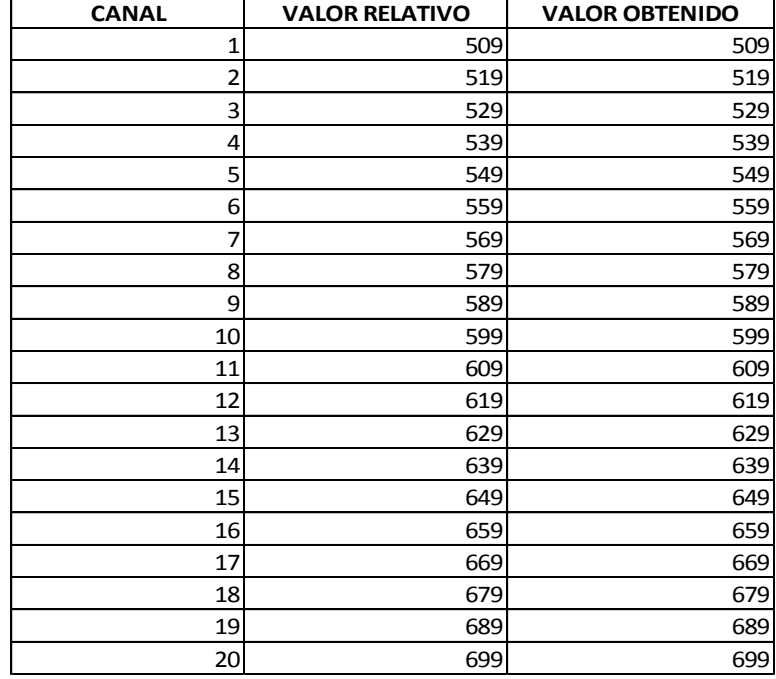

### **Tabla 16: Resultados Medidos**

Elaborado por: Nataly González

Se han obtenido los datos mostrados en la Tabla 16, los mismos que se deben graficar para poder apreciar que la tarjeta medidora de audiencia cumple con el requisito de linealidad de medida.

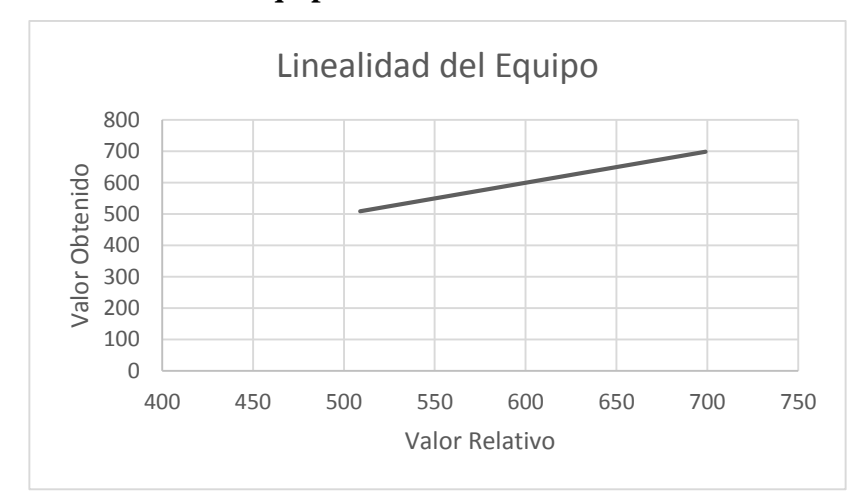

# **Figura 54: Linealidad del Equipo**

Elaborado por: Nataly González

En la Figura 54, se aprecia claramente la linealidad del equipo, existe un margen de error mínimo no visible debido a que las variables de medida son discretas.

La tarjeta medidora de audiencia proporciona valores de frecuencias asignadas para cada uno de los canales de cable, siendo estos datos una variable discreta, es decir; una cantidad específica que no puede variar; y por lo tanto no se pueden obtener resultados como en todos los equipos de medida.

Una variable discreta es una [variable](http://es.wikipedia.org/wiki/Variable_estad%C3%ADstica) que solo puede tomar valores dentro de un conjunto numerable, es decir, no acepta cualquier valor sino solo aquellos que pertenecen al conjunto. En estas variables se dan de modo inherente separaciones entre valores observables sucesivos. Dicho con más rigor, se define una variable discreta como la variable que hay entre dos valores observables (potencialmente), hay por lo menos un valor no observable (potencialmente). (Webster, 2000)

Debido a que es difícil realizar los cálculos alrededor de la precisión del equipo, a continuación se muestra el análisis que Ibope Media Ecuador realiza para hacer el control de calidad alrededor de los datos obtenidos con la Tarjeta medidora de audiencia.

La principal forma de discernir si existen problemas, es mediante los resultados diarios que se obtengan en el tiempo de descalibrados, esto quiere decir que la tarjeta no lee correctamente y que la audiencia es rechazada (perdida).

Para éste análisis, se usará una carta de control para atributos; que sirve para medir los datos cuantitativos de un proceso y determinar resultados de calidad. Este es un proceso estadístico, que ayudará a determinar si la tarjeta medidora de audiencia es aceptable con base a las necesidades empresariales.

En la construcción de las cartas *p* simplemente se toma nota de la proporción de artículos defectuosos en una muestra. Esta proporción, *p* es:

$$
p = \frac{N \text{úmero de defectos en una muestra}}{\text{Tamaño de la muestra}} \tag{Ecuación 10}
$$

De la misma manera que con las cartas de control para las variables, se toman varias muestras, produciendo varios valores para *p*. La proporción media de defectos para estas varias muestras,  $\bar{p}$  se calcula así:

$$
\bar{p} = \frac{N \text{úmero total de defectos en todas las muestras}}{N \text{úmero total de todos los artículos inspeccionados}}
$$
\n(Ecuación 11)

Los límites superiores de control (LSCp) y los límites inferiores de control (LICp) se forman a tres desviaciones estándar por encima y por debajo de la población de defectos:

$$
LSC_P = \bar{p} + 3\sqrt{\frac{\bar{p}(1-\bar{p})}{n}}
$$
 (Ecuación 12)

$$
LIC_p = \bar{p} - 3\sqrt{\frac{\bar{p}(1-\bar{p})}{n}}
$$
 (Ecuación 13)

En donde n, es el número de muestras. (Webster, 2000)

Se han tomado los datos de un hogar del panel para poder realizar la estadística y demostrar la respetabilidad de la tarjeta medidora de audiencia. En la Tabla 17, se muestran los datos de la siguiente manera:

- Muestra: los días del mes, es decir desde el día 1 hasta el día 14.
- Número de Defectos: Tiempo de Descalibrado en horas.

*p*: proporción

| <b>Muestra</b> | Número de Defectos | $\boldsymbol{P}$ |
|----------------|--------------------|------------------|
| 1              | $\boldsymbol{0}$   | $0\%$            |
| $\overline{c}$ | 0                  | $0\%$            |
| 3              | $\overline{0}$     | 0%               |
| 4              | $\boldsymbol{0}$   | 0%               |
| 5              | 2,35               | 0,005%           |
| 6              | $\mathbf{1}$       | $0\%$            |
| 7              | 0                  | $0\%$            |
| 8              | $\boldsymbol{0}$   | 0%               |
| 9              | $\boldsymbol{0}$   | $0\%$            |
| 10             | $\boldsymbol{0}$   | $0\%$            |
| 11             | 3,067              | 0,007%           |
| 12             | $\boldsymbol{0}$   | $0\%$            |
| 13             | $\overline{0}$     | 0%               |
| 14             | $\boldsymbol{0}$   | 0%               |

**Tabla 17: Datos de Calibración en Hogar del "Panel"**

Elaborado por: Nataly González

Aplicando las fórmulas para obtener los datos de dispersión, se tiene:

 $\bar{p}=$ Número total de defectos en todas las muestras Número total de todos los artículos inspeccionados

> $\bar{p}=$ 5,417 horas descalibrados 20160 minutos en 14 días

$$
\bar{p}=0.27\times10^{-3}
$$

$$
LSC_P = 0.27 \times 10^{-3} + 3 \sqrt{\frac{0.27 \times 10^{-3} (1 - 0.27 \times 10^{-3})}{14}}
$$

$$
LSC_P=0.0134
$$

$$
LSC_P = 1,34\%
$$
  
\n
$$
LSC_P = 0,27 \times 10^{-3} - 3 \sqrt{\frac{0,27 \times 10^{-3}(1 - 0,27 \times 10^{-3})}{14}}
$$
  
\n
$$
LSC_P = -0,01
$$

En la Figura 55, se grafican los puntos; utilizando como  $LSCp = 0$ 

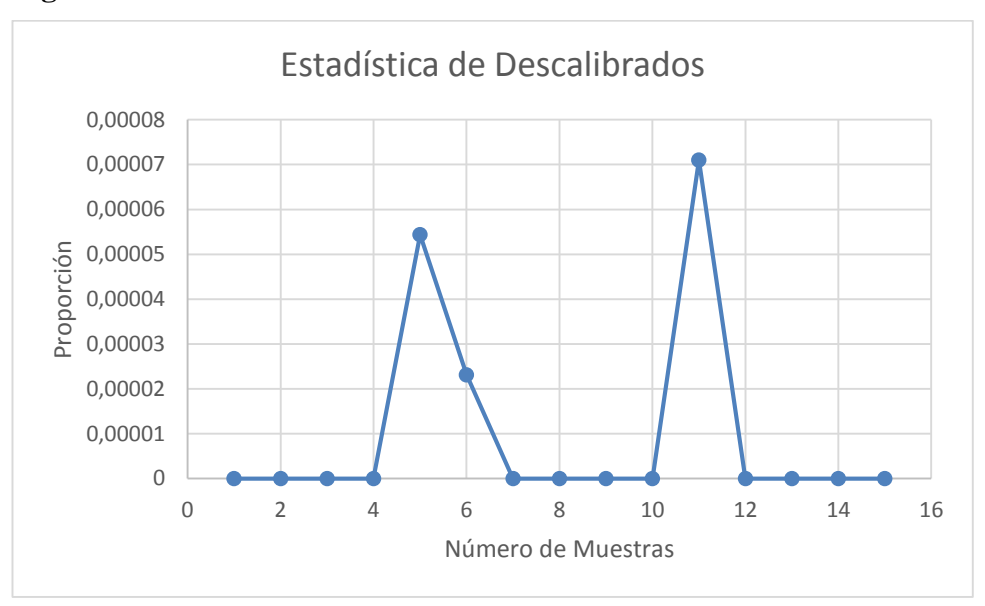

**Figura 55: Estadística de Descalibrados**

Se aprecia que los datos no superan los valores máximos y mínimos, y, por lo tanto se demuestra que el equipo cumple con los controles de calidad necesarios para ponerse en funcionamiento.

Análogamente se puede realizar con datos de días posteriores, y al analizarlos; la gráfica debe ser similar a la mostrada. Concluyendo de ésta manera que la tarjeta medidora de audiencia posee un rango de error mínimo.

Elaborado por: Nataly González

Cuando un dato es erróneo, es decir, la tarjeta medidora de audiencia proporciona frecuencias incorrectas, lo que se realiza es sacar del cálculo de rating al hogar en donde se produjo el descalibrado.

# **CAPÍTULO 4 ANÁLISIS ECONÓMICO FINANCIERO**

#### **4.1. Premisas de Trabajo**

En Ecuador, la inflación se mide de forma estadística a través del índice de precios al consumidor del área Urbana (IPCU); partiendo de una canasta de bienes y servicios exigidos por los consumidores de clases sociales medias y bajas, establecida a través de una encuesta realizada por el INEC en hogares ecuatorianos. Se pueden calcular las tasas de variación mensual, acumuladas y anuales.

Desde la perspectiva teórica, el origen del fenómeno inflacionario ha dado lugar a polémicas inconclusas entre las diferentes escuelas de pensamiento económico. La existencia de teorías monetarias-fiscales, en sus diversas variantes; la inflación de costos, que explica la formación de precios de los bienes a partir del costo de los factores; los esquemas de pugna distributiva, en los que los precios se establecen como resultado de un conflicto social (capital-trabajo); el enfoque estructural, según el cual la inflación depende de las características específicas de la economía, de su composición social y del modo en que se determina la política económica; la introducción de elementos analíticos relacionados con las modalidades con que los agentes forman sus expectativas (adaptativas, racionales, etc), constituyen el marco de la reflexión y debate sobre los determinantes del proceso inflacionario. (Banco Central del Ecuador, 2013)

Esta demostración teórica mencionada, muestra que las inflaciones que se han mantenido, han estado conducidas por el crecimiento de la cantidad de dinero, pero también, por altos déficit fiscales; inconsistencia en la fijación de precios o elevaciones salariales, e intransigencia a la hora de acortar el ritmo de aumento de los precios.

Una vez que la inflación se propaga, resulta difícil que se le pueda atribuir una causa bien definida. (Banco Central del Ecuador, 2013)

Sin embargo, no solamente se debe establecer simultaneidad entre el fenómeno inflacionario y sus probables causas, sino también hay que incrementar un análisis de progresos o atrasos eventuales que permiten comprender de mejor manera el carácter errático de la fijación de precios.

#### **Inflación Esperada**

Según datos del Banco Central del Ecuador (BCE), la inflación en los dos últimos años ha llegado a un mínimo de 2,68% y un máximo de 6,12% como se muestra en la Figura 56.

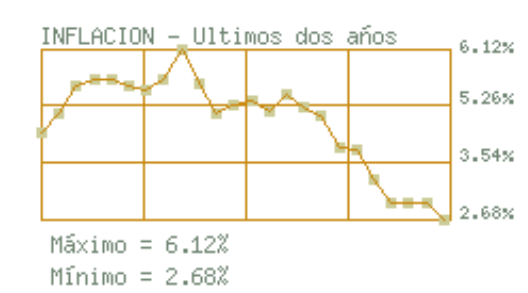

#### **Figura 56: Inflación en el Ecuador en los dos últimos años**

Fuente: (Banco Central del Ecuador, 2013)

# **Tasa Referencial Activa**

La Tasa Activa Referencial es igual al promedio ponderado semanal de las tasas de operaciones de crédito de entre 84 y 91 días, otorgadas por todos los bancos privados al sector corporativo.

## **Tasa Referencial Pasiva**

La Tasa Pasiva Referencial, igual a la tasa nominal promedio ponderada semanal de todos los depósitos a plazo de los bancos privados captados a plazos de entre 84 y 91 días.

# **Tasa de Descuento**

La tasa de descuento es una medida financiera que se utiliza para determinar el [valor](http://es.wikipedia.org/wiki/Valor_actual_neto)  [actual](http://es.wikipedia.org/wiki/Valor_actual_neto) de un pago futuro. Se la puede calcular con la fórmula:

$$
Td = I + \left(\frac{tp + ta}{2}\right) \qquad \text{(Ecuación 14)}
$$

En donde,

I es la inflación

Tp es el costo de oportunidad

Ta es el riesgo

Los datos obtenidos en la creación de la tarjeta medidora de audiencia se muestran en la Tabla 18, y están calculados de acuerdo a la disposición del Banco Central del Ecuador.

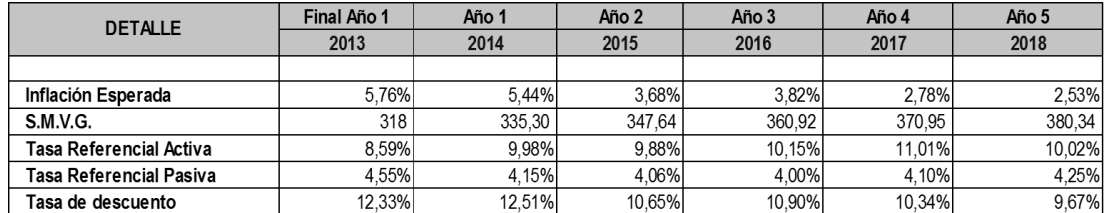

#### **Tabla 18: Premisas de Trabajo**

Elaborado por: Nataly González

## **4.2. Inversión Realizada**

Para culminar con éxito la construcción de la tarjeta medidora de audiencia, han sido necesarios varios egresos empresariales que han servido para la compra de los distintos elementos y dispositivos que se han utilizado, tanto para las pruebas realizadas; así como también para el montaje y ensamblaje de la tarjeta.

Los valores utilizados, tendrán una depreciación con el tiempo; debido a la inflación anual que existe en el país, por lo tanto, se puede decir que el gasto presente no podrá ser igual si se requiere una nueva inversión en años posteriores.

Para la construcción de la tarjeta se han utilizado:

- Elementos Electrónicos para el montaje de 700 placas, con un valor por placa de \$90,00.
- Construcción y Montaje de 700 Placas (tarjetas), con un valor de \$80,00 por placa.
- Un tablero de pruebas para el DSP, con un valor de \$350,00.
- Software licenciado por parámetros de confidencialidad, con un valor de \$100,00 por ordenador.

En la Tabla 19, se muestran los valores que se han invertido para la creación de la tarjeta medidora de audiencia y de la proyección de la depreciación en los años siguientes:

| Cant. | <b>DETALLE</b>         | Depreciación  |                |                          |             |            | Deprec. Mensual | <b>IVA</b> |           |
|-------|------------------------|---------------|----------------|--------------------------|-------------|------------|-----------------|------------|-----------|
|       |                        | $\frac{9}{6}$ | Tiempo<br>años | Valor<br>Residual        | Precio<br>Ъ | Total      | Deprec. Anual   | 12         | 12%       |
|       |                        |               |                |                          |             |            |                 |            |           |
|       |                        |               |                |                          |             |            |                 |            |           |
|       | EQUIPO DE COMPUTACIÓN  |               |                |                          |             |            |                 |            |           |
| 700   | Elementos Electrónicos | 33,33%        | 3              | 30,00                    | 90.00       | 63.000.00  | 21.000.00       | 1.750.00   | 7.560,00  |
| 700   | Placas                 | 33,33%        | 3              | 26.66                    | 80,00       | 56,000.00  | 18.666.67       | 1.555,56   | 6.720,00  |
|       | Tablero de prueba      | 33,33%        | 3              | 116.66                   | 350.00      | 350,00     | 116,67          | 9,72       | 42,00     |
|       | Total                  |               |                |                          |             | 119.350,00 | 39.783,33       | 3.315,28   | 14.322,00 |
|       |                        |               |                |                          |             |            |                 |            |           |
|       |                        |               |                |                          |             |            |                 |            |           |
| 40    | <b>Software</b>        | 20%           | 5              | $\overline{\phantom{a}}$ | 100.00      | 4.000.00   | 800.00          | 66.67      | 480,00    |
|       | Total                  |               |                |                          |             | 4.000,00   | 800,00          | 66,67      | 480,00    |
|       |                        |               |                |                          |             |            |                 |            |           |
|       | inversión realizada    |               |                |                          |             | 119.350,00 | 39.783,33       | 3.315,28   | 14.322,00 |
|       | inversión realizada    |               |                |                          |             | 4.000.00   | 800.00          | 66.67      | 480.00    |
|       |                        |               |                |                          |             | 123350.00  |                 |            |           |

**Tabla 19: Inversión Realizada**

Elaborado por: Nataly González

## **4.3. Gastos Mensuales**

Con la creación de la tarjeta medidora de audiencia se estima tener gastos mensuales adicionales a los que ya existen, debido a que hay que contratar servicio de cable de todas las operadoras para realizar un monitoreo constante y por lo tanto se consumirá energía eléctrica en mayor cantidad.

Se estima tener un gasto mensual en el arriendo de los decodificadores por un valor de \$1000,00 en cada ciudad del país.

El costo de energía eléctrica subirá sin lugar a duda, puesto que se harán pruebas y se utilizarán más dispositivos electrónicos que pasarán encendidos todos los días, inclusive en horas nocturnas. Los costes de luz se estima serán de \$20,00 adicionales por mes en cada ciudad.

Análogamente a los valores anteriores, los gastos mensuales, también cambiarán por el fenómeno de la inflación en los años posteriores. Dichos valores se muestran en la Tabla 20.

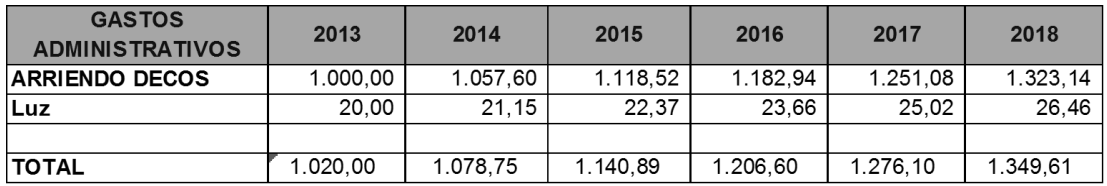

#### **Tabla 20: Gastos Mensuales**

Elaborado por: Nataly González

# **4.4. Ventas Proyectadas**

El rating de programas televisivos es el producto final que IBOPE MEDIA obtiene mediante sus metodologías electrónicas de medición de audiencia, este producto es de interés específico y confidencial para los canales de televisión, agencias de publicidad y anunciantes en general.

Actualmente, los clientes son los canales de televisión nacional y pagan cada uno de ellos por un servicio completo de medición denominado TV DATA, esto incluye:

- Resumen de Tendencias
- Análisis Diario
- Evaluación
- Perfil Comparativo
- Análisis de Permanencia
- Sapling
- Fidelidad

Cada canal de Televisión nacional paga un valor mensual aproximado de \$13.000,00. Sin embargo, este valor puede diferir de las ventas mensuales que tenga el canal.

Las agencias de publicidad y anunciantes en general obtienen un producto más reducido y ajustado a las necesidades propias de cada una, este producto es denominado TV PROMO y consta de:

- Análisis Diario
- Evaluación
- Perfil Comparativo

Por este producto, las agencias de publicidad grandes pagan un valor mensual de \$6.000,00 y las pequeñas \$4.000,00. Estos valores también dependen de las ventas mensuales que tenga cada una.

Con la creación de la tarjeta medidora de audiencia, se estima recuperar la inversión en la construcción de esta; obteniendo clientes de televisión pagada, a los que se les cobrará un valor mensual de \$15.000,00 por la información del TV DATA mencionado anteriormente.

También se proyecta obtener más clientes con el paso del tiempo, tanto de canales pagados como de agencias de publicidad para obtener una mayor utilidad anual y generar ventas más altas.

#### **4.5. Recuperación de la Inversión**

En un proyecto empresarial es importante analizar la posible rentabilidad (proyecciones) del proyecto y sobre todo si es viable o no. Hay que invertir capital y siempre se espera obtener una rentabilidad con el pasar de los años, esta rentabilidad debe ser mayor, al menos que una inversión con poco riesgo; caso contrario es más sencillo invertir el dinero en dichos productos con bajo riesgo.

Los parámetros más importantes utilizados para el cálculo de la factibilidad de un proyecto son el **VAN** (Valor Actual Neto) y el **TIR** (Tasa Interna de Retorno). Ambos conceptos se basan en lo mismo, y es la estimación de los flujos de caja que tenga una empresa (simplificando, ingresos menos gastos netos).

#### **Valor Actual Neto (VAN)**

Es un indicador financiero que permite realizar una evaluación de la inversión que se realiza; en esta evaluación lo que se efectúa es lo siguiente; se transporta al momento actual los flujos futuros.

En otras palabras, se coloca el ingreso del primer año y se resta el egreso o los gastos del primer año; se aplica la tasa de descuento para que este dinero tenga una equivalencia al momento que se hizo la inversión. Esto se realiza por cada uno de los años, gráficamente se puede observar en la Figura 57.

### **Figura 57: Beneficios Proyectados**

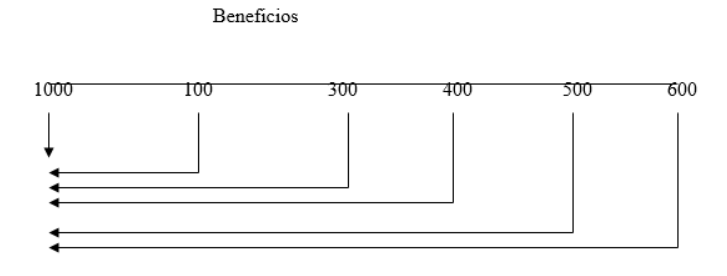

109 Elaborado por: Nataly González

Si el VAN resulta positivo, el proyecto es rentable. Entre dos o más proyectos, el más rentable es el que tenga un VAN más alto.

#### **Tasa Interna de Retorno (TIR)**

Es la tasa con la cual el valor actual neto es igual a cero, es decir, la sumatoria de los flujos prácticamente son iguales a la inversión inicial.

$$
VAN = -I + \sum_{i=1}^{N} \frac{Q_i}{(1 + TIR)^i} = 0
$$
\n(Ecuación 7)

## **Relación Costo/Beneficio**

Es aquel que mide la absorción de los costos. El costo-beneficio es una lógica o razonamiento basado en el principio de obtener los mayores y mejores resultados con un menor uso de recursos, logrando eficiencia por una mayor producción y venta de productos.

También se puede decir que es una relación matemática que compara los dólares que son gastados, contra los dólares que se tienen de utilidad; sirve para verificar cómo va evolucionando el proyecto.

Para el presente proyecto, se han obtenido los datos mostrados en la Tabla 21:

# **Tabla 21: Índices de Evaluación del Proyecto**

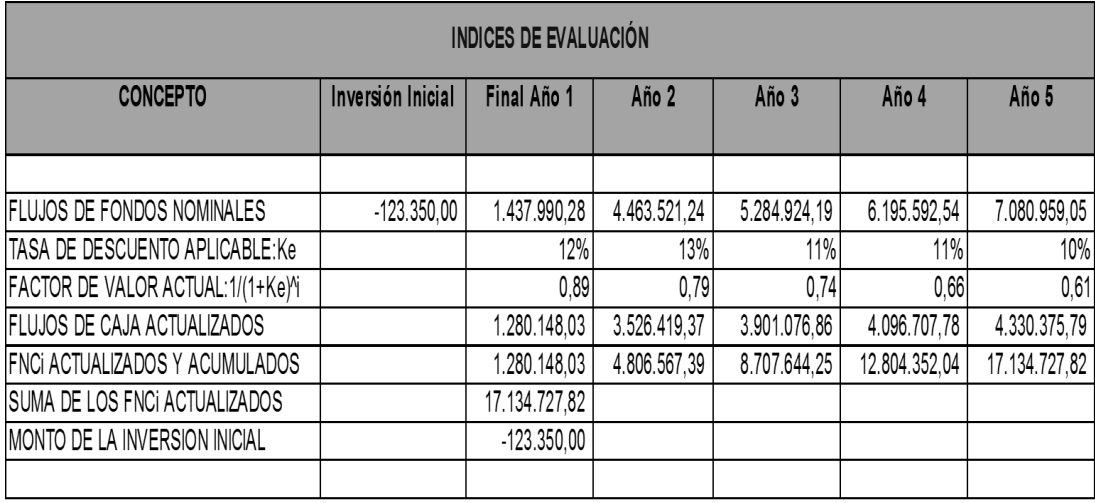

Elaborado por: Nataly González

**Por lo tanto se procede a obtener los Indicadores Finales del Proyecto, de la siguiente manera:**

VAN =  $\sum$  flujos de caja – inversión inicial (Ecuación 8)

 $VAN = 1.280.148,03 + 3.526.419.37 + 3.901.076,86 + 4.096.707,78$ + 4.330.375,79 − 123.350,00

# $VAN = 17.011.378$

Relación Costa – Beneficio = 
$$
\left(\frac{\sum \text{flujos de caja}}{\text{Inversión Inicial}}\right) - 1
$$
 (Ecuación 9)

Relación Costo – Beneficio = 
$$
\left(\frac{17.134.727.82}{123.350.00}\right) - 1
$$

## Relación Costo - Beneficio =  $13791, 15\%$

# **Tabla 22: Indicadores Finales del Proyecto**

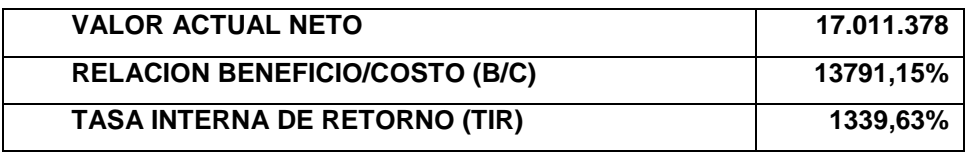

Elaborado por: Nataly González

De acuerdo a los valores mostrados en la Tabla 22, se concluye que es totalmente viable el proyecto ya que se asegura una recuperación muy rápida de la inversión.

Técnicamente los tres indicadores se muestran favorables.

#### **CONCLUSIONES**

- No se encontraron datos técnicos de dispositivos similares a la tarjeta propuesta en el proyecto de tesis, ni en sitios web, ni revistas indexadas, ni documentos empresariales, ni publicaciones de otros fabricantes, etc., puesto que las reglas de investigación de medios; no permiten a las empresas y/o encargados de dicha actividad, divulgar informaciones que ayuden a la competencia a mejorar tecnológicamente o a realizar cambios que provoquen una investigación igual entre todos.
- Se realizaron comparaciones solo con mediciones antiguas de IBOPE MEDIA obtenidos con el FAD. Sin embargo, al comparar los datos históricos con los valores medidos con la tarjeta diseñada, estos últimos son más precisos.
- La medición de audiencia por cable mediante el FAD tenía que hacerse de manera intrusiva en el decodificador, sin el permiso de las operadoras de cable y provocando inconvenientes en los hogares del panel. La tarjeta medidora de audiencia fue diseñada para una conexión totalmente externa, sin interrumpir las funciones originales de un decodificador y evitando problemas legales futuros tanto con las familias, como con las operadoras.
- IBOPE MEDIA no está autorizada, ni total ni parcialmente; para abrir decodificadores de cable de ninguna de las operadoras, por lo que las mediciones anteriores están totalmente prohibidas. Sin embargo, se decidió que el FAD ya existente, servirá como comunicación entre la tarjeta medidora de audiencia y el meter, proceso que ayudó a reducir costos y comprimió el diseño de la tarieta.
- Luego de investigaciones y búsquedas de los materiales electrónicos acordes al tamaño, diseño y requerimientos de confidencialidad empresariales, se decidió utilizar un procesador que cumpla con todas las funciones que se

requiere, realice la tarjeta medidora de audiencia: este es el ADSP-BF531, que trabaja con energía baja a altas velocidades, cumpliendo funciones de conversión análoga/digital, audio, video, etc. Lo esencialmente necesario para la medición de rating.

- El procesador principal requiere de varios elementos que complementen su correcto funcionamiento, estos son fuentes de poder para cada etapa de la tarjeta, resistencias, capacitores, leds, conectores, etc. La indisponibilidad de la mayor parte de elementos electrónicos en el Ecuador, provocó que la compra de todo lo necesario se la realice en China. Así como también el montaje y ensamblaje de las 700 placas que IBOPE MEDIA Ecuador necesita, por requerimientos empresariales (como restricciones estéticas); está obligado a elaborar los circuitos (montaje) en empresas especializadas en ello.
- Luego de haber realizado pruebas tanto de hardware, como de software; la empresa ha dispuesto poner en funcionamiento de inmediato a todas las tarjetas medidoras de audiencia; esto generará un cambio en la programación de los canales y por lo tanto mayores ventas para los actores principales de los medios de comunicación televisivos.
- La tarjeta medidora de audiencia está diseñada para ser utilizada en todas las Operaciones Internacionales de IBOPE MEDIA, tomando en cuenta que en varios países se deberán realizar modificaciones tanto de hardware como de software; por parámetros de confidencialidad propios de cada nación. Las modificaciones serán solicitadas a IBOPE MEDIA Brasil para su respectivo cambio.
- Por medio del análisis financiero, se ha obtenido un VAN de 17.011.378 para los siguientes 5 años, lo que muestra que la construcción de la tarjeta medidora de audiencia generara ganancias a IBOPE MEDIA Ecuador y se podrá recuperar la inversión realizada en menos de un año.

 La tarjeta diseñada permitirá a los actores finales, es decir, los televidentes; beneficiarse de este proyecto en gran parte, puesto que podrán dar un punto de rating a cada programa que sea de su agrado, por el contrario; los programas que no tengan el visto bueno de las personas, serán retirados del aire y así; los canales de tv y las agencias de publicidad no tendrán pérdidas económicas.

#### **RECOMENDACIONES**

- Se recomienda realizar una base de datos adecuada, previa a la programación de la tarjeta, puesto que si las imágenes son tomadas de forma equivocada (nítidas), la lectura del rating no será real.
- El monitoreo constante del cambio de programación es esencial para mantener calibrado el sistema.
- Realizar una actualización continua de versión en el software de la tarjeta, de acuerdo a las necesidades que se presenten en cuanto a tecnología de decodificadores de cable.
- De acuerdo a los avances actuales en el campo televisivo, se recomienda incrementar en los programas de estudio temas sobre televisión.

#### **LISTA DE REFERENCIAS**

- Analog Device. (enero de 2010). *Blackfin Embebed Precessor.* Recuperado el 11 de noviembre de 2012, de Datasheet ADSP-BF531: www.analog.com
- Analog Device. (2006-2012). *Blackfin.* Recuperado el 11 de noviembre de 2012, de www.analog.com
- Analog Device. (enero de 2007). *ADSP-BF531 EZ-KIT Lite Evaluation System Manual, Revisión 3.1.* U.S.A. Recuperado el 11 de noviembre de 2012, de www.analog.com
- Analog Device. (septiembre 2008). *ADSP-BF5xx Blackfin Processor Programming Reference, Revisión 1.3*. U.S.A. Recuperado el 11 de noviembre de 2012, de www.analog.com
- Banco Central del Ecuador. (2013). *Inflación*. Recuperado el 11 mayo de 2013, de http://www.bce.fin.ec/resumen\_ticker.php?ticker\_value=inflacion

Cáceres, Alberto.*Conversión Analógica Digital y Digital Analógica.* Recuperado el 13 de mayo de 2013 de http://www.bibliocomunidad.com/web/libros/EE03409C.pdf

- Gan Woon-Seng, Kuo Sen M., Embedded Signal Processing with the Micro Signal Architecture, Wiley, U.S.A., 2007.
- Gualle, F. (2013). Crecimiento de Televisión Pagada en Ecuador. (N. González, Entrevistador) Recuperado el junio de 2013
- Hilario, A., & Carbonell, P. (s.f.). *Calibración de equipos de medida según ISO 9000.* Recuperado el 27 de septiembre de 2013, de Introducción a la calibración de equipos de medida para monitorización y control de procesos industriales según la familia de normas ISO 9000: http://www.google.com.ec/url
- Ibope Media Brasil. (2006). *Manual Introductorio de Medición de Audiencia*. Sao Paulo.
- Ibope Media Ecuador. (18 de febrero de 1999). *Manual Técnico de Laboratorio*.
- Ibope Media Ecuador. (enero de 2012). *Manual de Procedimientos Campo*.
- Ibope Media Ecuador. (enero de 2012). *Manual de Procedimientos Técnicos*.
- Jiménez, C., López, A., & León, C. (diciembre de 2010). *Revista de Medios y Educación.* Recuperado el 11 de junio de 2013, de Metodología de diseño electrónico dentro de prácticas obligatorias de laboratorio: http://www.sav.us.es/pixelbit/pixelbit/articulos/n37/2.pdf
- Metas y Metrólogos Asociados. (noviembre de 2003). *Repetibilidad y Reproducibilidad.* Recuperado el 27 de septiembre de 2013, de Aplicación Metrológica de los Estudios r&R(Repetibilidad y Reproducibilidad): http://es.scribd.com/doc/37187624/REPETIBILIDAD-Y-REPRODUCIBILIDAD
- redalyg.org. (agosto de 2007). *Ciencia y Técnica.* Recuperado el 27 de septiembre de 2013, de Estudio de Repetibilidad y Reproducibilidad: http://www.redalyc.org/articulo.oa?id=84903579
- Rosa, J. J. (2009). *Instrumentación Electrónica.* Recuperado el 12 de mayo de 2013, de CADS: http://www2.uca.es/grupinvest/instrument\_electro/ppjjgdr/Electronics\_Instru m/Electronics\_Instrum\_Files/temas/T11\_CAD.pdf.
- Solomon Chris, Breckon Toby, Fundamentals of Digital Image Processing a Practical Approach witth Examples in Matlab, 1ra Ed., Wiley Blackwell, U.S.A., 2011.
- Students. DSPS and FPGAS. Recuperado el 20 de septiembre de 2013, de Análisis de Comparaciones: http://ca.olin.edu/2005/fpga\_dsp/comparison.html
- *Texas Instruments*. (s.f.). Recuperado el 20 de septiembre de 2013, de http://focus.ti.com/paramsearch/docs/parametricsearch.tsp?family=dsp&secti onId=2&tabId=1941&familyId=1398
- Udl. (2011). *Control de Procesos.* Recuperado el 27 de septiembre de 2013, de Instrumentación **Industrial: Industrial: Industrial: Industrial: Industrial: Industrial: Industrial: Industrial: Industrial: Industrial: Industrial: Industrial: Industrial: Industrial: Industria** http://web.udl.es/usuaris/w3511782/Control\_de\_procesos/Unidades\_files/Cap 02\_10-11.pdf
- Webster, A. L. (2000). *Estadística Aplicada a los Negocios y la Economía* (Tercera ed.). Bogotá, Colombia: McGraw-Hill.

## **ANEXOS**

# **Anexo 1: Voltajes de Operación del DSP ADSP-BF531**

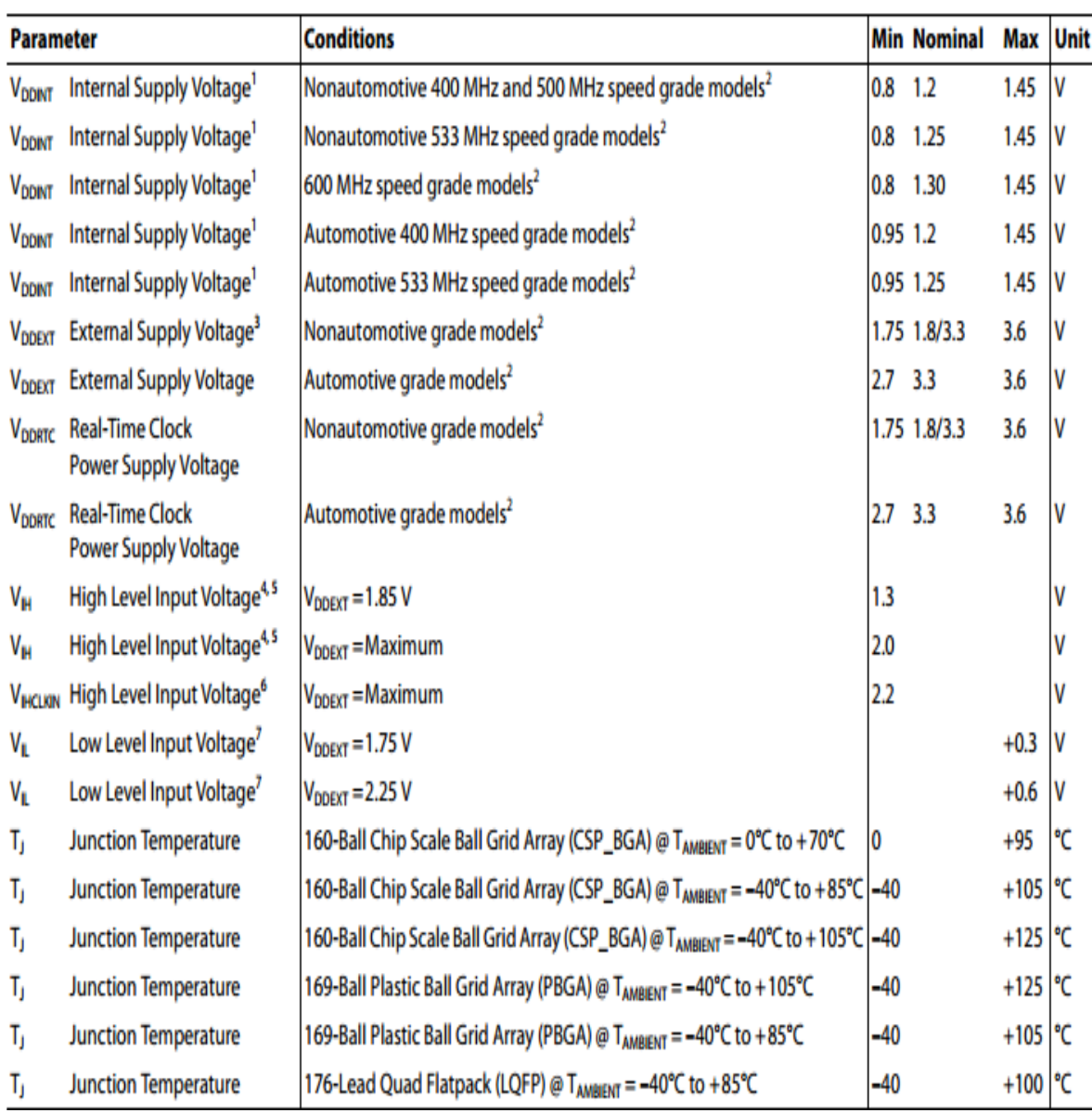

# **Tabla 23: Voltajes de Operación DSP ADSP-BF531**

Fuente: (Analog Device, 2010)

## **Anexo 2: Carga de Versión para la Tarjeta Medidora de Audiencia**

- Retirar la alimentación de la tarjeta medidora de audiencia o a su vez desconectar el meter de la fuente de alimentación.
- Conectar el cable de comunicación, de un extremo, en el conector DB9 del computador; y del otro, en el conector J9 del hardware. Tomando en cuenta la identificación del primer pin en el conector.
- Conectar el hardware 150 al conector P1 del hardware 157.
- Retirar el jumper del conector J3 en el hardware 157.
- Abrir la aplicación HyperTerminal en el computador y configurar según muestra en la Figura 58.

### **Figura 58: Configuración Hyperterminal**

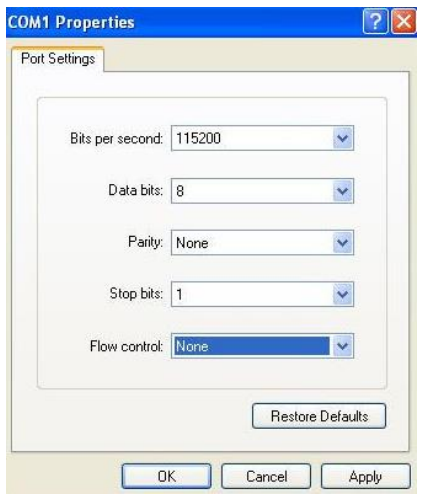

Imagen: Nataly González

Conectar la fuente de alimentación al meter.

- Oprimir la tecla "X", para borrar la memoria FLASH, la cual guarda la versión de la tarjeta medidora de audiencia.
- Oprimir la tecla "P", para cargar la nueva versión, luego se selecciona la opción "Transferir" y luego se selecciona "Enviar archivo de texto", se busca el archivo correspondiente a la versión que se necesite (actual) y se presiona Aceptar.

Cuando finaliza correctamente la carga de la versión, aparece el mensaje de la Figura 59.

## **Figura 59: Configuración Versión**

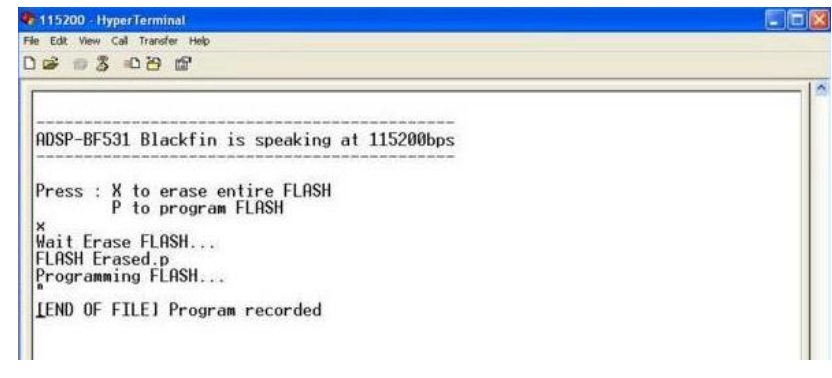

Imagen: Nataly González

#### **Anexo 3: Funciones Principales del IMM\_Setup**

## **Start**

Ésta opción es la ventana de trabajo inicial, en ella se puede establecer la comunicación con la tarjeta medidora de audiencia.

| Comando   | Descripción                                                        |
|-----------|--------------------------------------------------------------------|
| Connect   | Permite conectar con tarjeta                                       |
| Disconect | Desconecta comunicación con tarjeta                                |
| Reset     | Al activar ésta opción, la tarjeta reiniciará con los nuevos datos |
| Version   | Permite verificar la versión que tiene la tarjeta                  |
| Clear     | Blanqueo del texto en toda la ventana de trabajo                   |

**Tabla 24: Funciones del IMM\_Setup**

Elaborado por: Nataly González

# **Config**

Esta opción permite configurar todos los parámetros necesarios para realizar lecturas tanto de audio como de video. A continuación una corta descripción de cada comando encontrado para la opción "config":

- Name: Nombre del archivo que va a ser grabado o va a ser abierto.
- Save: Permite guardar los cambios realizados en el archivo. El archivo se guarda con extensión .txt
- Read: Permite abrir un archivo .txt
- Meter : Se selecciona el tipo de meter a utilizar. Ej.: Eurometer
- AV Config: Se elige el tipo de señal a monitorear. Ej.: Video
- Dígitos: Es la cantidad de dígitos que van a ser buscados. Ej.: canales hasta el 999, se configura como valor 3
- Distancia1, 2, 3: Limita la distancia entre los caracteres encontrados. Número dado en pixeles. Ej.: 4 píxeles
- Black Pixel: Valor de un píxel negro (referencia 38). Acepta valores entre 0 a 255
- Group: Referencia que toma para el canal. (referencia 0)
- TIVO: Referencia que toma para el canal. (referencia 0)
- Other: Referencia que toma para el canal. (referencia 0)
- Correlation of reference: Porcentaje de semejanza para admitir que una referencia fue encontrada. Ej.: valor de correlación 73
- Correlation of number: Porcentaje de semejanza para admitir que un número fue encontrado. Ej.: valor de correlación para el número 80
- On/Off tuner: Activa o desactiva la lectura a través de Tunner. Ej.: 1 Off
- Number max FGP: Número máximo de FGP. Ej.: 1
- Search time FGP: Tiempo de búsqueda del FGP. Ej.: 20s

Rate Send FGP: Tasa de envío del FGP. Ej.: 1min

# **Compile**

Convierte los archivos .TGA, SCRIPT y CONFIG en archivos de formato TXT, formato que va a reconocer la tarjeta medidora de audiencia para su lectura.

- Input Archive: Nombre del archivo de texto de entrada que se va a compilar
- Output Archive: Nombre del archivo de texto de salida compilado.
- Script: Botón de selección para compilar un script elaborado en la opción Script.
- Parameters: Permite compilar los parámetros elaborados en la opción Config.
- Compile: Permite compilar el archivo de texto de entrada.
- Numbers 0 al 9: Cada uno de estos números son seleccionados de acuerdo a la imagen del número que se va a compilar. Ej.: Selecciono el 1 si la imagen a compilar es el número 1
- Grayscale: Tipo de imagen a elegir: Escala de grises
- Number: Número asignado a la referencia. Y éste es identificado en el script. Ej.: 1
- Channel: Canal asignado a la referencia. Ej.: 1

Group: Grupo al que pertenece dicha referencia

## **Send**

Esta opción permite enviar o borrar información de la tarjeta medidora de audiencia.

- Erase Script: Borra el script
- Erase Data Base: Borra la base de datos que corresponde a la imagen de números y referencias
- Erase Config: Borra los parámetros de configuración
- List DB: Muestra la información de números y referencias que posee la tarjeta.
- Send File: Permite enviar archivos de texto compilados.
- IMM Send: Habilita un menú de operaciones con la tarjeta.
- Reset: Al activar ésta opción, la tarjeta reiniciará con los nuevos datos.
- Clear: Blanqueo del texto en toda la ventana de trabajo

## **DB**

Esta opción permite capturar imágenes, ya sea, de acuerdo al box especificado o la captura de toda una pantalla.

Box: Es el nombre del box definido en la opción Config.

- Name: Nombre de la imagen que va a ser guardada.
- Grayscale: Tipo de imagen: Escala de grises.
- Binary: Tipo de imagen: Binario.
- Filtered: Tipo de imagen: Filtrada.
- Capture: Captura la imagen de un box determinado o una imagen completa.
- View: Muestra automáticamente la imagen capturada.

## **SCRIPT**

Un script es un archivo de texto utilizado para configurar y programar la tarjeta medidora de audiencia, esto simplifica y flexibiliza el uso de la misma; pues con misma versión de firmware se puede generar diversas aplicaciones dependiendo exclusivamente de las configuraciones y funciones disponibles para la versión.

Las funcionalidades del archivo están separadas en dos modelos:

- C de Configuración.
- Numero de línea de programación.
- Existen algunas reglas para la creación del archivo texto que debe ser aplicadas:
	- o Deberá haber una línea vacía al final del archivo generado.
- o El primer carácter de cada línea indica el número de la misma, éste será secuencial e inicia en cero.
- o El carácter ";" debe ser utilizado como separador de parámetros.
- o El usuario debe seguir la sección parámetros configurables para saber la variación posible de los datos a ser configurados.
- o El usuario debe seguir la sección de funciones programables para conocer el cumplimiento y la posición de cada parámetro a utilizar.

#### **Tabla 25: Funciones Script**

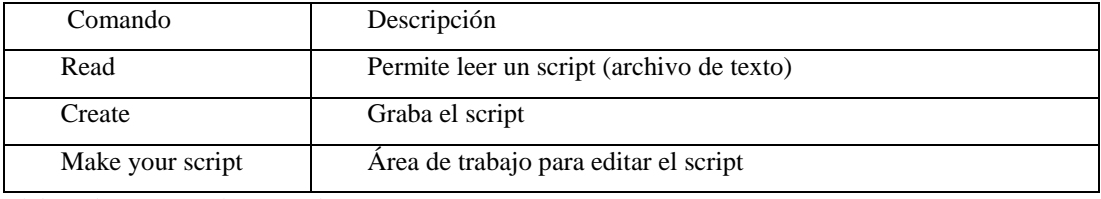

Elaborado por: Nataly González

Para dejar el proceso más rápido, en la compilación de las referencias y generar el banco de datos, es necesario colocar un número (campo Number - Compile Reference) para cada referencia que será compilada y en el script, fue incluido un campo para indicar que el box "X" debe ser verificado con la referencia número "Y".

Esa es la información que está faltando en el script, y se debe seguir el siguiente ejemplo:

2; 013; x; y; 4; 3

 $x = N$ úmero del box

y = Número de la referencia compilada

Las funcionalidades del archivo texto (script) están separadas en dos modelos:

**-C** de configuración;

# **-Número de línea** de programación;

Existen algunas reglas para la creación del archivo texto que deben ser seguidas:

- Deberá haber una línea vacía al final del archivo generado;
- El primer carácter de cada línea indica el número de la misma, que debe ser secuencial; empezando en cero.
- El carácter**;** debe ser utilizado como separador de parámetros.
- El usuario debe seguir la sección parámetros configurables para saber la variación posible de los datos a ser configurados;
- El usuario debe seguir la sección de funciones programables para conocer el cumplimiento y la posición de cada parámetro utilizado para programar una función.

# **Ejemplo:**

0; 000; 1

1; 017; 2; 2; 0

2; 003; 2; 0; 0

# **Anexo 4: Funciones Programables**

# **Tabla 26: Funciones Programables**

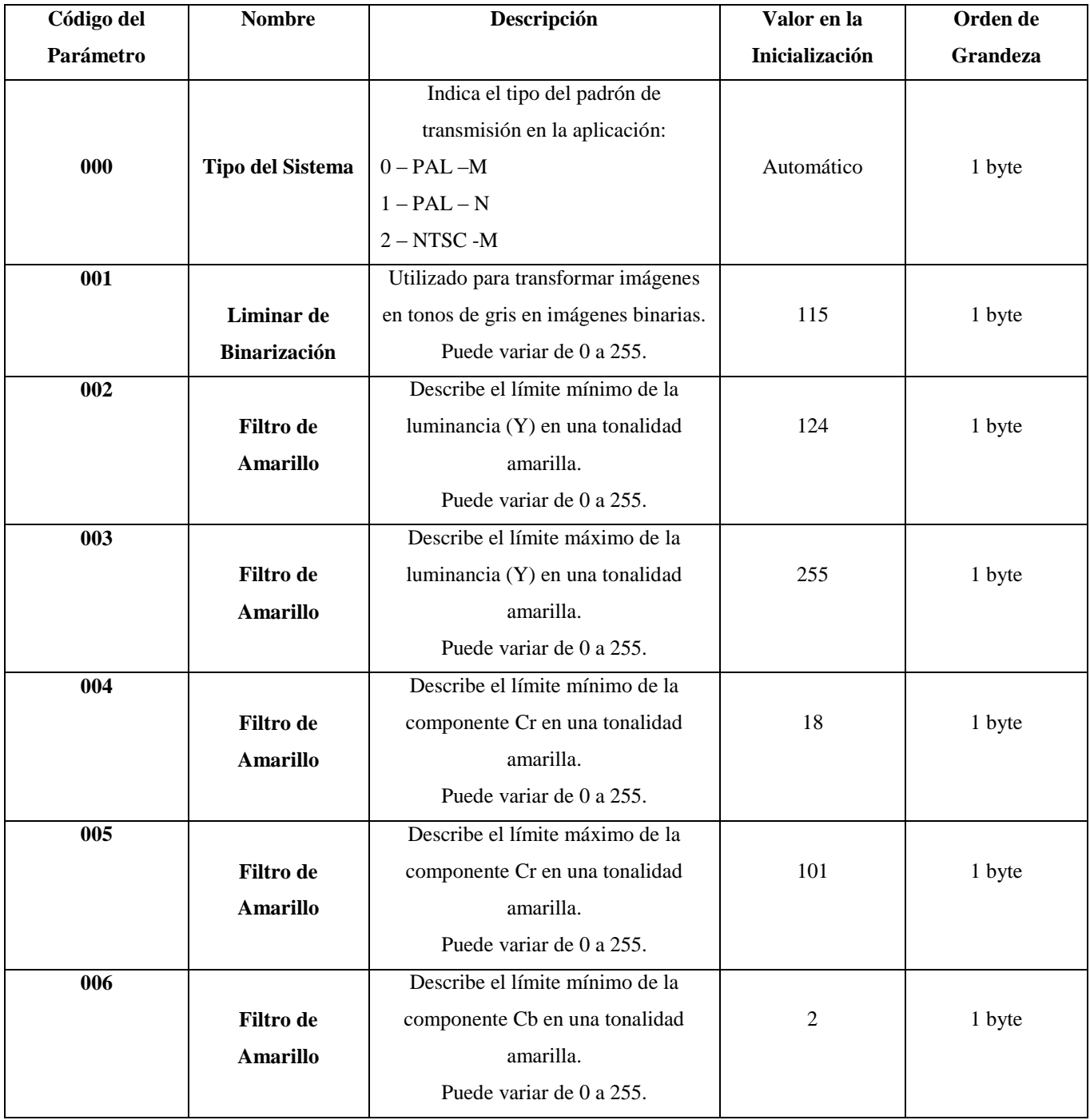

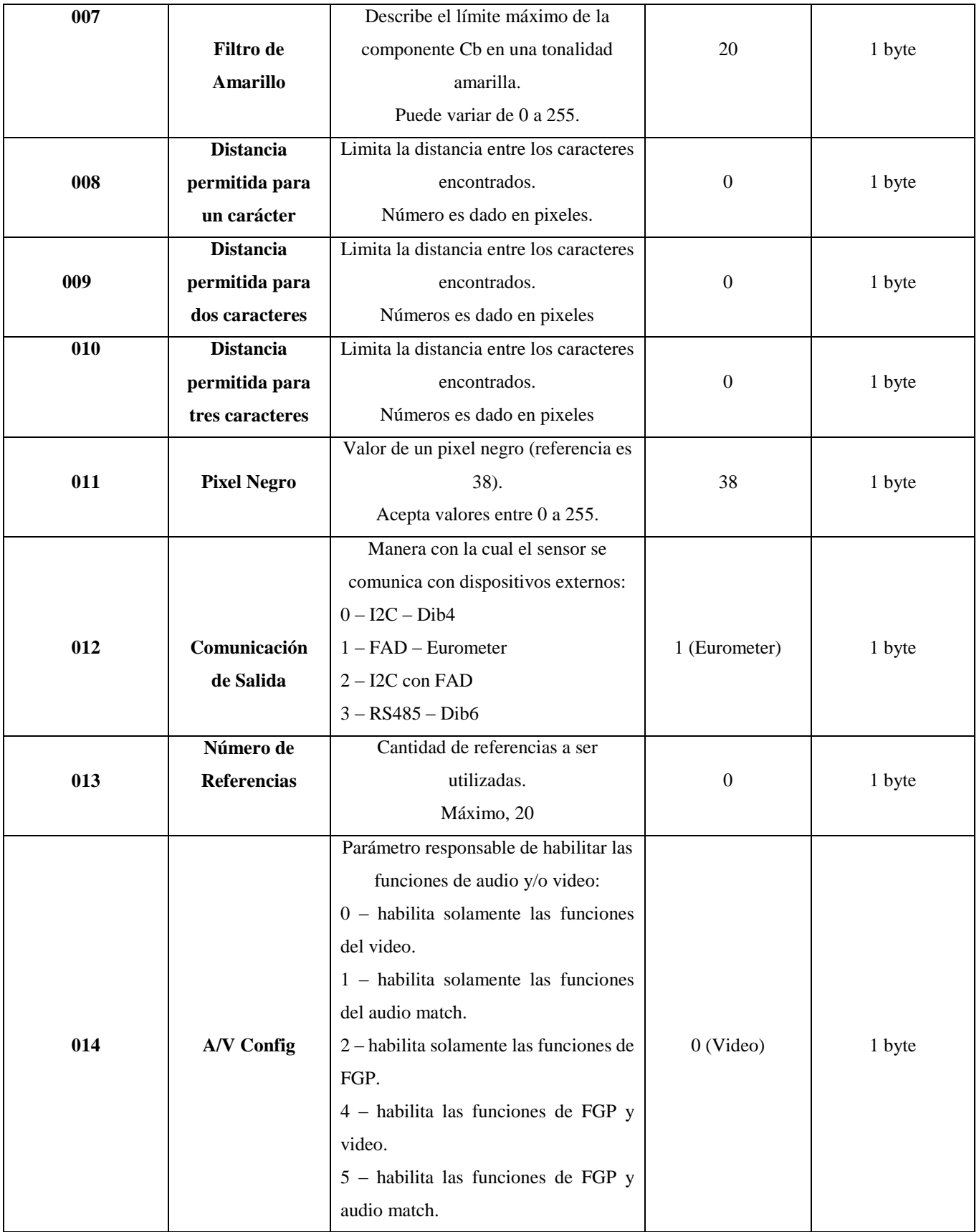
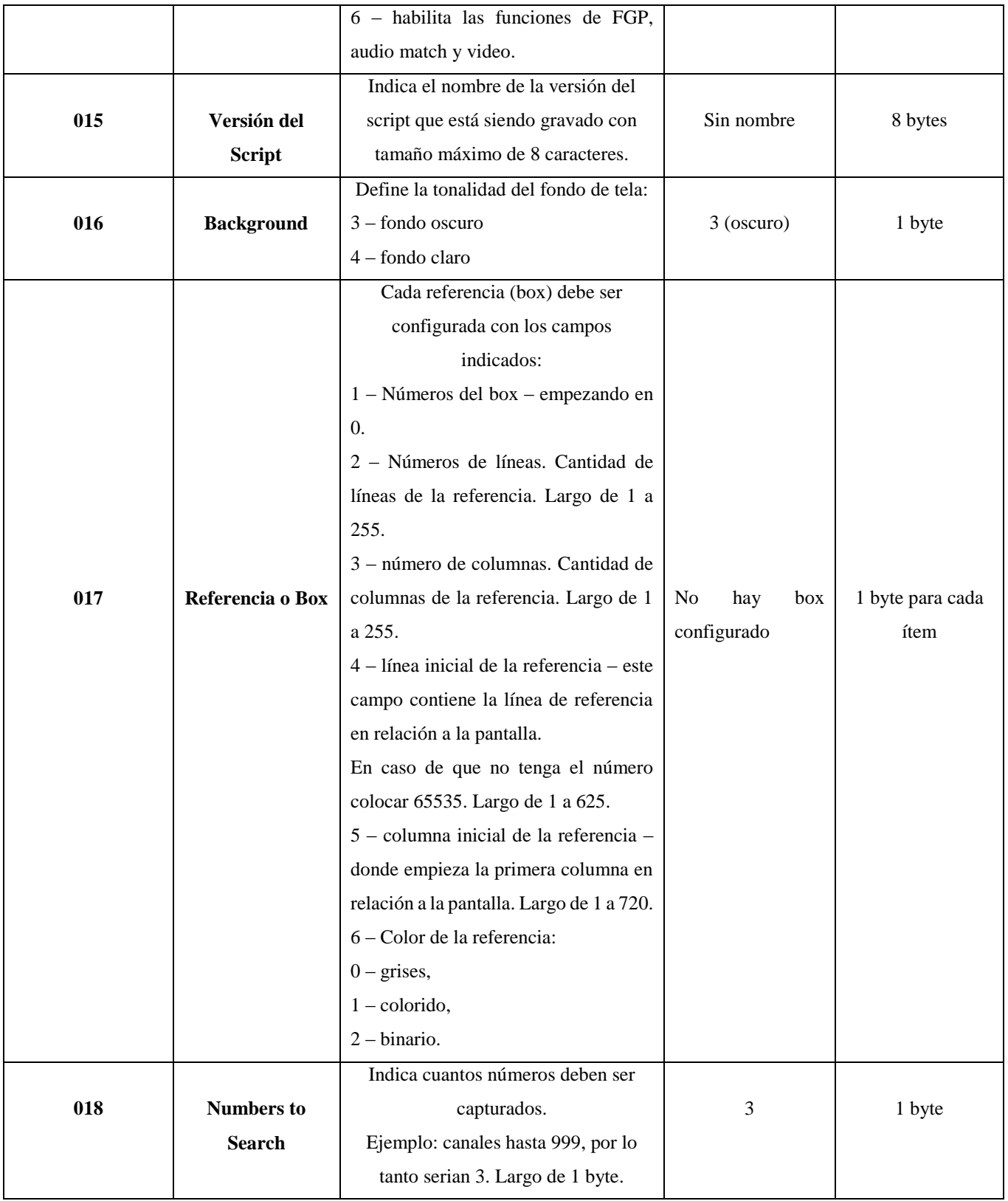

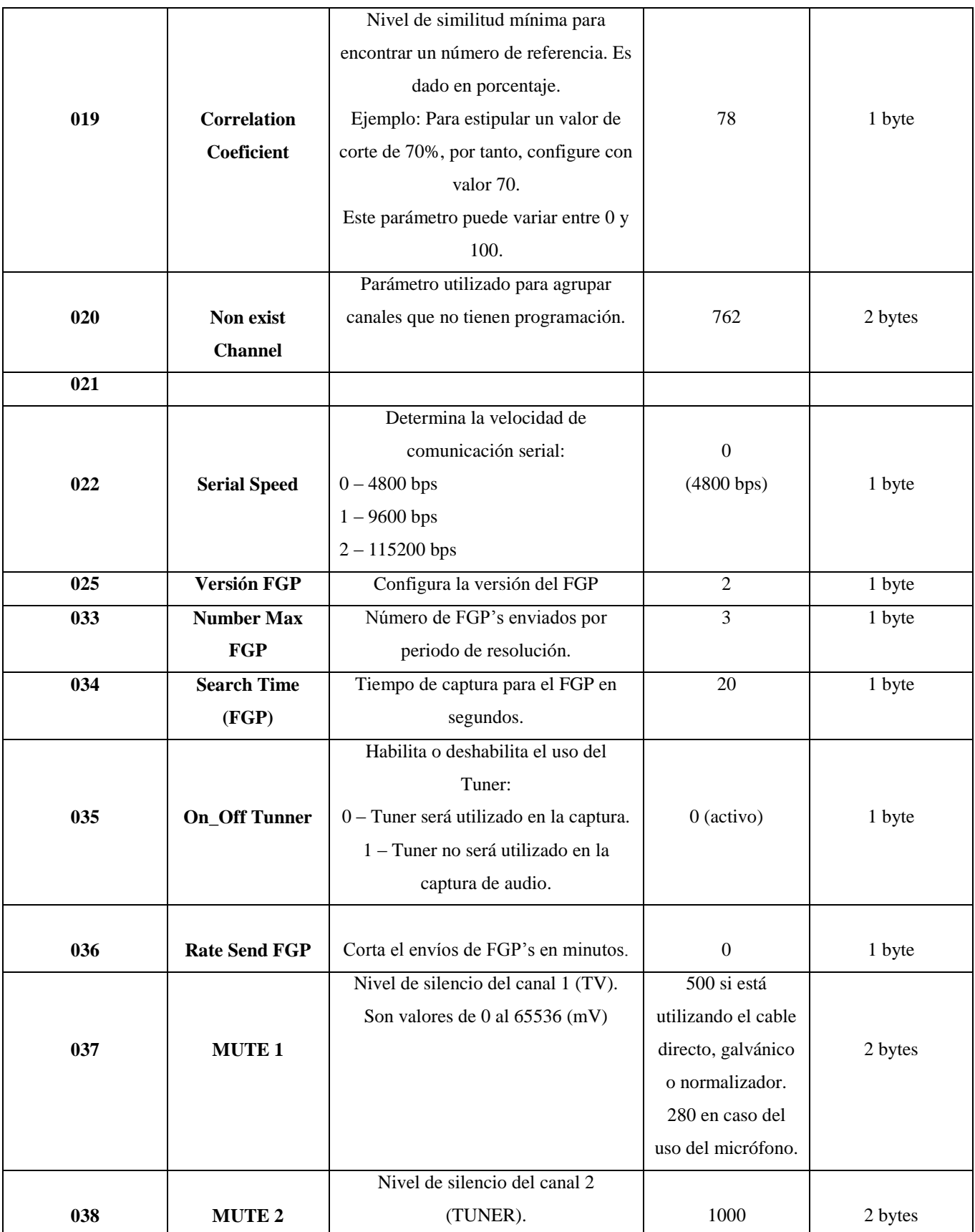

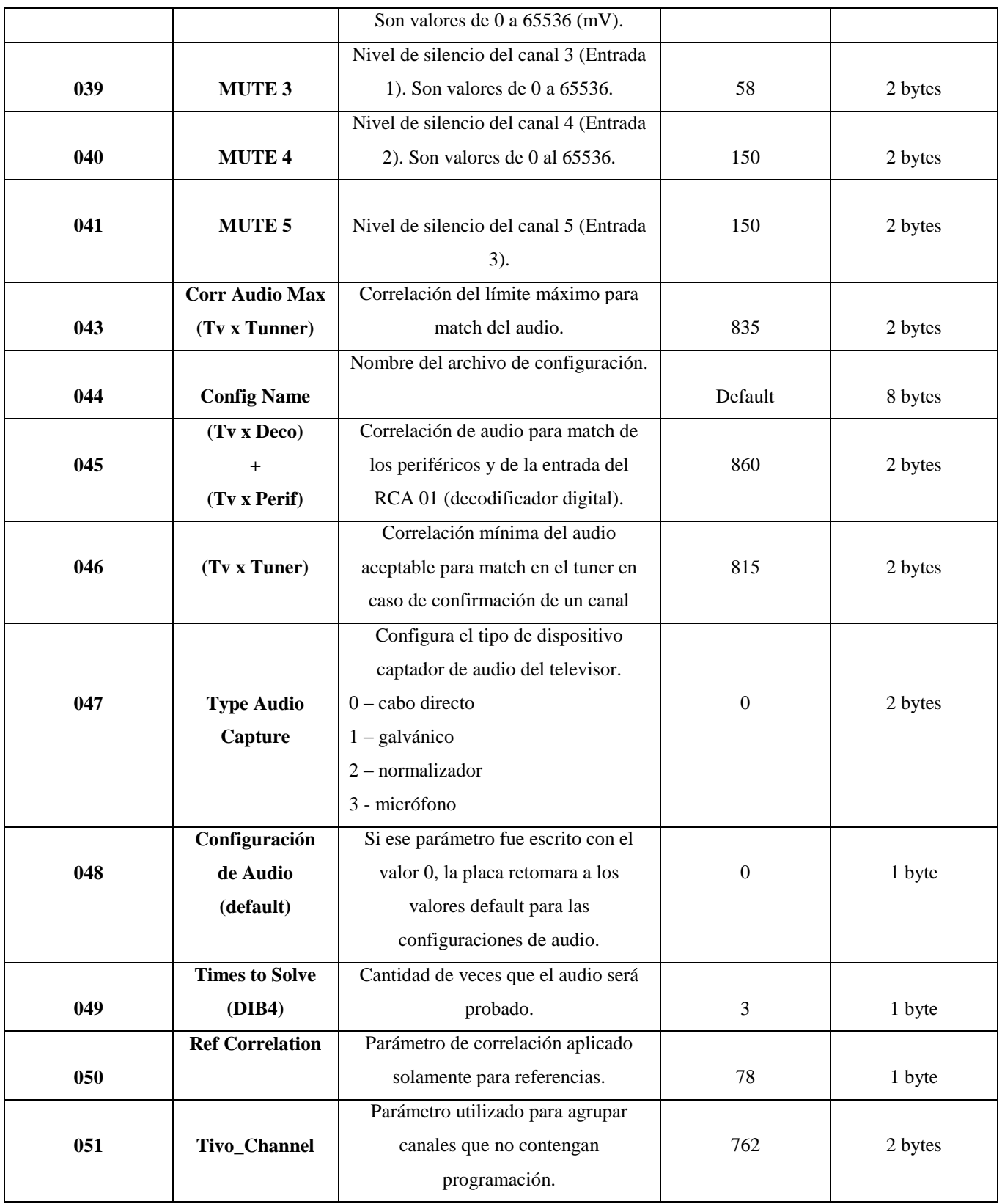

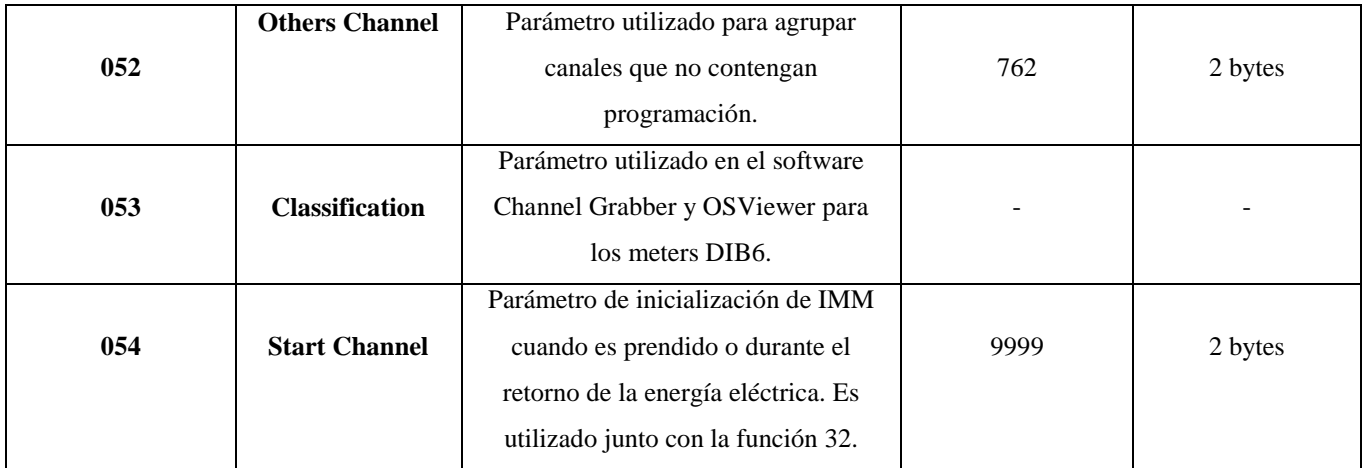

Elaborado por: Nataly González

# **Anexo 5: ID para Dispositivos periféricos al Meter**

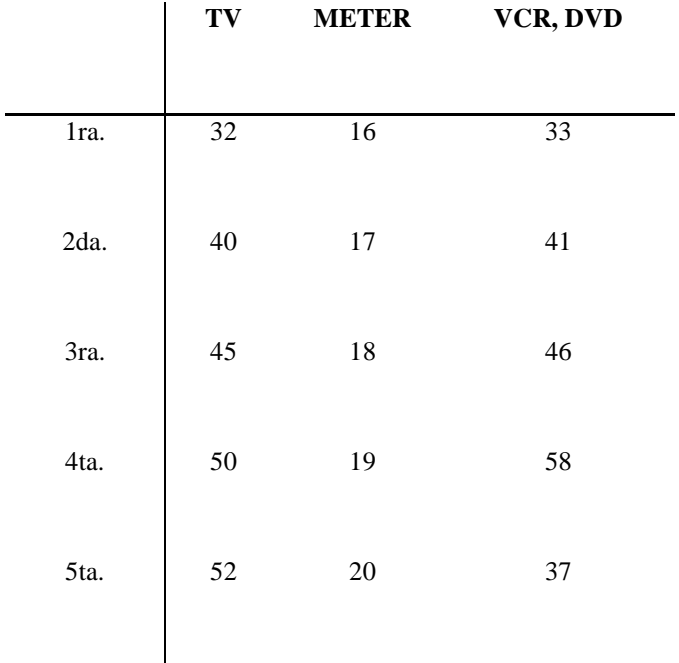

# **Tabla 27: ID para Dispositivos periféricos al Meter**

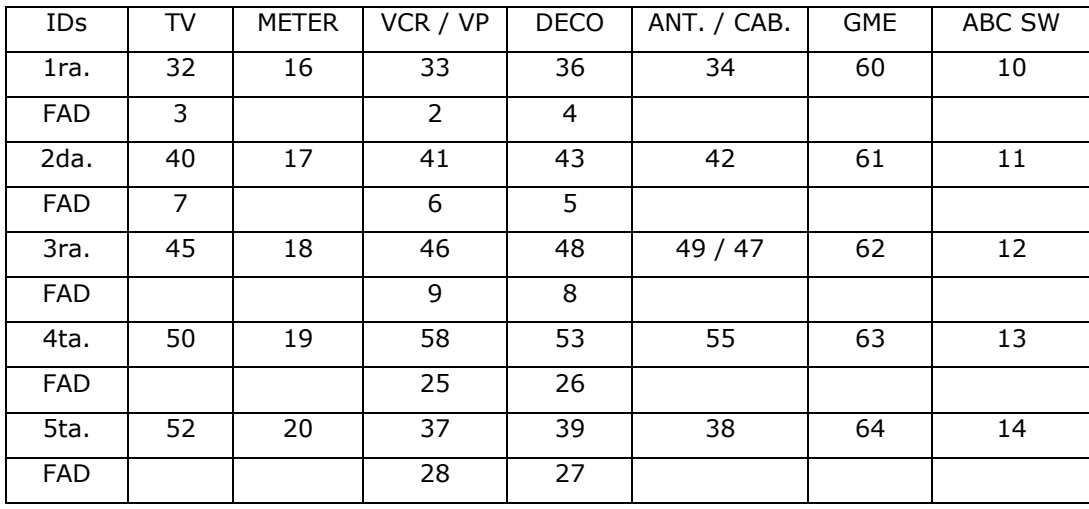

Fuente: (Ibope Media Ecuador, 2012)

### **Anexo 6: Toma de Imágenes para la Programación de la Tarjeta**

### **Procedimiento para Capturar una Pantalla Completa:**

- Ir a la pestaña "DB"
- En "Capture Screen" digitar un nombre para el archivo que está siendo generado.
- Confirmar en el tv, la imagen que se necesita hacer la captura y presionar "Capture"

La imagen se captura automáticamente hasta recibir el mensaje "Receive file ok"

- El archivo es grabado como .txt
- Dar click en "View" para transformar el archivo .txt, en el archivo .tga.
- El archivo será convertido automáticamente y la imagen quedara abierta en la pantalla a través del software Nero.

#### **Figura 60: Archivo convertido en Nero**

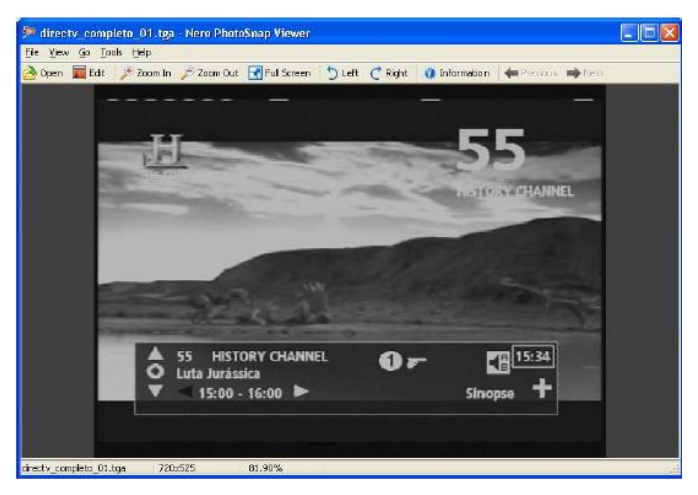

Imagen: Nataly González

#### **Procedimiento para Capturar un box semitransparente**

- Ir a la pestaña "DB"
- En "Capture Box" digitar el número del box y el nombre para el archivo que será generado.
- Marcar la opción "Gray Scale" y la opción "semitransparent"
- Click en "Capture". La imagen será capturada automáticamente y se recibirá el mensaje "Receive file ok"
- El archivo es grabado como .txt
- Dar click en "View" para transformar el archivo .txt, en el archivo .tga.
- El archivo será convertido automáticamente y la imagen quedara abierta en la pantalla a través del software Nero.

Cuando se tiene un box con la función de semitransparencia, es necesario que la función utilizada en el script para confirmar ese box este con la función 15.

## **Anexo 7: Tabla de Canales PAL-NTSC**

| TABLA DE CANALES (1)    |            |                   |            |                  |                  |                 |
|-------------------------|------------|-------------------|------------|------------------|------------------|-----------------|
| <b>CANAL</b>            | freq.(MHz) | <b>SINT.</b> "0"  | $SINT.$ "- | COD.             | $\mathcal{L}^2$  | 1ra. COL.       |
|                         |            |                   | 12"        |                  |                  |                 |
| $\overline{2}$          | 55.25      | 1506              | 1494       | $\overline{2}$   | $\overline{2}$   | 96              |
| $\mathbf{3}$            | 61.25      | 1602              | 1590       | 3                | $\mathfrak{Z}$   | 96              |
| $\overline{\mathbf{4}}$ | 67.25      | 1698              | 1686       | $\overline{4}$   | $\overline{4}$   | 96              |
| C <sub>01</sub>         | sin uso    | sin uso           | sin uso    | $\boldsymbol{0}$ | 129              | 96              |
| 5                       | 77.25      | 1858              | 1846       | 5                | 5                | 96              |
| 6                       | 83.25      | 1954              | 1942       | 6                | 6                | 96              |
| C95                     | 91.25      | 2082              | 2070       | $\mathbf{1}$     | 223              | 96              |
| C96                     | 97.25      | 2178              | 2166       | 80               | 224              | 96              |
| C97                     | 103.25     | 2274              | 2262       | 81               | 225              | 96              |
| C98                     | 109.25     | 2370              | 2358       | 82               | $\overline{226}$ | 96              |
| C99                     | 115.25     | 2466              | 2454       | 83               | 227              | 96              |
| $\overline{C14}$        | 121.25     | 2562              | 2550       | 84               | 142              | 96              |
| C15                     | 127.25     | 2658              | 2646       | 85               | 143              | 96              |
| C16                     | 133.25     | 2754              | 2742       | 86               | 144              | 96              |
| C17                     | 139.25     | 2850              | 2838       | 87               | 145              | 96              |
| $\overline{C18}$        | 145.25     | 2946              | 2934       | 88               | 146              | 96              |
| C19                     | 151.25     | 3042              | 3030       | 89               | 147              | 96              |
| C20                     | 157.25     | 3138              | 3126       | 90               | 148              | 96              |
| $\overline{C21}$        | 163.25     | 3234              | 3222       | 91               | 149              | 96              |
| C <sub>22</sub>         | 169.25     | 3330              | 3318       | 92               | 150              | 96              |
| $\overline{7}$          | 175.25     | 3426              | 3414       | $\tau$           | $\tau$           | 80              |
| $\overline{\mathbf{8}}$ | 181.25     | 3522              | 3510       | $\overline{8}$   | $\overline{8}$   | $\overline{80}$ |
| $\boldsymbol{9}$        | 187.25     | 3618              | 3606       | 9                | 9                | 80              |
| 10                      | 193.25     | 3714              | 3702       | 10               | 10               | 80              |
| 11                      | 199.25     | 3810              | 3798       | 11               | 11               | 80              |
| 12                      | 205.25     | 3906              | 3894       | 12               | 12               | 80              |
| 13                      | 211.25     | $\overline{40}02$ | 3990       | 13               | 13               | 80              |
| C <sub>23</sub>         | 217.25     | $\frac{1}{4098}$  | 4086       | 93               | 151              | 80              |
| C <sub>24</sub>         | 223.25     | 4194              | 4182       | 94               | 152              | 80              |

**Tabla 28: Tabla de Canales PAL-NTSC**

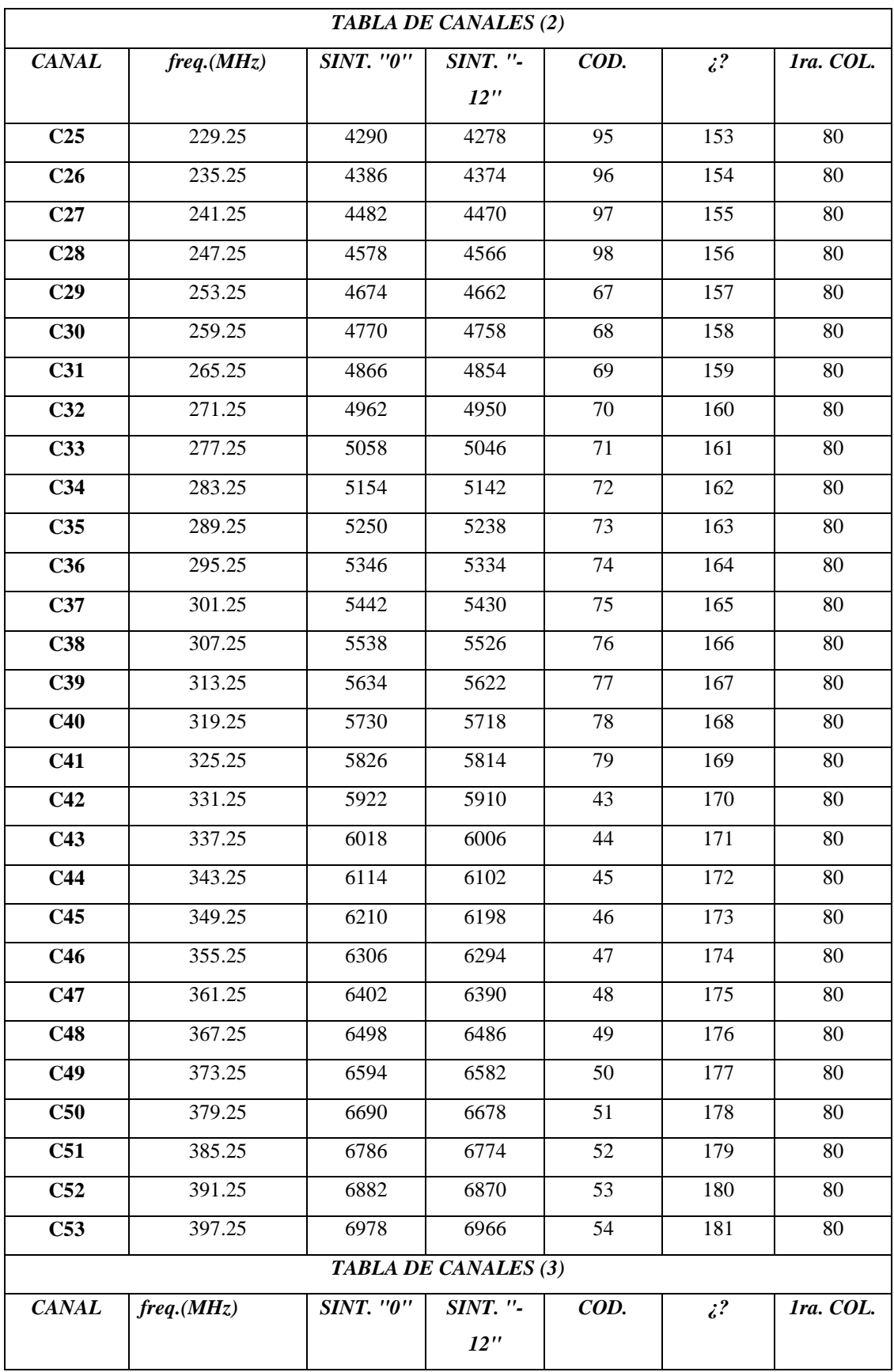

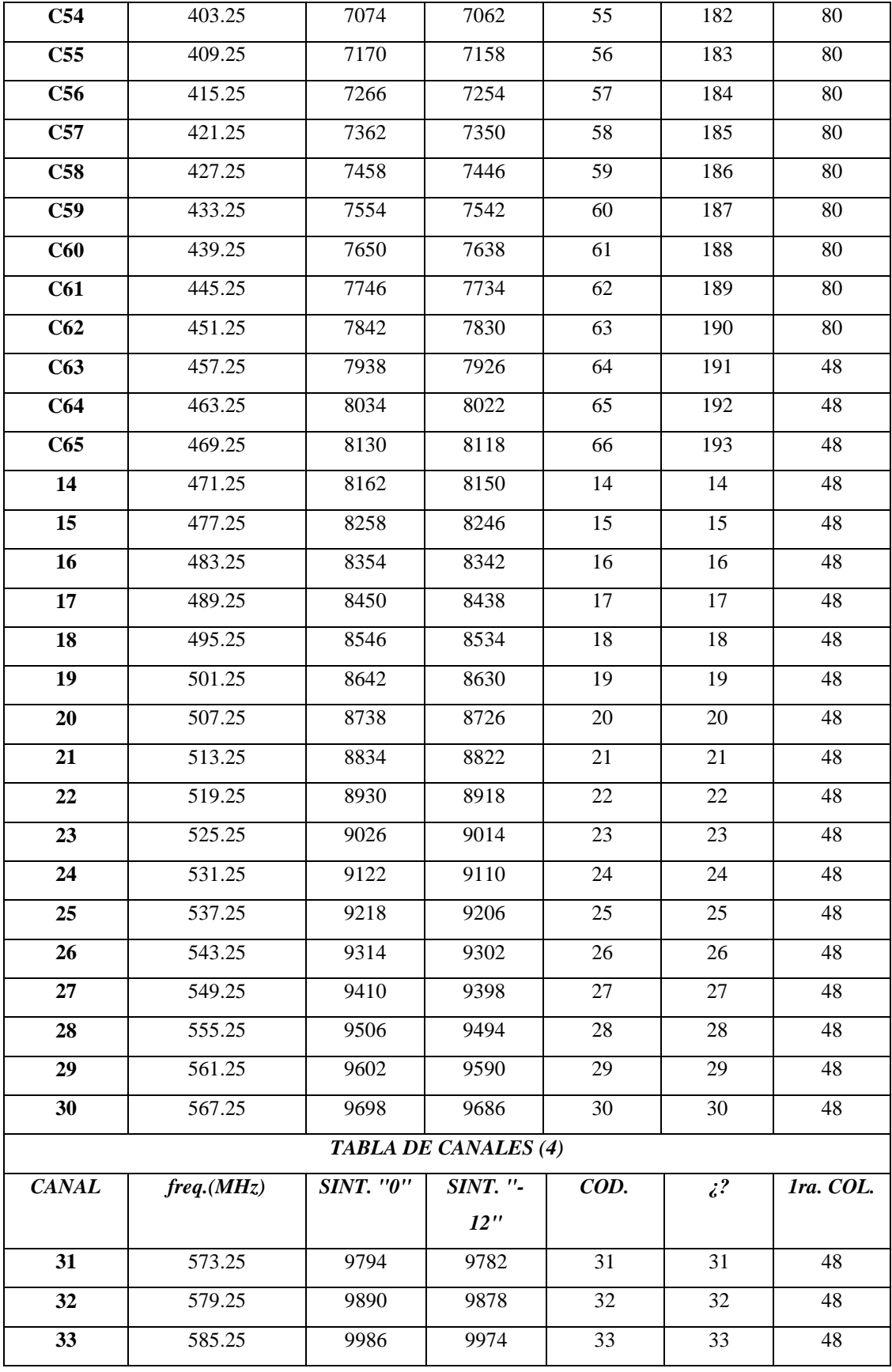

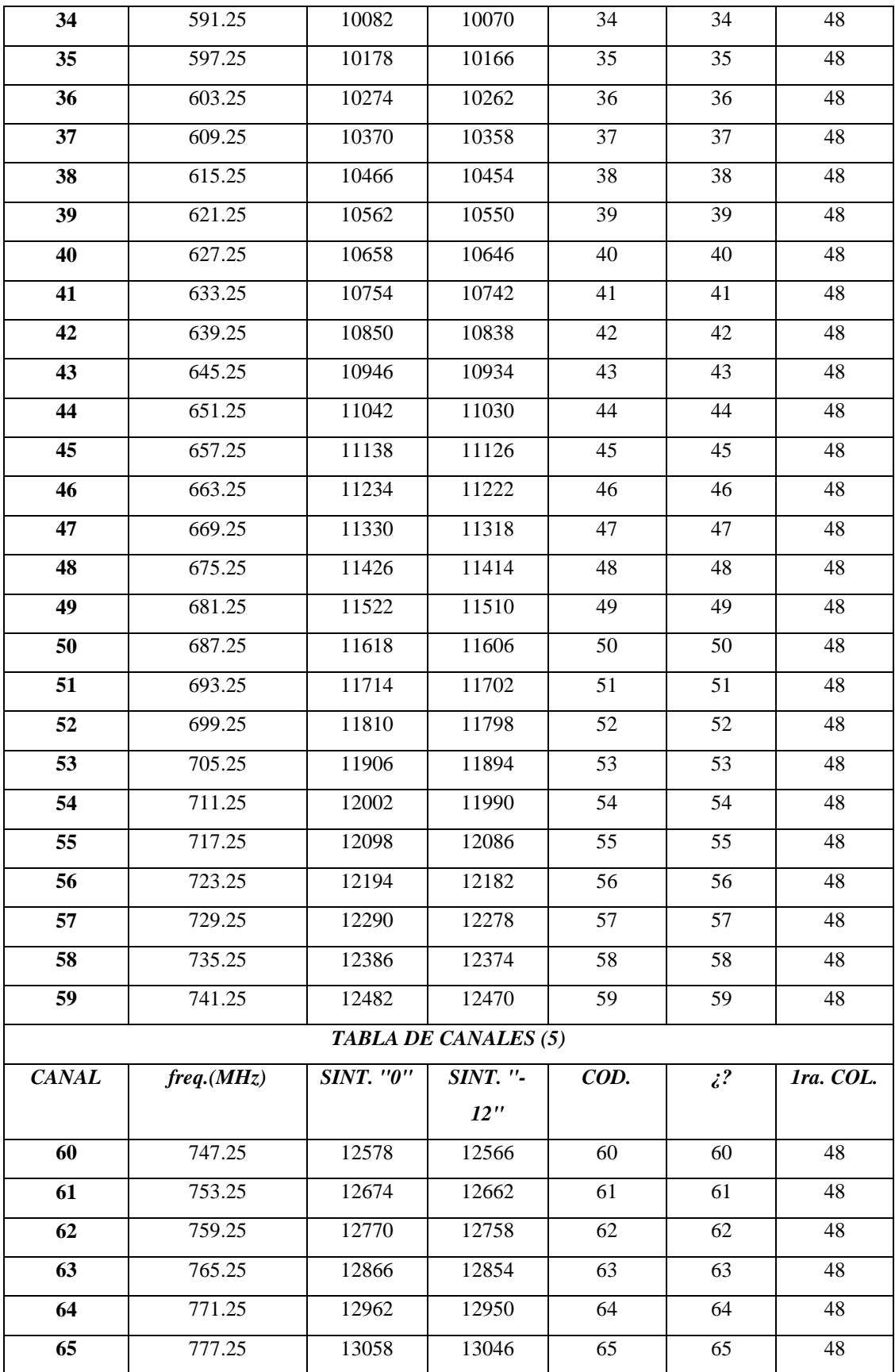

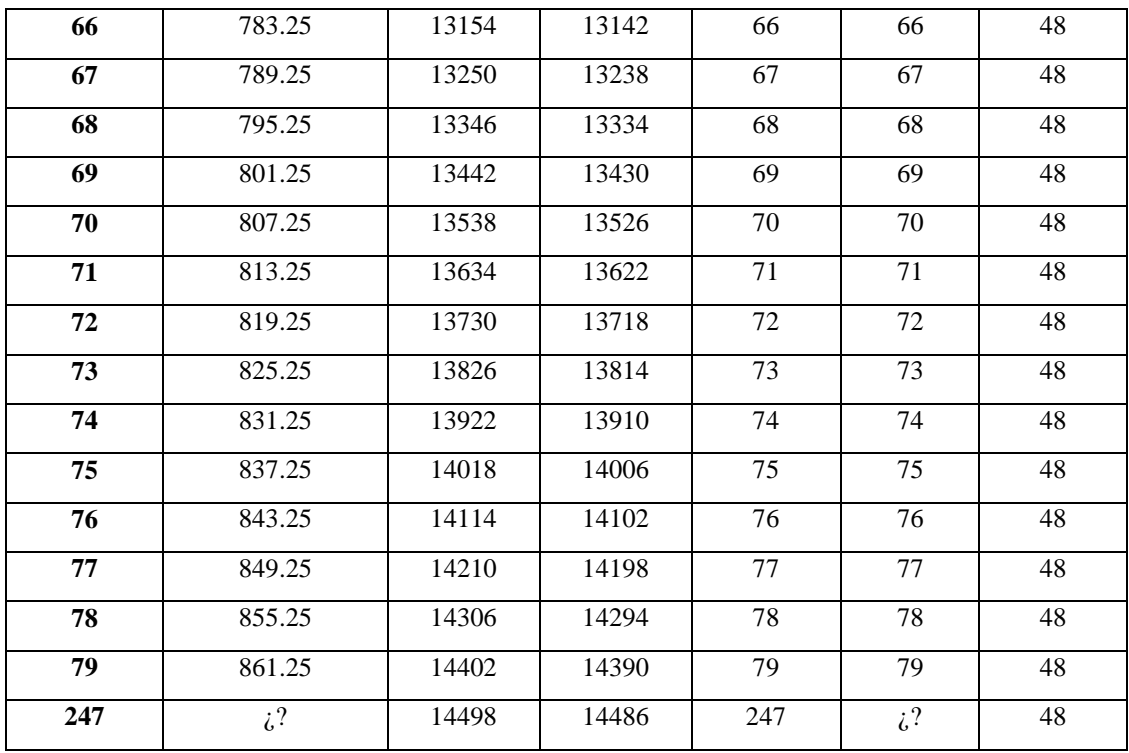

Elaborado por: Nataly González

**Anexo 8: Fotografías de la Placa de la Tarjeta Medidora de Audiencia**

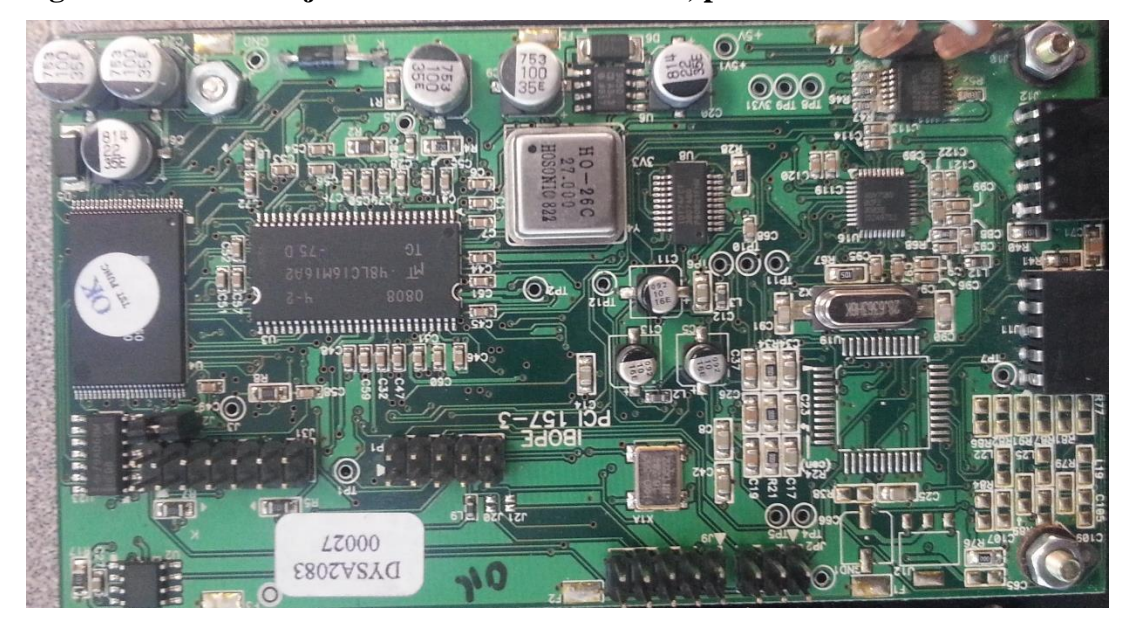

**Figura 61: Placa Tarjeta Medidora de Audiencia, parte delantera**

Imagen: Nataly González

**Figura 62: Placa Tarjeta Medidora de Audiencia, parte posterior**

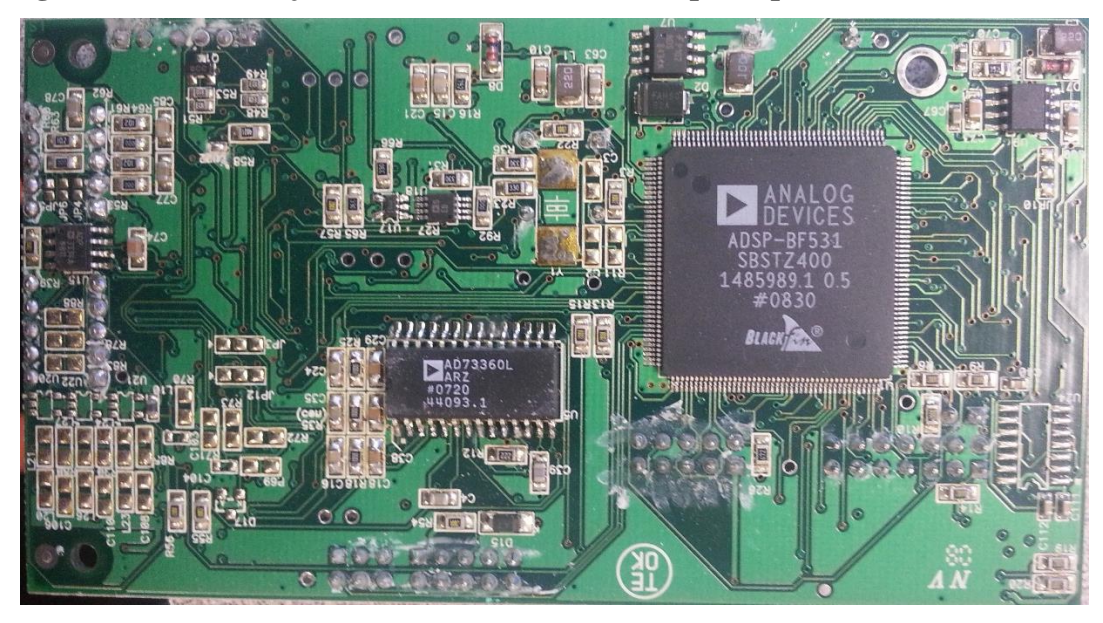

Imagen: Nataly González

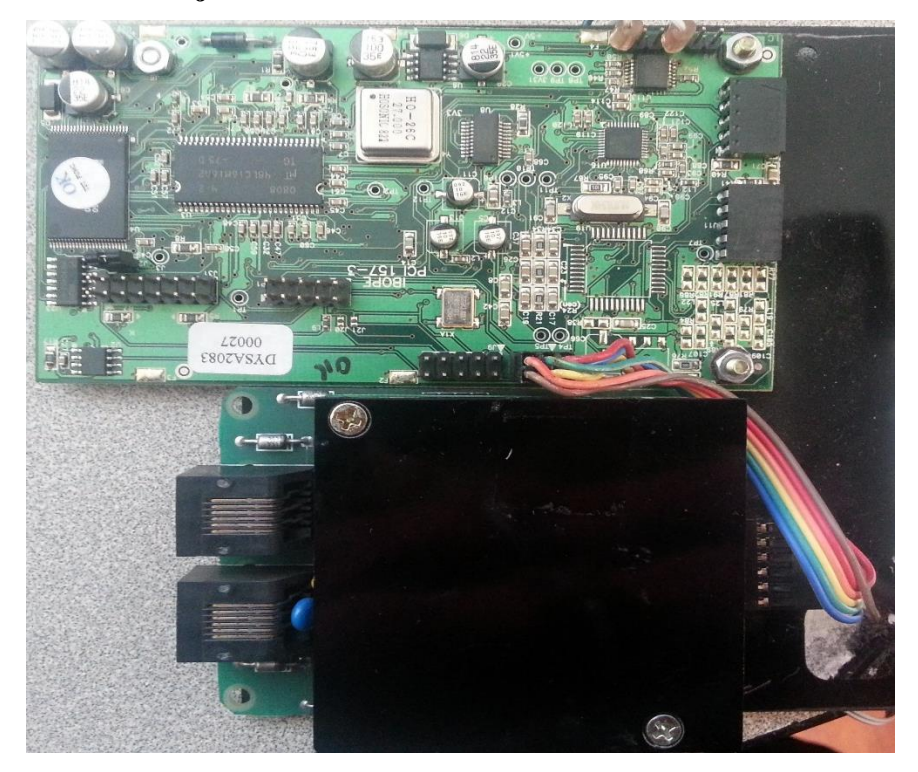

**Figura 63: Placa Tarjeta Medidora de Audiencia con FAD de traducción**

Imagen: Nataly González

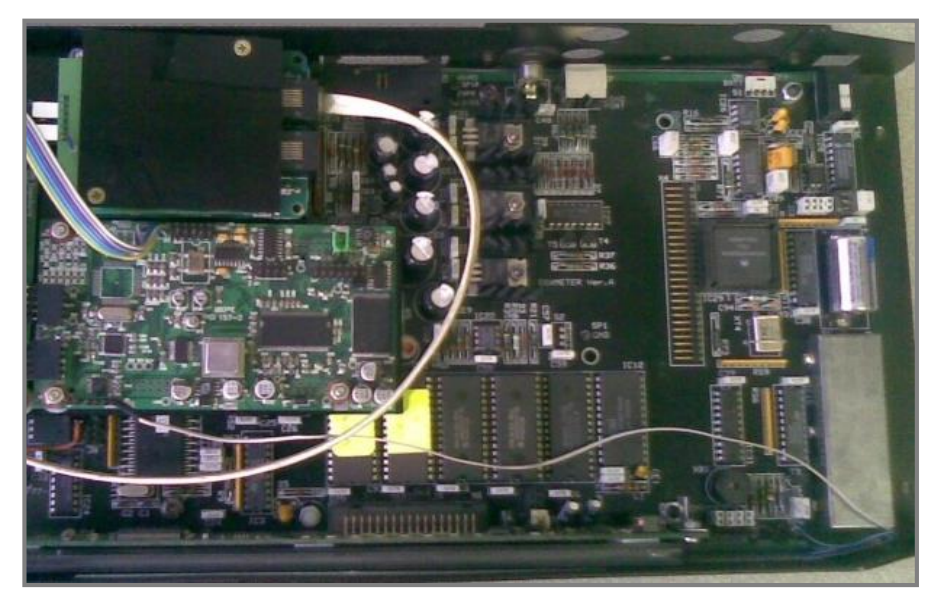

**Figura 64: Vista de la Tarjeta Medidora de Audiencia con el Eurometer.**

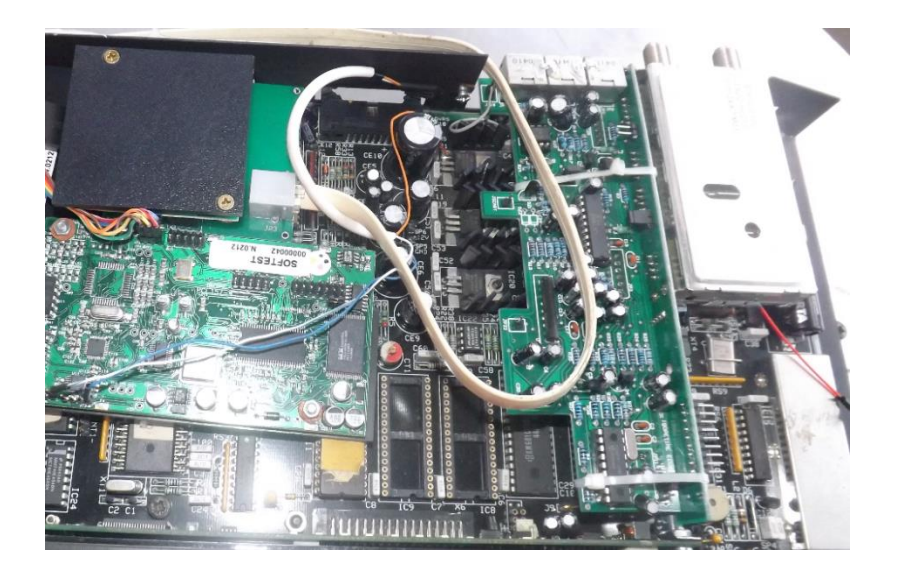

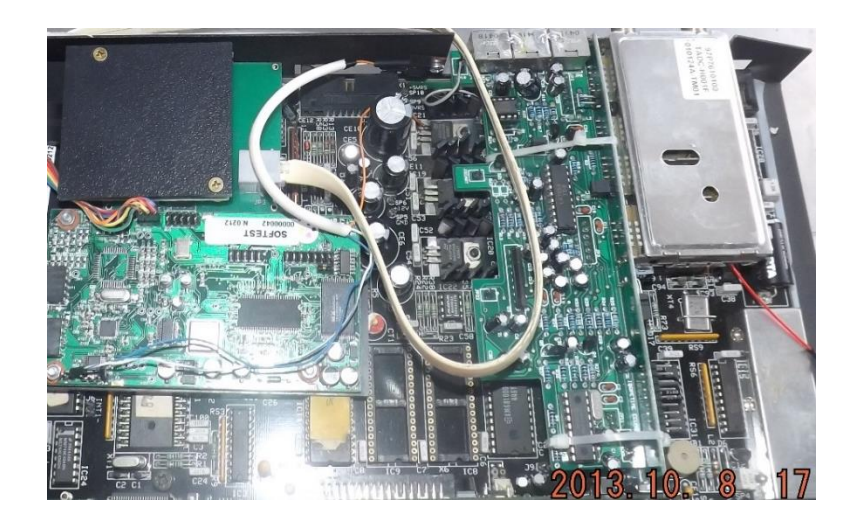

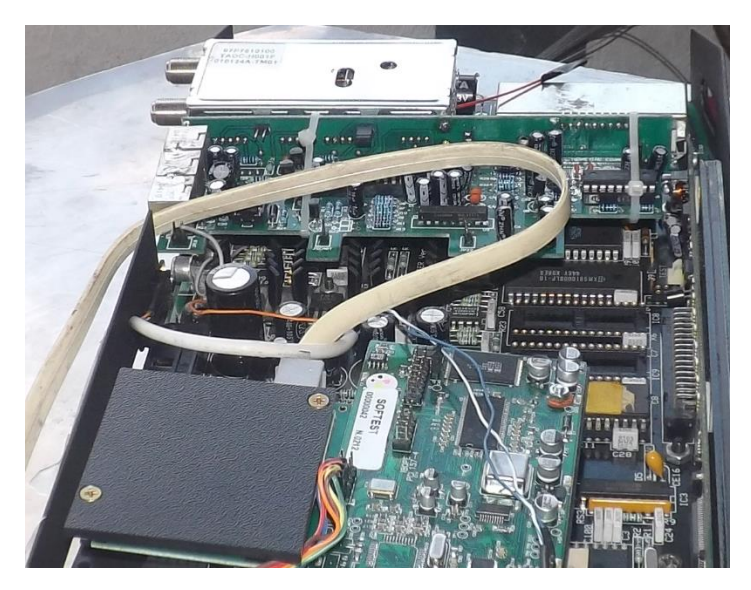

Imágenes: Nataly González

**Figura 65: Tarjeta Medidora de Audiencia, funcionando con un decodificador de TV Cable.**

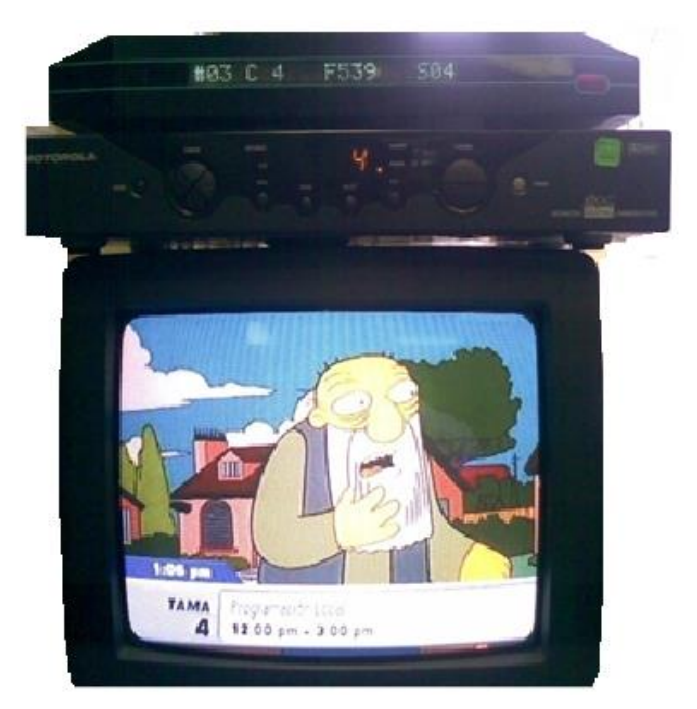

Imagen: Nataly González